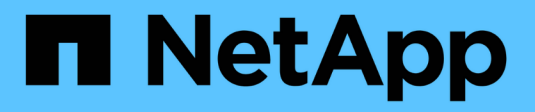

# **Gestion des disques et des niveaux (agrégat)**

ONTAP 9

NetApp September 12, 2024

This PDF was generated from https://docs.netapp.com/fr-fr/ontap/disks-aggregates/index.html on September 12, 2024. Always check docs.netapp.com for the latest.

# **Sommaire**

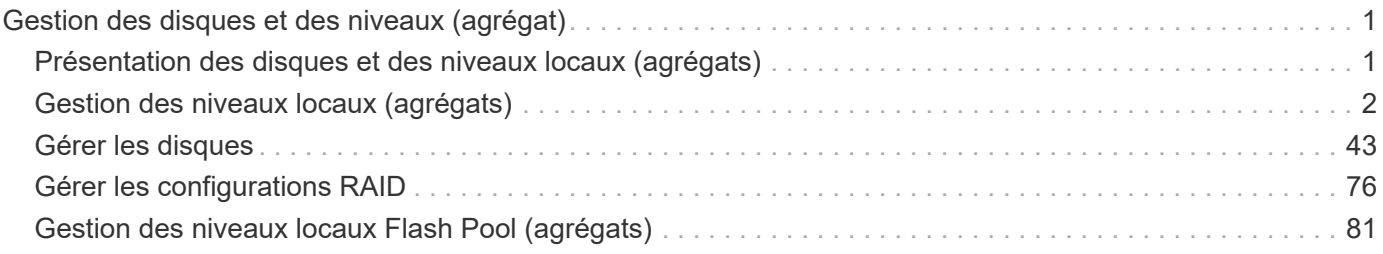

# <span id="page-2-0"></span>**Gestion des disques et des niveaux (agrégat)**

# <span id="page-2-1"></span>**Présentation des disques et des niveaux locaux (agrégats)**

System Manager et l'interface de ligne de commandes vous permettent de gérer le stockage physique ONTAP. Vous pouvez créer, développer et gérer des niveaux locaux (agrégats), travailler avec les niveaux locaux Flash Pool (agrégats), gérer les disques et gérer les règles RAID.

# **De quels niveaux locaux (agrégats) sont-ils**

*Local tiers* (également appelé *Aggregates*) sont des conteneurs pour les disques gérés par un nœud. Vous pouvez utiliser des niveaux locaux pour isoler des charges de travail présentant différents besoins en performances, hiérarchiser les données selon différents modèles d'accès ou isoler les données à des fins réglementaires.

- Vous pouvez créer un niveau local composé exclusivement de SSD pour les applications stratégiques qui nécessitent une latence la plus faible et des performances maximales.
- Pour hiérarchiser les données selon différents modèles d'accès, vous pouvez créer un *niveau local hybride* en déployant Flash comme cache haute performance pour un jeu de données de travail, tout en utilisant des disques durs à moindre coût ou un stockage objet pour les données moins fréquemment utilisées.
	- *Flash Pool* est composé à la fois de SSD et de disques durs.
	- Un *FabricPool* consiste en un niveau local tout SSD avec un magasin d'objets attaché.
- Si vous devez isoler les données archivées de données actives à des fins réglementaires, vous pouvez utiliser un niveau local composé de disques durs haute capacité ou encore une combinaison de disques durs performants et haute capacité.

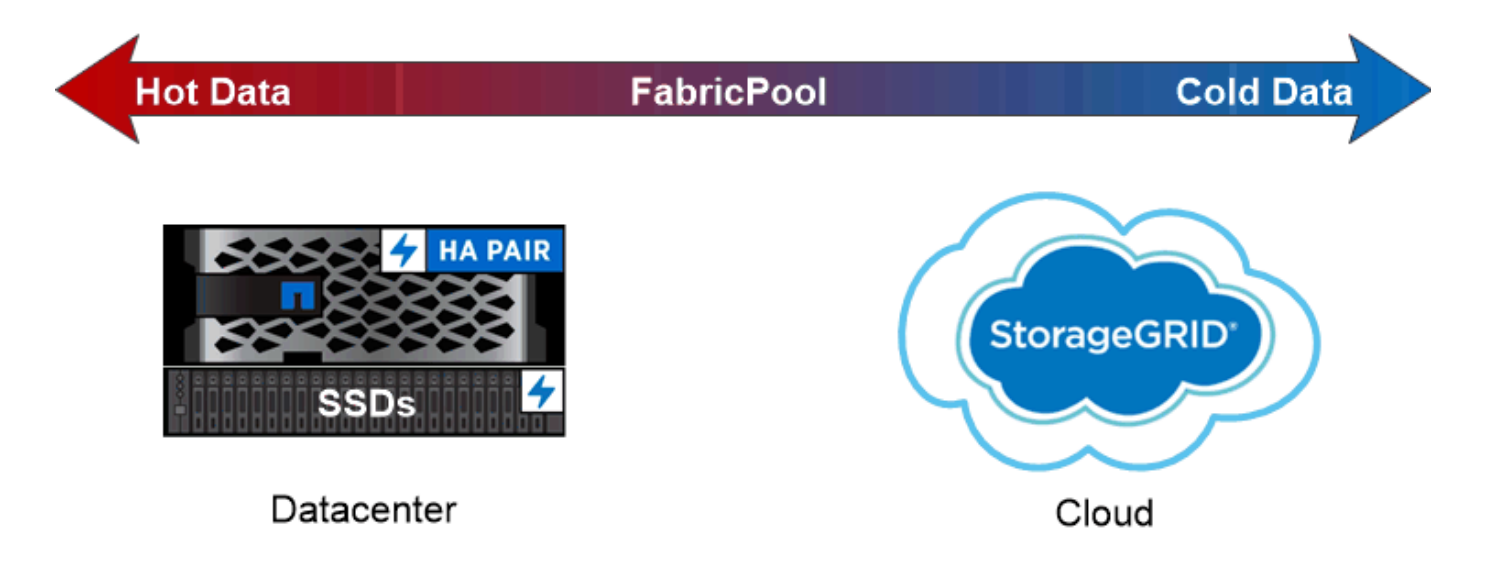

You can use a FabricPool to tier data with different access patterns, deploying SSDs for frequently accessed "hot" data and object storage for rarely accessed "cold" data.

# **Utilisation des niveaux locaux (agrégats)**

Vous pouvez effectuer les tâches suivantes :

- ["Gestion des niveaux locaux \(agrégats\)"](#page-3-1)
- ["Gérer les disques"](#page-44-1)
- ["Gérer les configurations RAID"](#page-77-1)
- ["Gestion des niveaux Flash Pool"](#page-82-1)

Vous pouvez effectuer ces tâches si les conditions suivantes sont vraies :

- Vous ne souhaitez pas utiliser un outil de script automatique.
- Vous voulez appliquer les bonnes pratiques, pas explorer toutes les options disponibles.
- Vous disposez d'une configuration MetroCluster et vous suivez les procédures décrites dans ["MetroCluster"](https://docs.netapp.com/us-en/ontap-metrocluster) documentation sur la configuration initiale et les instructions relatives aux niveaux locaux (agrégats) et à la gestion des disques.

#### **Informations associées**

• ["Gérer les niveaux clouds FabricPool"](https://docs.netapp.com/fr-fr/ontap/fabricpool/index.html)

# <span id="page-3-0"></span>**Gestion des niveaux locaux (agrégats)**

# <span id="page-3-1"></span>**Gestion des niveaux locaux (agrégats)**

Vous pouvez utiliser System Manager ou l'interface de ligne de commandes de ONTAP pour ajouter des tiers locaux (agrégats), gérer leur utilisation et leur ajouter de la capacité (disques).

Vous pouvez effectuer les tâches suivantes :

• ["Ajouter \(créer\) un niveau local \(agrégat\)"](#page-4-0)

Pour ajouter un niveau local, suivez un flux de travail spécifique. Déterminez le nombre de disques ou de partitions de disque requis pour le niveau local et choisissez la méthode à utiliser pour créer le niveau local. Vous pouvez ajouter des niveaux locaux automatiquement en laissant à ONTAP l'attribuer ou vous pouvez spécifier manuellement la configuration.

• ["Gestion de l'utilisation de niveaux locaux \(agrégats\)"](#page-15-0)

Pour les niveaux locaux existants, vous pouvez les renommer, définir les coûts des supports ou déterminer leurs informations de disque et de groupe RAID. Vous pouvez modifier la configuration RAID d'un niveau local et attribuer des niveaux locaux aux SVM (Storage VM). Vous pouvez modifier la configuration RAID d'un niveau local et attribuer des niveaux locaux aux SVM (Storage VM). Vous pouvez déterminer quels volumes résident sur un niveau local, ainsi que la quantité d'espace qu'ils utilisent sur un niveau local. Vous pouvez contrôler la quantité d'espace que les volumes peuvent utiliser. Vous pouvez transférer la propriété des niveaux locaux avec une paire haute disponibilité. Vous pouvez également supprimer un niveau local.

• ["Ajout de capacité \(disques\) à un niveau local \(agrégat\)"](#page-30-0)

En utilisant différentes méthodes, vous suivez un flux de travail spécifique pour ajouter de la capacité.

Vous pouvez ajouter des disques à un niveau local et ajouter des disques à un nœud ou à un tiroir. Si nécessaire, vous pouvez corriger les partitions de rechange mal alignées.

# **Ajouter (créer) un niveau local (agrégat)**

#### <span id="page-4-0"></span>**Ajout d'un niveau local (création d'un agrégat)**

Pour ajouter un niveau local (créer un agrégat), il faut suivre un workflow spécifique.

Déterminez le nombre de disques ou de partitions de disque requis pour le niveau local et choisissez la méthode à utiliser pour créer le niveau local. Vous pouvez ajouter des niveaux locaux automatiquement en laissant à ONTAP l'attribuer ou vous pouvez spécifier manuellement la configuration.

- ["Flux de production pour l'ajout d'un niveau local \(agrégat\)"](#page-31-0)
- ["Détermination du nombre de disques ou de partitions de disque requis pour un niveau local \(agrégat\)"](#page-7-0)
- ["Choisissez la méthode de création du niveau local \(agrégat\) à utiliser "](#page-9-0)
- ["Ajout automatique de niveaux locaux \(agrégats\)"](#page-10-0)
- ["Ajoutez manuellement des niveaux locaux \(agrégats\)"](#page-13-0)

#### **Flux de production pour l'ajout d'un niveau local (agrégat)**

La création de niveaux locaux (agrégats) permet de stocker les volumes de votre système.

Le flux de production permettant de créer des niveaux locaux (agrégats) est spécifique à l'interface que vous utilisez—System Manager ou de l'interface de ligne de commandes :

#### **Workflow de System Manager**

#### **Utilisez System Manager pour ajouter (créer) un niveau local**

System Manager crée des niveaux locaux en se basant sur les meilleures pratiques recommandées pour la configuration des niveaux locaux.

Depuis ONTAP 9.11.1, vous pouvez décider de configurer manuellement les niveaux locaux si vous souhaitez une configuration différente de celle recommandée lors du processus automatique pour ajouter un niveau local.

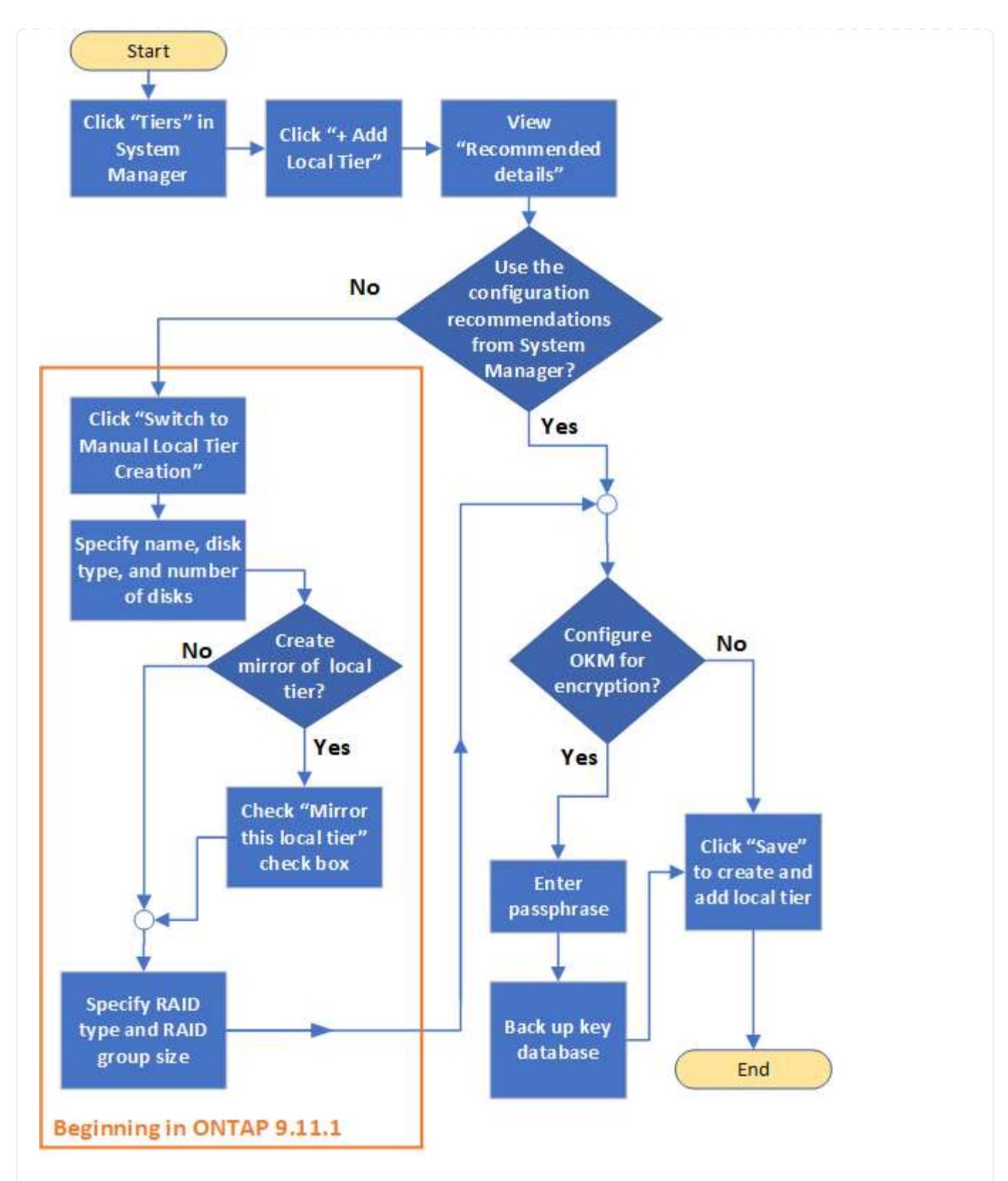

#### **Flux de travail de l'interface de**

#### **Utilisez l'interface de ligne de commande pour ajouter (créer) un agrégat**

Depuis ONTAP 9.2, ONTAP peut fournir des configurations recommandées lors de la création d'agrégats (provisionnement automatique). Si les configurations recommandées, en fonction des meilleures pratiques, sont appropriées dans votre environnement, vous pouvez les accepter de créer les agrégats. Sinon, vous pouvez créer des agrégats manuellement.

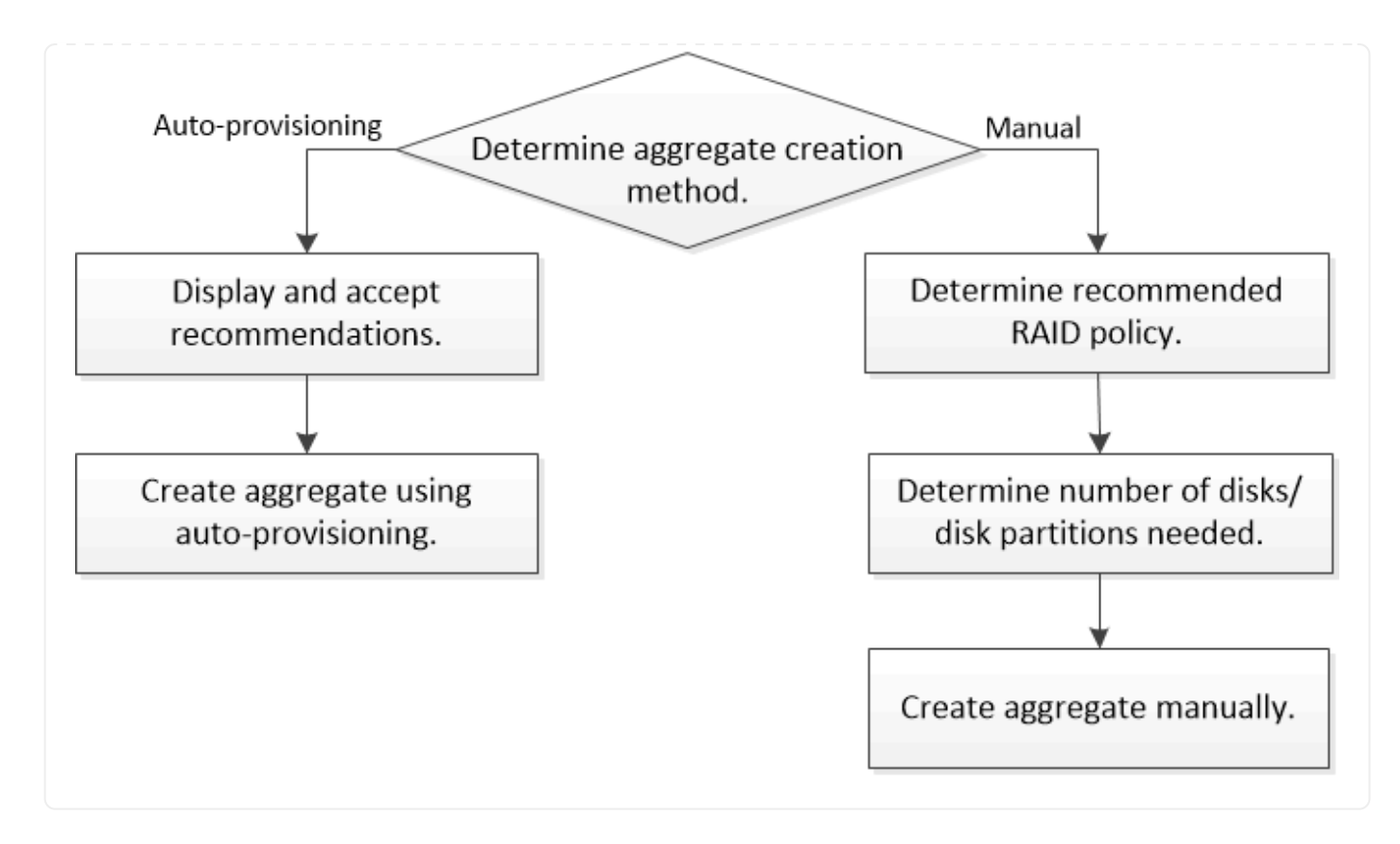

#### <span id="page-7-0"></span>**Détermination du nombre de disques ou de partitions de disque requis pour un niveau local (agrégat)**

Vous devez disposer d'un nombre suffisant de disques ou de partitions de disque dans votre niveau local (agrégat) pour répondre aux exigences système et métier. Vous devez également disposer du nombre recommandé de disques de secours ou de partitions de disque de secours pour minimiser le risque de perte de données.

Le partitionnement données-racines est activé par défaut sur certaines configurations. Les systèmes sur lesquels le partitionnement données-racines est activé utilisent des partitions de disque pour créer des niveaux locaux. Les systèmes sur lesquels le partitionnement données-racines n'est pas activé utilisent des disques non partitionnés.

Vous devez disposer de suffisamment de disques ou de partitions de disque pour répondre au nombre minimal requis pour votre stratégie RAID et suffisant pour répondre à vos besoins en termes de capacité minimale.

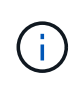

Dans ONTAP, l'espace utilisable du disque est inférieur à la capacité physique du disque. Vous pouvez trouver l'espace utilisable d'un lecteur spécifique et le nombre minimal de disques ou de partitions de disque requis pour chaque stratégie RAID dans ["Hardware Universe".](https://hwu.netapp.com)

#### **Détermination de l'espace utilisable d'un disque spécifique**

La procédure à suivre dépend de l'interface que vous utilisez—System Manager ou de l'interface de ligne de commandes :

#### **System Manager Utilisez System Manager pour déterminer l'espace utilisable des disques**

Procédez comme suit pour afficher la taille utilisable d'un disque :

#### **Étapes**

- 1. Accédez à **stockage > niveaux**
- 2. Cliquez sur  $\frac{1}{2}$  en regard du nom du niveau local.
- 3. Sélectionnez l'onglet **Disk information**.

#### **CLI**

#### **Utilisez l'interface de ligne de commande pour déterminer l'espace utilisable des disques**

Pour afficher la taille utilisable d'un disque, procédez comme suit :

#### **Étape**

1. Affichage des informations sur le disque de spare :

storage aggregate show-spare-disks

Outre le nombre de disques ou de partitions de disque nécessaire pour créer votre groupe RAID et répondre à vos besoins en termes de capacité, vous devez également disposer du nombre minimal de disques de secours ou de partitions de disque de secours recommandé pour votre agrégat :

• Pour tous les agrégats Flash, vous devez disposer d'au moins un disque de secours ou une partition de disque.

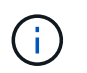

La baie AFF C190 n'utilise par défaut aucun disque de spare. Cette exception est entièrement prise en charge.

- Pour les agrégats homogènes non Flash, vous devez disposer d'au moins deux disques de secours ou partitions de disque.
- Pour les pools de stockage SSD, vous devez disposer d'au moins un disque de secours pour chaque paire haute disponibilité.
- Pour les agrégats Flash Pool, vous devez disposer d'au moins deux disques de spare par paire haute disponibilité. Pour plus d'informations sur les règles RAID prises en charge pour les agrégats Flash Pool, consultez la ["Hardware Universe".](https://hwu.netapp.com)
- Pour prendre en charge l'utilisation du Maintenance Center et éviter les problèmes causés par plusieurs pannes simultanées de disques, vous devez disposer d'au moins quatre disques de secours dans des supports multiples.

#### **Informations associées**

["NetApp Hardware Universe"](https://hwu.netapp.com)

["Rapport technique NetApp 3838 : Guide de configuration du sous-système de stockage"](http://www.netapp.com/us/media/tr-3838.pdf)

### <span id="page-9-0"></span>**Choisir la méthode à utiliser pour créer des tiers locaux (agrégats)**

Bien que ONTAP recommande l'ajout automatique de niveaux locaux (création d'agrégats avec provisionnement automatique) conformément aux meilleures pratiques, vous devez déterminer si les configurations recommandées sont prises en charge dans votre environnement. Si ce n'est pas le cas, vous devez prendre des décisions sur la stratégie RAID et la configuration du disque, puis créer les niveaux locaux manuellement.

Lors de la création automatique d'un niveau local, ONTAP analyse les disques de spare du cluster et génère une recommandation sur la façon d'utiliser les disques disponibles pour ajouter des tiers locaux conformément aux meilleures pratiques. ONTAP affiche les configurations recommandées. Vous pouvez accepter les recommandations ou ajouter les tiers locaux manuellement.

#### **Avant d'accepter les recommandations ONTAP**

Si l'une des conditions de disque suivantes est présente, elles doivent être résolues avant d'accepter les recommandations de ONTAP :

- Disques manquants
- Fluctuation des numéros de disque disponibles
- Disques non assignés
- Pièces de rechange non remises à zéro
- Les disques sont soumis à un test de maintenance

Le storage aggregate auto-provision la page man contient plus d'informations sur ces exigences.

#### **Lorsque vous devez utiliser la méthode manuelle**

Dans de nombreux cas, l'organisation recommandée du niveau local sera optimale pour votre environnement. Cependant, si votre cluster exécute ONTAP 9.1 ou une version antérieure, ou si votre environnement inclut les configurations suivantes, vous devez créer le niveau local à l'aide de la méthode manuelle.

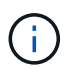

Depuis ONTAP 9.11.1, vous pouvez ajouter manuellement des niveaux locaux avec System Manager.

- Agrégats utilisant des LUN de baies tierces
- Disques virtuels avec Cloud Volumes ONTAP ou ONTAP Select
- Système MetroCluster
- SyncMirror
- Disques MSATA
- Niveaux Flash Pool (agrégats)
- Plusieurs types ou tailles de disques sont connectés au nœud

#### **Sélectionnez la méthode de création des niveaux locaux (agrégats).**

Choisissez la méthode que vous souhaitez utiliser :

• ["Ajoutez \(créez\) automatiquement des niveaux locaux \(agrégats\)"](#page-10-0)

• ["Ajoutez \(créez\) des niveaux locaux \(agrégats\) manuellement"](#page-13-0)

#### **Informations associées**

• ["Référence de commande ONTAP"](https://docs.netapp.com/us-en/ontap-cli)

#### <span id="page-10-0"></span>**Ajout automatique de niveaux locaux (création d'agrégats avec provisionnement automatique)**

Ajout automatique d'un niveau local (création d'un agrégat avec auto-provisionnement) grâce aux recommandations de bonnes pratiques ONTAP S'il convient à votre environnement, vous pouvez accepter la recommandation et laisser ONTAP ajouter le niveau local.

#### **Avant de commencer**

Les disques doivent être au sein d'un nœud avant de pouvoir être utilisés dans un niveau local (agrégat). Si votre cluster n'est pas configuré pour utiliser l'affectation automatique de propriété des disques, vous devez ["attribuer la propriété manuellement"](#page-18-0).

# **System Manager**

**Étapes**

- 1. Dans System Manager, cliquez sur **stockage > niveaux**.
- 2. Dans la page **tiers**, cliquez sur  $\frac{1}{2}$  Add Local Tier pour créer un nouveau niveau local :

La page **Ajouter un niveau local** affiche le nombre recommandé de niveaux locaux qui peuvent être créés sur les nœuds et le stockage utilisable disponible.

3. Cliquez sur **Détails recommandés** pour afficher la configuration recommandée par System Manager.

System Manager affiche les informations suivantes à partir de ONTAP 9.8 :

- **Nom de niveau local** (vous pouvez modifier le nom de niveau local à partir de ONTAP 9.10.1)
- **Nom du noeud**
- **Taille utilisable**
- **Type de stockage**

À partir de ONTAP 9.10.1, des informations supplémentaires s'affichent :

- **Disques** : indique le nombre, la taille et le type des disques
- **Layout** : affiche la disposition du groupe RAID, y compris les disques de parité ou de données et les emplacements inutilisés.
- **Disques de rechange** : indique le nom du nœud, le nombre et la taille des disques de spare et le type de stockage.
- 4. Effectuez l'une des opérations suivantes :

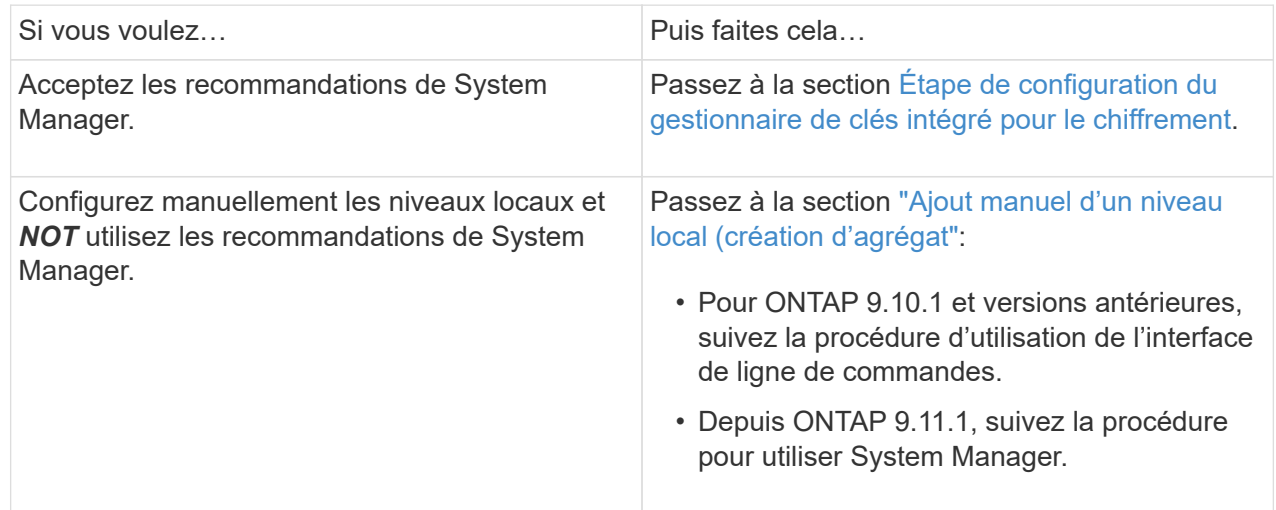

- 5. (facultatif) : si le gestionnaire de clés intégré a été installé, vous pouvez le configurer pour le chiffrement. Cochez la case **configurer le gestionnaire de clés intégré pour le chiffrement**.
	- a. Saisissez une phrase de passe.
	- b. Saisissez de nouveau la phrase de passe pour la confirmer.
	- c. Enregistrez la phrase de passe pour une utilisation ultérieure au cas où le système doit être restauré.
- d. Sauvegarder la base de données clé pour une utilisation ultérieure.
- 6. Cliquez sur **Enregistrer** pour créer le niveau local et l'ajouter à votre solution de stockage.

#### **CLI**

Vous exécutez le storage aggregate auto-provision commande permettant de générer des recommandations de disposition des agrégats. Vous pouvez ensuite créer des agrégats après la vérification et l'approbation des recommandations ONTAP.

#### **Ce dont vous avez besoin**

ONTAP 9.2 ou version ultérieure doit être exécuté sur le cluster.

#### **Description de la tâche**

Le récapitulatif par défaut généré avec le storage aggregate auto-provision commande répertorie les agrégats recommandés à créer, y compris les noms et la taille utilisable. Vous pouvez afficher la liste et déterminer si vous souhaitez créer les agrégats recommandés lorsque vous y êtes invité.

Vous pouvez également afficher un récapitulatif détaillé à l'aide de -verbose qui affiche les rapports suivants :

- Un récapitulatif par nœud des nouveaux agrégats permet de créer, découvrir des unités de rechange et les disques et partitions de rechange restants après la création de l'agrégat
- Nouveaux agrégats de données à créer avec le nombre de disques et de partitions à utiliser
- Disposition des groupes RAID montrant comment les disques et partitions de rechange seront utilisés dans les nouveaux agrégats de données à créer
- Détails sur les disques de spare et partitions restants après la création d'un agrégat

Si vous connaissez bien la méthode de provisionnement automatique et que votre environnement est correctement préparé, vous pouvez utiliser le -skip-confirmation option pour créer l'agrégat recommandé sans afficher ni confirmation. Le storage aggregate auto-provision La commande n'est pas affectée par la session de l'interface de ligne de commande -confirmations réglage.

Le lien:https://docs.netapp.com/us-en/ontap-cli/storage-aggregate-auto-provision.html[storage aggregate auto-provision page man<sup>^</sup>] contient des informations supplémentaires sur les recommandations de mise en page globale.

#### **Étapes**

- 1. Exécutez le storage aggregate auto-provision commande avec les options d'affichage souhaitées.
	- Aucune option : afficher le résumé standard
	- -verbose Option : affiche un récapitulatif détaillé
	- -skip-confirmation Option : créez des agrégats recommandés sans afficher ni confirmation
- 2. Effectuez l'une des opérations suivantes :

Si vous voulez… Puis faites cela…

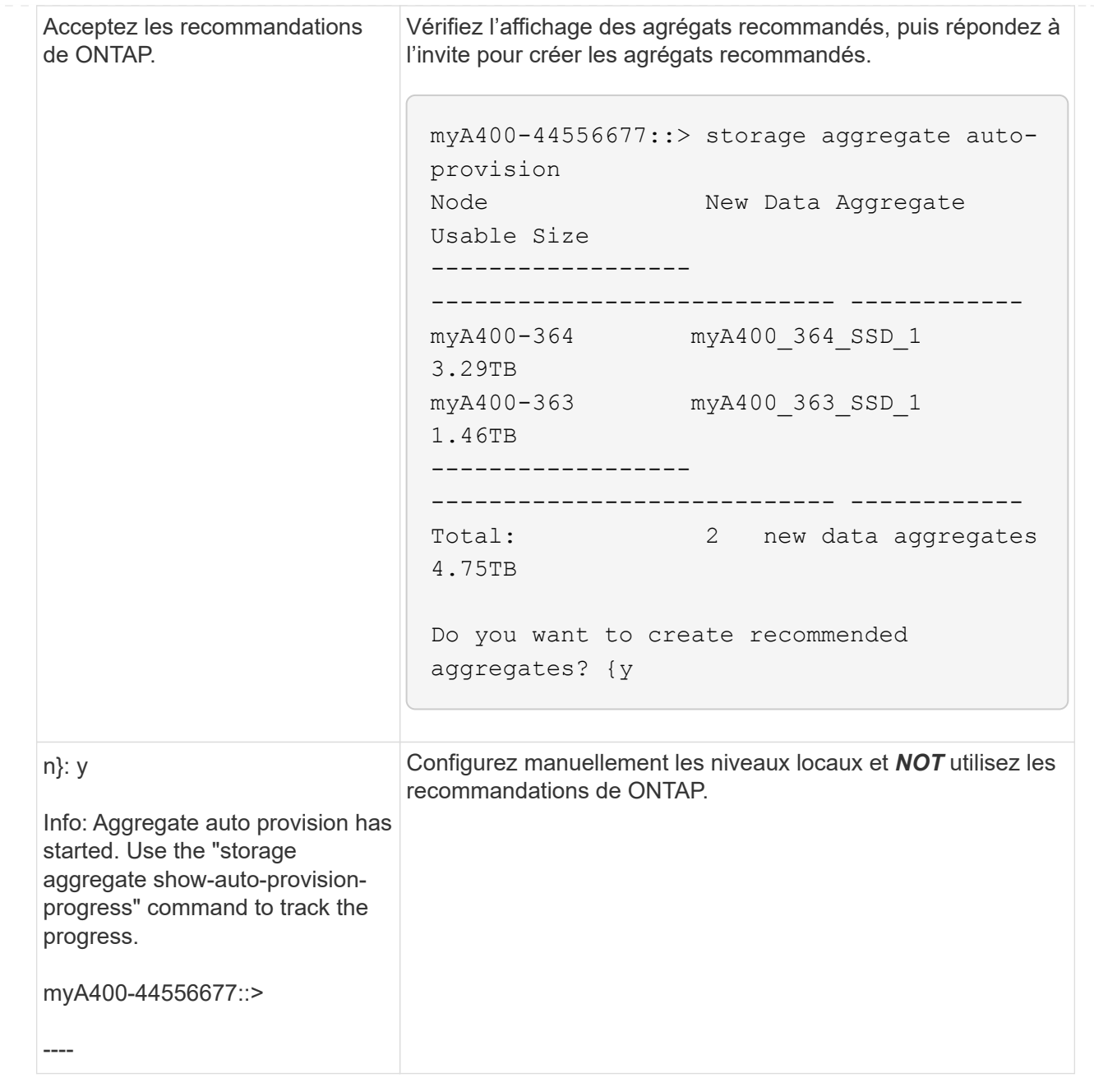

#### **Informations associées**

• ["Référence de commande ONTAP"](https://docs.netapp.com/us-en/ontap-cli)

#### <span id="page-13-0"></span>**Ajout manuel de niveaux locaux (création d'agrégats**

Si vous ne souhaitez pas ajouter de niveau local (créer un agrégat) en suivant les recommandations sur les meilleures pratiques de ONTAP, vous pouvez effectuer la procédure manuellement.

#### **Avant de commencer**

Les disques doivent être au sein d'un nœud avant de pouvoir être utilisés dans un niveau local (agrégat). Si votre cluster n'est pas configuré pour utiliser l'affectation automatique de propriété des disques, vous devez ["attribuer la propriété manuellement"](#page-18-0).

#### **System Manager**

Depuis ONTAP 9.11.1, si vous ne souhaitez pas utiliser la configuration recommandée par System Manager pour créer un niveau local, vous pouvez spécifier la configuration souhaitée.

#### **Étapes**

- 1. Dans System Manager, cliquez sur **stockage > niveaux**.
- 2. Dans la page tiers, cliquez sur + Add Local Tier pour créer un nouveau niveau local :

La page **Ajouter un niveau local** affiche le nombre recommandé de niveaux locaux qui peuvent être créés sur les nœuds et le stockage utilisable disponible.

3. Lorsque System Manager affiche la recommandation de stockage pour le niveau local, cliquez sur **basculer vers création manuelle de niveau local** dans la section **disques de rechange**.

La page **Ajouter un niveau local** affiche les champs que vous utilisez pour configurer le niveau local.

- 4. Dans la première section de la page **Ajouter un niveau local**, procédez comme suit :
	- a. Entrez le nom du niveau local.
	- b. (Facultatif) : cochez la case **Symétrie de ce niveau local** si vous souhaitez mettre en miroir le niveau local.
	- c. Sélectionnez un type de disque.
	- d. Sélectionnez le nombre de disques.
- 5. Dans la section **Configuration RAID**, procédez comme suit :
	- a. Sélectionnez le type de RAID.
	- b. Sélectionnez la taille du groupe RAID.
	- c. Cliquez sur allocation RAID pour afficher la manière dont les disques sont alloués dans le groupe.
- 6. (Facultatif) : si le gestionnaire de clés intégré a été installé, vous pouvez le configurer pour le chiffrement dans la section **chiffrement** de la page. Cochez la case **configurer le gestionnaire de clés intégré pour le chiffrement**.
	- a. Saisissez une phrase de passe.
	- b. Saisissez de nouveau la phrase de passe pour la confirmer.
	- c. Enregistrez la phrase de passe pour une utilisation ultérieure au cas où le système doit être restauré.
	- d. Sauvegarder la base de données clé pour une utilisation ultérieure.
- 7. Cliquez sur **Enregistrer** pour créer le niveau local et l'ajouter à votre solution de stockage.

#### **CLI**

Avant de créer des agrégats manuellement, il est recommandé de vérifier les options de configuration de disque et de simuler la création.

Vous pouvez alors lancer le storage aggregate create commander et vérifier les résultats.

#### **Ce dont vous avez besoin**

Vous devez avoir déterminé le nombre de disques et le nombre de disques de secours dont vous avez besoin dans l'agrégat.

#### **Description de la tâche**

Si le partitionnement données-racines est activé et que votre configuration compte au moins 24 disques SSD, il est recommandé d'attribuer des partitions de données à différents nœuds.

La procédure de création d'agrégats sur des systèmes avec le partitionnement données-racines et le partitionnement données-racines est identique à la procédure de création d'agrégats sur des systèmes utilisant des disques non partitionnés. Si le partitionnement données-racines est activé sur votre système, vous devez utiliser le nombre de partitions de disque pour le système -diskcount option. Pour le partitionnement données-racines, le -diskcount spécifie le nombre de disques à utiliser.

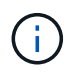

Lors de la création de plusieurs agrégats à des fins d'utilisation avec FlexGroups, les agrégats doivent être de taille aussi proche que possible.

Le storage aggregate create la page man contient plus d'informations sur les options et les exigences de création d'agrégats.

#### **Étapes**

1. Afficher la liste des partitions de disque de spare pour vérifier que vous avez assez pour créer votre agrégat :

storage aggregate show-spare-disks -original-owner *node\_name*

Les partitions de données sont affichées sous Local Data Usable. Une partition racine ne peut pas être utilisée comme partition de rechange.

2. Simuler la création de l'agrégat :

```
storage aggregate create -aggregate aggregate_name -node node_name
-raidtype raid_dp -diskcount number_of_disks_or_partitions -simulate true
```
- 3. Si des avertissements s'affichent à partir de la commande simulée, ajustez la commande et répétez la simulation.
- 4. Créer l'agrégat :

storage aggregate create -aggregate *aggr\_name* -node *node\_name* -raidtype raid\_dp -diskcount *number\_of\_disks\_or\_partitions*

5. Afficher l'agrégat pour vérifier qu'il a été créé :

storage aggregate show-status *aggregate\_name*

#### **Informations associées**

• ["Référence de commande ONTAP"](https://docs.netapp.com/us-en/ontap-cli)

# **Gestion de l'utilisation de niveaux locaux (agrégats)**

#### <span id="page-15-0"></span>**Gestion de l'utilisation de niveaux locaux (agrégats)**

Une fois que vous avez créé des niveaux locaux (agrégats), vous pouvez gérer leur utilisation.

Vous pouvez effectuer les tâches suivantes :

- ["Renommer un niveau local \(agrégat\)"](#page-16-0)
- ["Définir le coût du support pour un niveau local \(agrégat\)"](#page-16-1)
- ["Déterminer les informations sur les disques et les groupes RAID pour un niveau local \(agrégat\)"](#page-21-0)
- ["Assignation de niveaux locaux \(agrégats\) à des VM de stockage \(SVM\)"](#page-22-0)
- ["Déterminer les volumes qui résident sur un niveau local \(agrégat\)"](#page-23-0)
- ["Déterminer et contrôler l'utilisation de l'espace d'un volume dans un niveau local \(agrégat\)"](#page-23-1)
- ["Déterminer l'utilisation de l'espace au niveau local \(agrégat\)"](#page-25-0)
- ["Transférer la propriété de niveau local \(agrégat\) au sein d'une paire haute disponibilité"](#page-27-0)
- ["Supprimer un niveau local \(agrégat\)"](#page-29-0)

#### <span id="page-16-0"></span>**Renommer un niveau local (agrégat)**

Vous pouvez renommer un niveau local (agrégat). La méthode à suivre dépend de l'interface que vous utilisez—System Manager ou de l'interface de ligne de commandes :

#### **System Manager**

#### **Utilisez System Manager pour renommer un niveau local (agrégat)**

Depuis ONTAP 9.10.1, vous pouvez modifier le nom d'un niveau local (agrégat).

#### **Étapes**

- 1. Dans System Manager, cliquez sur **stockage > niveaux**.
- 2. Cliquez sur  $\div$  en regard du nom du niveau local.
- 3. Sélectionnez **Renommer**.
- 4. Spécifiez un nouveau nom pour le niveau local.

#### **CLI**

#### **Utilisez l'interface de ligne de commande pour renommer un niveau local (agrégat)**

# **Étape**

1. À l'aide de l'interface de ligne de commandes, renommer le niveau local (agrégat) :

storage aggregate rename -aggregate *aggr-name* -newname *aggr-new-name*

L'exemple suivant renomme un agrégat nommé « aggr5 » en « sales-aggr » :

> storage aggregate rename -aggregate aggr5 -newname sales-aggr

# <span id="page-16-1"></span>**Définir le coût du support pour un niveau local (agrégat)**

Depuis ONTAP 9.11.1, System Manager permet de définir le coût du support pour un niveau local (agrégat).

# **Étapes**

- 1. Dans System Manager, cliquez sur **stockage > niveaux**, puis sur **définir le coût du support** dans les mosaïques de niveau local (agrégat) souhaitées.
- 2. Sélectionnez **niveaux actifs et inactifs** pour activer la comparaison.
- 3. Entrez un type de devise et un montant.

Lorsque vous saisissez ou modifiez le coût du support, la modification est effectuée dans tous les types de support.

### **Lecteurs à zéro rapide manuellement**

Sur les systèmes récemment installés avec ONTAP 9.4 ou version ultérieure et les systèmes réinitialisés avec ONTAP 9.4 ou version ultérieure, *FAST remise à zéro* est utilisé pour zéro disque.

Avec *FAST remise à zéro*, les entraînements sont remis à zéro en secondes. Cette opération est effectuée automatiquement avant le provisionnement et réduit considérablement le temps nécessaire pour initialiser le système, créer des agrégats ou développer des agrégats lors de l'ajout de disques de rechange.

*Fast Rremise à zéro* est pris en charge à la fois sur les disques SSD et les disques durs.

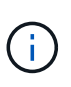

*Fast remise à zéro* n'est pas pris en charge sur les systèmes mis à niveau à partir de ONTAP 9.3 ou version antérieure. ONTAP 9.4 ou version ultérieure doit être récemment installé ou le système doit être réinitialisé. Dans ONTAP 9.3 et versions antérieures, le processus de mise à zéro des disques est également automatique par ONTAP, mais ce processus prend plus de temps.

Si vous devez mettre manuellement à zéro un lecteur, vous pouvez utiliser l'une des méthodes suivantes. Dans ONTAP 9.4 et versions ultérieures, la remise à zéro manuelle d'un disque ne prend également que quelques secondes.

#### **Commande CLI Utilisez une commande CLI pour les disques rapides à zéro**

#### **Description de la tâche**

Des privilèges d'administrateur sont requis pour utiliser cette commande.

#### **Étapes**

1. Entrez la commande CLI :

storage disk zerospares

#### **Options du menu de démarrage**

#### **Sélectionnez les options du menu de démarrage sur disques rapides à zéro**

#### **Description de la tâche**

- L'amélioration de la remise à zéro rapide ne prend pas en charge les systèmes mis à niveau depuis une version antérieure à ONTAP 9.4.
- Si un nœud du cluster contient un niveau local (agrégat) avec des disques à remise à zéro rapide, vous ne pouvez pas rétablir le cluster à la version ONTAP 9.2 ou antérieure.

#### **Étapes**

- 1. Dans le menu de démarrage, sélectionnez l'une des options suivantes :
	- (4) nettoyer la configuration et initialiser tous les disques
	- (9a) départition de tous les disques et suppression de leurs informations de propriété
	- (9b) nettoyer la configuration et initialiser le nœud avec des disques entiers

#### <span id="page-18-0"></span>**Attribuer manuellement la propriété des disques**

Les disques doivent être au sein d'un nœud avant de pouvoir être utilisés dans un niveau local (agrégat).

#### **Description de la tâche**

- Si vous attribuez manuellement la propriété d'une paire haute disponibilité qui n'est pas initialisée et ne dispose pas uniquement de tiroirs DS460C, utilisez l'option 1.
- Si vous initialisez une paire haute disponibilité ne comportant que des tiroirs DS460C, utilisez l'option 2 pour attribuer manuellement la propriété des disques racines.

Si vous disposez d'une paire haute disponibilité qui n'est pas initialisée et ne dispose pas uniquement de tiroirs DS460C, utilisez cette procédure pour attribuer manuellement la propriété.

#### **Description de la tâche**

- Les disques pour lesquels vous attribuez la propriété doivent se trouver dans un tiroir physiquement connecté au nœud auquel vous êtes propriétaire.
- Si vous utilisez des disques d'un niveau local (agrégat) :
	- Les disques doivent être au sein d'un nœud avant de pouvoir être utilisés dans un niveau local (agrégat).
	- Vous ne pouvez pas réaffecter la propriété d'un disque utilisé dans un niveau local (agrégat).

#### **Étapes**

1. Utiliser l'interface de ligne de commande pour afficher tous les disques non détenus :

```
storage disk show -container-type unassigned
```
2. Affectez chaque disque :

```
storage disk assign -disk disk_name -owner owner_name
```
Vous pouvez utiliser le caractère générique pour attribuer plusieurs disques à la fois. Si vous réassignez un disque de réserve qui appartient déjà à un nœud différent, vous devez utiliser l'option " force".

Pour une paire haute disponibilité que vous initialisez et qui ne possède que des tiroirs DS460C, utilisez cette procédure pour attribuer manuellement la propriété des disques racine.

#### **Description de la tâche**

• Lorsque vous initialisez une paire haute disponibilité ne comportant que des tiroirs DS460C, vous devez attribuer manuellement les disques racines afin de respecter la règle relative au demi-tiroir.

Après l'initialisation (démarrage) des paires haute disponibilité, l'assignation automatique de la propriété des disques est automatiquement activée et utilise la règle du demi-tiroir pour attribuer la propriété aux disques restants (autres que les disques racines) et à tous les disques ajoutés à l'avenir, comme le remplacement des disques défaillants, répondant au message de « faible capacité », ou en ajoutant de la capacité.

Pour en savoir plus sur la politique de demi-tiroir, consultez le sujet ["À propos de l'assignation](#page-48-0) [automatique de Disk Ownership".](#page-48-0)

• La technologie RAID nécessite un minimum de 10 disques par paire haute disponibilité (5 pour chaque nœud) pour tout disque NL-SAS de plus de 8 To dans un tiroir DS460C.

#### **Étapes**

- 1. Si vos étagères DS460C ne sont pas entièrement remplies, procédez comme suit ; sinon, passez à l'étape suivante.
	- a. Installez tout d'abord les lecteurs dans la rangée avant (baies de lecteurs 0, 3, 6 et 9) de chaque tiroir.

L'installation des entraînements dans la rangée avant de chaque tiroir permet un débit d'air correct et empêche la surchauffe.

b. Pour les disques restants, répartissez-les uniformément entre les tiroirs.

Remplissez les rangées de tiroirs d'avant en arrière. Si vous ne disposez pas de suffisamment de disques pour remplir les rangées, installez-les par paires de sorte que les disques occupent les côtés gauche et droit d'un tiroir de manière uniforme.

L'illustration suivante montre la numérotation et les emplacements des baies de lecteur dans un tiroir DS460C.

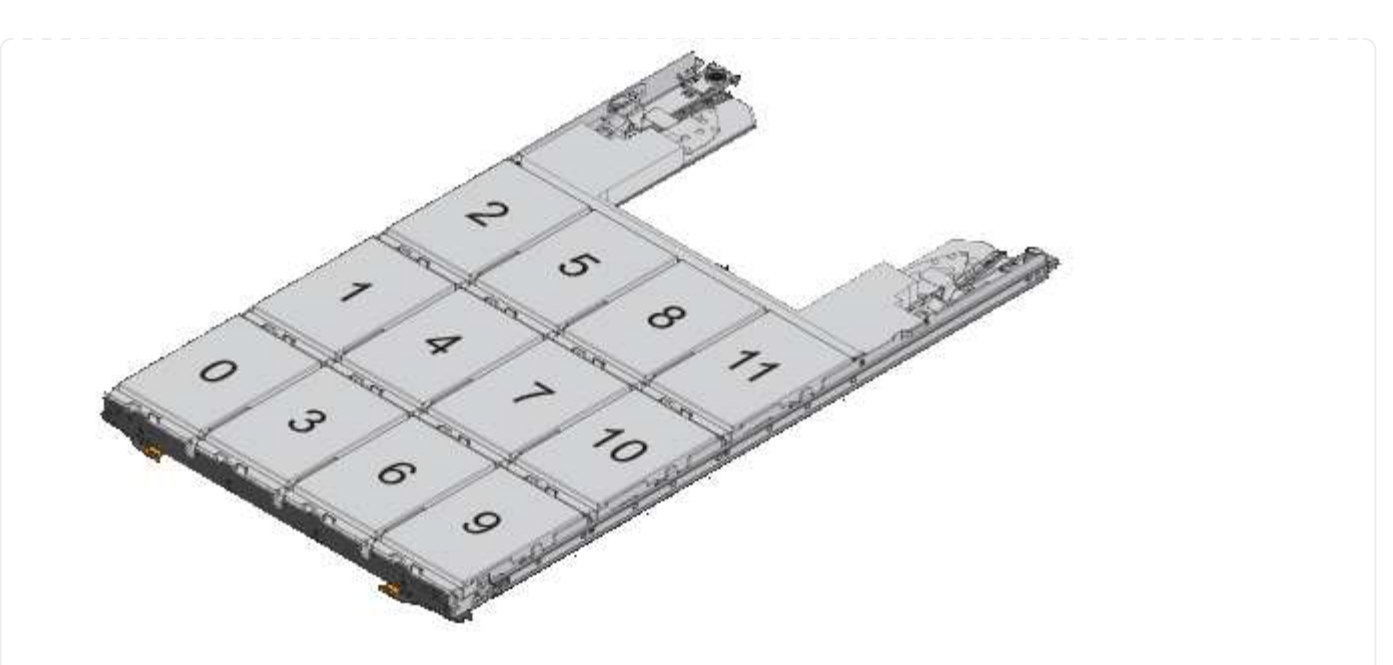

- 2. Connectez-vous au cluster shell en utilisant la LIF node-management ou la LIF cluster-management.
- 3. Attribuez manuellement les lecteurs racine de chaque tiroir pour qu'ils soient conformes à la stratégie demi-tiroir à l'aide des sous-étapes suivantes :

La règle demi-tiroir vous permet d'affecter la moitié gauche des lecteurs d'un tiroir (baies 0 à 5) au nœud A et la moitié droite des lecteurs d'un tiroir (baies 6 à 11) au nœud B.

- a. Afficher tous les disques non possédés : storage disk show -container-type unassigned`
- b. Assigner les disques root: storage disk assign -disk disk\_name -owner owner\_name

Vous pouvez utiliser le caractère générique pour attribuer plusieurs disques à la fois.

# <span id="page-21-0"></span>**Déterminer les informations sur les disques et les groupes RAID pour un niveau local (agrégat)**

Certaines tâches d'administration de niveau local (agrégat) nécessitent de savoir quels types de disques composent le niveau local, leur taille, leur checksum et leur état, qu'ils soient partagés avec d'autres niveaux locaux, ainsi que la taille et la composition des groupes RAID.

# **Étape**

1. Afficher les disques de l'agrégat, par groupe RAID :

storage aggregate show-status *aggr\_name*

Les disques sont affichés pour chaque groupe RAID de l'agrégat.

Vous pouvez afficher le type RAID du disque (données, parité, parité) dans le Position colonne. Si le Position s'affiche shared, Le lecteur est ensuite partagé : s'il s'agit d'un disque dur, il s'agit d'un disque partitionné ; s'il s'agit d'un disque SSD, il fait partie d'un pool de stockage.

```
cluster1::> storage aggregate show-status nodeA_fp_1
Owner Node: cluster1-a
Aggregate: nodeA fp 1 (online, mixed raid type, hybrid) (block checksums)
 Plex: /nodeA fp 1/plex0 (online, normal, active, pool0)
  RAID Group /nodeA fp 1/plex0/rg0 (normal, block checksums, raid dp)
                                          Usable Physical
      Position Disk Pool Type RPM Size Size Status
      -------- ---------- ---- ----- ------ -------- -------- -------
      shared 2.0.1 0 SAS 10000 472.9GB 547.1GB (normal)
      shared 2.0.3 0 SAS 10000 472.9GB 547.1GB (normal)
      shared 2.0.5 0 SAS 10000 472.9GB 547.1GB (normal)
      shared 2.0.7 0 SAS 10000 472.9GB 547.1GB (normal)
      shared 2.0.9 0 SAS 10000 472.9GB 547.1GB (normal)
      shared 2.0.11 0 SAS 10000 472.9GB 547.1GB (normal)
    RAID Group /nodeA_flashpool_1/plex0/rg1
    (normal, block checksums, raid4) (Storage Pool: SmallSP)
                                          Usable Physical
      Position Disk Pool Type RPM Size Size Status
      -------- ---------- ---- ----- ------ -------- -------- -------
      shared 2.0.13 0 SSD - 186.2GB 745.2GB (normal)
      shared 2.0.12 0 SSD - 186.2GB 745.2GB (normal)
8 entries were displayed.
```
# <span id="page-22-0"></span>**Assignation de niveaux locaux (agrégats) à des VM de stockage (SVM)**

Si vous attribuez un ou plusieurs niveaux locaux (agrégats) à une machine virtuelle de stockage (Storage VM ou SVM, anciennement appelée Vserver), vous pouvez uniquement utiliser les niveaux locaux pour contenir des volumes pour cette machine virtuelle de stockage (SVM).

# **Ce dont vous avez besoin**

La machine virtuelle de stockage et les niveaux locaux que vous souhaitez attribuer à cette machine virtuelle de stockage doivent déjà exister.

# **Description de la tâche**

En attribuant des niveaux locaux à vos VM de stockage, il est important d'isoler les VM de stockage les uns des autres. C'est particulièrement important dans un environnement en colocation.

# **Étapes**

1. Vérifier la liste des niveaux locaux (agrégats) déjà affectés à la SVM :

Les agrégats actuellement affectés au SVM sont affichés. Si aucun agrégat n'est attribué, "-" s'affiche.

2. Ajoutez ou supprimez des agrégats affectés, selon vos besoins :

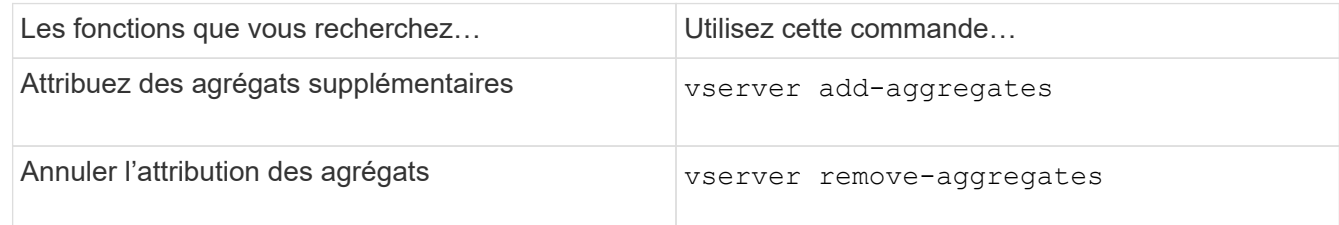

Les agrégats répertoriés sont affectés ou supprimés du SVM. Si le SVM possède déjà des volumes qui utilisent un agrégat qui n'est pas affecté à la SVM, un message d'avertissement est affiché, mais la commande se termine avec succès. Tous les agrégats qui ont déjà été affectés au SVM et qui n'ont pas été nommés dans la commande ne sont pas affectés.

#### **Exemple**

Dans l'exemple suivant, les agrégats aggr1 et aggr2 sont affectés à SVM svm1 :

vserver add-aggregates -vserver svml -aggregates aggr1, aggr2

#### <span id="page-23-0"></span>**Déterminer les volumes qui résident sur un niveau local (agrégat)**

Vous devrez peut-être déterminer quels volumes résident sur un niveau local (agrégat) avant d'effectuer des opérations sur le niveau local, par exemple le déplacer ou le mettre hors ligne.

#### **Étapes**

1. Pour afficher les volumes qui résident sur un agrégat, entrez

volume show -aggregate aggregate name

Tous les volumes qui résident sur l'agrégat spécifié sont affichés.

#### <span id="page-23-1"></span>**Déterminer et contrôler l'utilisation de l'espace d'un volume dans un niveau local (agrégat)**

Vous pouvez déterminer quels volumes FlexVol utilisent le plus d'espace d'un niveau local (agrégat) et, plus précisément, les fonctionnalités du volume.

Le volume show-footprint la commande fournit des informations sur l'empreinte d'un volume ou son utilisation de l'espace dans l'agrégat contenant.

Le volume show-footprint la commande affiche des détails sur l'utilisation de l'espace pour chaque volume d'un agrégat, y compris les volumes offline. Cette commande permet de rapprocher l'écart entre la sortie du volume show-space et aggregate show-space commandes. Tous les pourcentages sont calculés en pourcentage de la taille de l'agrégat.

L'exemple suivant montre le volume show-footprint sortie de la commande pour un volume appelé testvol :

```
cluster1::> volume show-footprint testvol
      Vserver : thevs
      Volume : testvol
Feature Internal Construction Construction Used Used<sup>8</sup>
      -------------------------------- ---------- -----
    Volume Data Footprint 120.6MB 4%
    Volume Guarantee 1.88GB 71%
    Flexible Volume Metadata 11.38MB 0%
    Delayed Frees 1.36MB 0%
    Total Footprint 2.01GB 76%
```
Le tableau suivant explique certaines lignes clés de la sortie du volume show-footprint commande et ce que vous pouvez faire pour essayer de réduire l'utilisation de l'espace grâce à cette fonctionnalité :

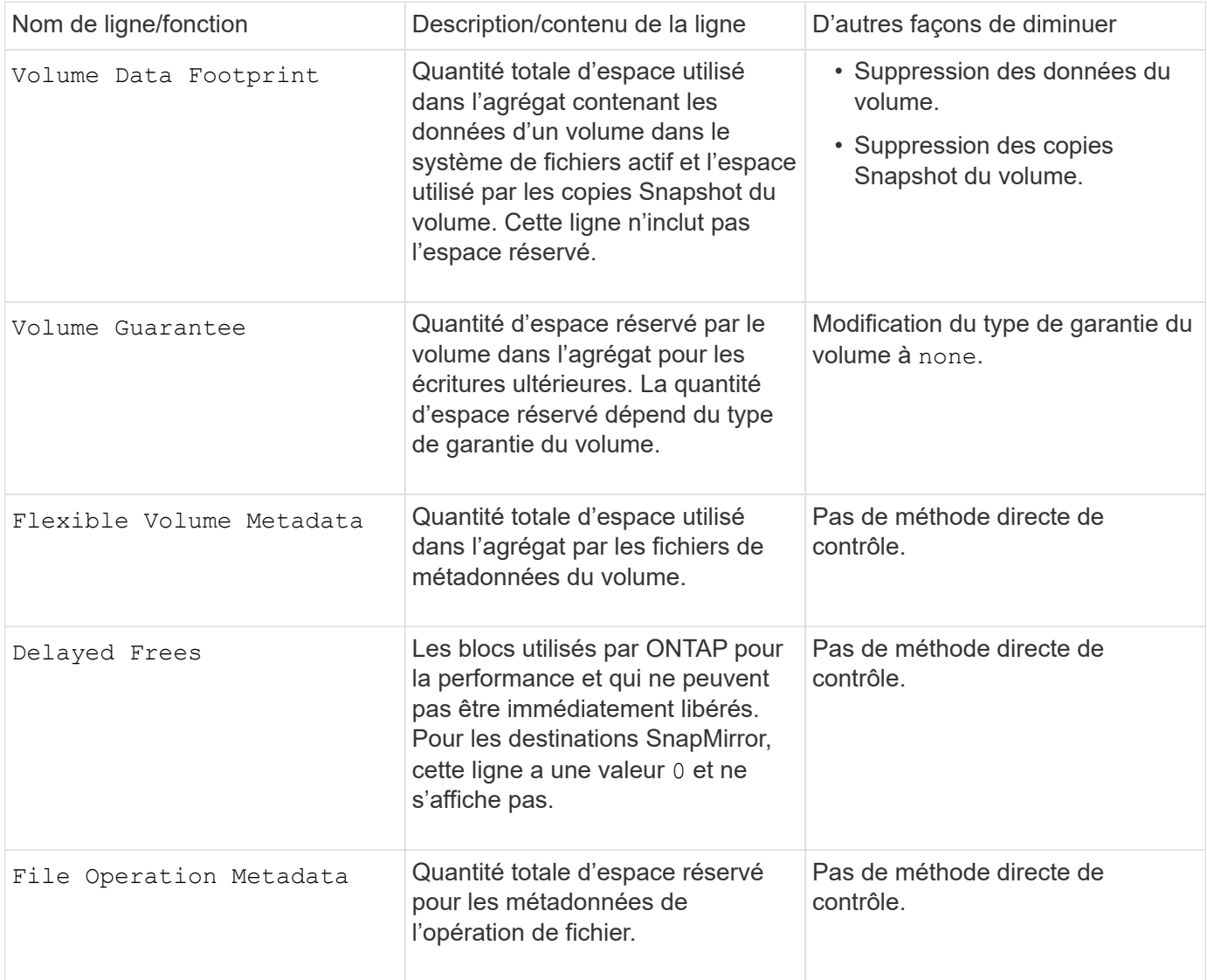

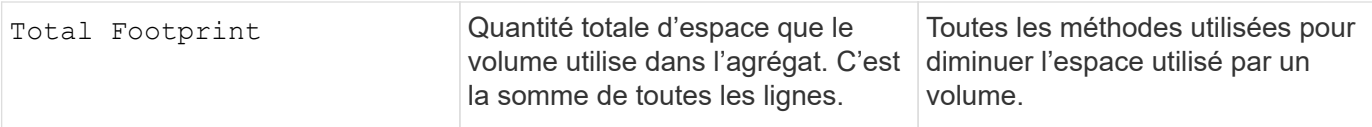

#### **Informations associées**

["Rapport technique NetApp 3483 : « Thin Provisioning » dans un environnement d'entreprise NetApp SAN ou](http://www.netapp.com/us/media/tr-3483.pdf) [IP SAN"](http://www.netapp.com/us/media/tr-3483.pdf)

#### <span id="page-25-0"></span>**Déterminer l'utilisation de l'espace au niveau local (agrégat)**

Vous pouvez afficher la quantité d'espace utilisée par tous les volumes d'un ou plusieurs niveaux locaux (agrégats) afin de libérer de l'espace.

WAFL réserve un pourcentage de l'espace disque total pour les métadonnées et les performances au niveau de l'agrégat. L'espace utilisé pour la maintenance des volumes de l'agrégat vient de la réserve WAFL et ne peut pas être modifié.

Dans les agrégats de moins de 30 To, WAFL réserve 10 % de l'espace disque total pour les métadonnées et les performances au niveau de l'agrégat.

À partir de ONTAP 9.12.1, dans des agrégats de 30 To ou plus, la quantité d'espace disque réservé pour les métadonnées et les performances au niveau de l'agrégat diminue. L'espace utilisable des agrégats est donc 5 % plus important. La disponibilité de ces économies d'espace varie en fonction de votre plateforme et de votre version d'ONTAP.

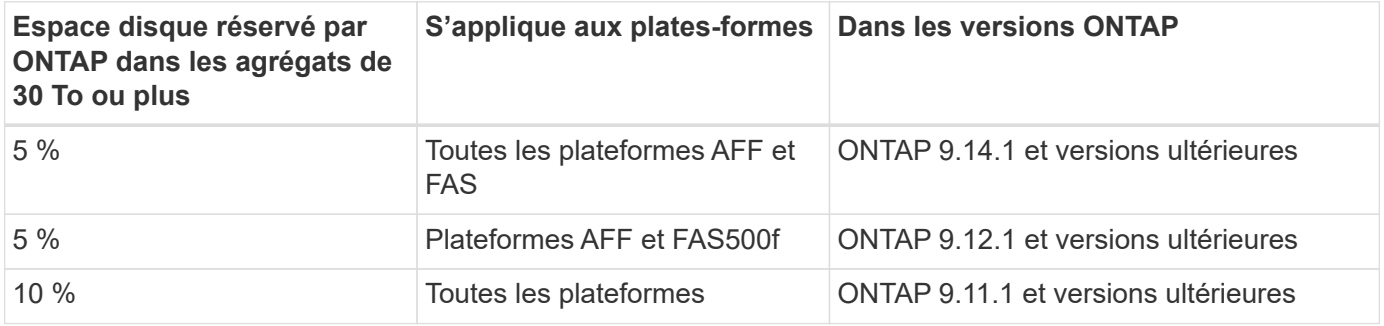

Vous pouvez afficher l'utilisation de l'espace par tous les volumes d'un ou plusieurs agrégats avec aggregate show-space commande. Cela vous permet de déterminer quels volumes consomment le plus d'espace de leurs agrégats contenant afin de pouvoir mettre en œuvre des actions pour libérer plus d'espace.

L'espace utilisé d'un agrégat est directement affecté par l'espace utilisé sur les volumes FlexVol qu'il contient. Les mesures que vous prenez pour augmenter l'espace d'un volume affectent également l'espace de l'agrégat.

# Ť.

À partir de ONTAP 9.15.1, deux nouveaux compteurs de métadonnées sont disponibles. En plus des modifications apportées à plusieurs compteurs existants, vous pouvez obtenir une vue plus claire de la quantité de données utilisateur allouées. Voir ["Détermination de l'utilisation de](https://docs.netapp.com/fr-fr/ontap/volumes/determine-space-usage-volume-aggregate-concept.html) [l'espace dans un volume ou un agrégat"](https://docs.netapp.com/fr-fr/ontap/volumes/determine-space-usage-volume-aggregate-concept.html) pour en savoir plus.

Les lignes suivantes sont incluses dans le aggregate show-space sortie de la commande :

#### • **Empreintes de volume**

Total de l'ensemble des empreintes des volumes de l'agrégat. Il inclut tout l'espace utilisé ou réservé par

toutes les données et métadonnées de tous les volumes de l'agrégat contenant.

#### • **Métadonnées agrégées**

L'ensemble des métadonnées du système de fichiers requises par l'agrégat, telles que les bitmaps d'allocation et les fichiers d'inodes.

#### • **Réserve snapshot**

Quantité d'espace réservé pour les copies Snapshot de l'agrégat, sur la base de la taille du volume. Elle est considérée comme un espace utilisé et n'est pas disponible pour le volume, l'agrégat des données ou des métadonnées.

#### • **Réserve snapshot inutilisable**

Quantité d'espace initialement allouée à la réserve Snapshot de l'agrégat non disponible pour les copies Snapshot de l'agrégat, car elle est utilisée par les volumes associés à l'agrégat. Ne peut avoir lieu que pour les agrégats avec une réserve Snapshot d'agrégat non nulle.

#### • **Total utilisé**

Somme de l'espace utilisé ou réservé dans l'agrégat par volumes, métadonnées ou copies Snapshot.

#### • **Physique totale utilisée**

Quantité d'espace utilisée pour les données actuellement (au lieu d'être exclusivement réservée à une utilisation ultérieure). Inclut l'espace utilisé par les copies Snapshot de l'agrégat.

L'exemple suivant montre le aggregate show-space Sortie de la commande d'un agrégat dont la réserve Snapshot est de 5 %. Si la réserve Snapshot était 0, la ligne ne s'affiche pas.

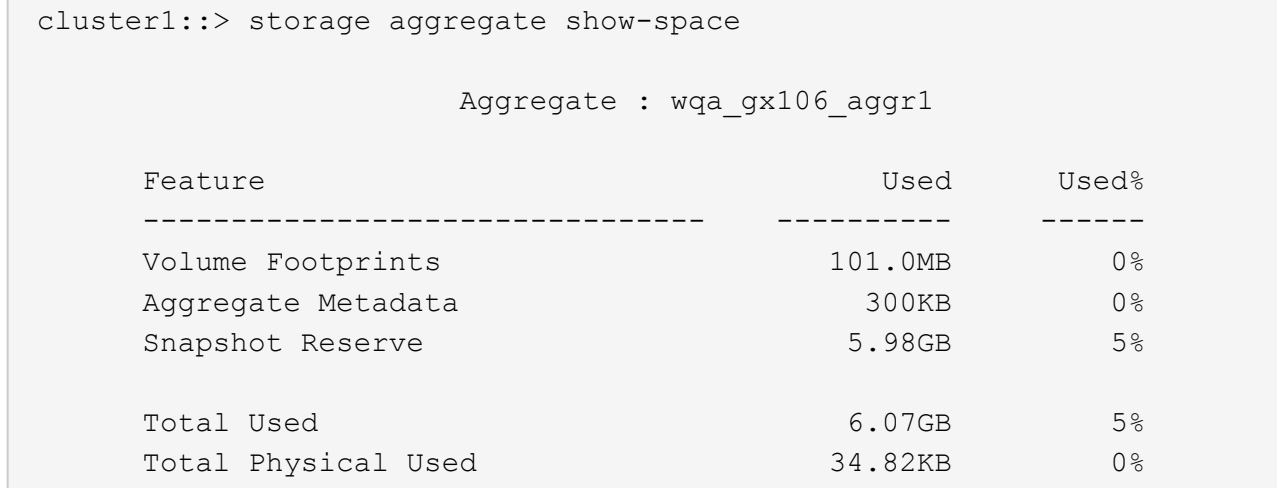

#### **Informations associées**

- ["Article de la base de connaissances : utilisation de l'espace"](https://kb.netapp.com/Advice_and_Troubleshooting/Data_Storage_Software/ONTAP_OS/Space_Usage)
- ["Libérez jusqu'à 5 % de capacité en passant à ONTAP 9.12.1"](https://www.netapp.com/blog/free-up-storage-capacity-upgrade-ontap/)

#### <span id="page-27-0"></span>**Transférer la propriété d'un niveau local (agrégat) au sein d'une paire haute disponibilité**

Vous pouvez modifier la propriété des niveaux locaux (agrégats) entre les nœuds d'une paire haute disponibilité sans interrompre les services des niveaux locaux.

Les deux nœuds d'une paire haute disponibilité sont physiquement connectés aux disques ou aux LUN de baie des autres. Chaque LUN de disque ou de baie est détenue par un des nœuds.

La propriété de tous les disques ou LUN de baie au sein d'un niveau local (agrégat) passe temporairement d'un nœud à l'autre lorsqu'un basculement se produit. Cependant, les opérations de relocalisation des niveaux locaux peuvent également modifier définitivement la propriété (par exemple, si elles sont effectuées pour équilibrer la charge). La propriété change sans processus de copie des données ni déplacement physique des disques ou des LUN de baies.

#### **Description de la tâche**

• Comme les limites de nombre de volumes sont validées par programmation lors des opérations de relocalisation de niveau local, il n'est pas nécessaire de vérifier cette valeur manuellement.

Si le nombre de volumes dépasse la limite prise en charge, l'opération de transfert de niveau local échoue et un message d'erreur s'affiche.

• Vous ne devez pas lancer le transfert de niveau local lorsque des opérations au niveau du système sont en cours sur le nœud source ou de destination ; de même, vous ne devez pas démarrer ces opérations pendant le transfert de niveau local.

Ces opérations peuvent inclure les opérations suivantes :

- Basculement
- Rétablissement
- Arrêt
- Une autre opération de transfert de niveau local
- Évolution de la propriété des disques
- Opérations locales de configuration du niveau ou des volumes
- Remplacement du contrôleur de stockage
- Mise à niveau de ONTAP
- Restauration de ONTAP
- Si vous disposez d'une configuration MetroCluster, vous ne devez pas lancer la relocalisation des niveaux locaux pendant que les opérations de reprise sur incident (*basculement*, *rétablissement* ou *rétablissement*) sont en cours.
- Si vous disposez d'une configuration MetroCluster et que vous lancez une relocalisation des niveaux locaux sur un niveau local commuté, l'opération peut échouer car elle dépasse le nombre maximal de volumes du partenaire de DR.
- Vous ne devez pas lancer le transfert de niveau local sur des agrégats corrompus ou soumis à des opérations de maintenance.
- Avant de lancer la relocalisation des niveaux locaux, vous devez enregistrer les « core dumps » sur les nœuds source et de destination.

#### **Étapes**

1. Afficher les agrégats du nœud pour vérifier quels agrégats déplacer et vérifier qu'ils sont en ligne et en bon état :

storage aggregate show -node *source-node*

La commande suivante montre six agrégats sur les quatre nœuds du cluster. Tous les agrégats sont en ligne. NODE1 et NODE3 forment une paire HA, tandis que les nœuds 2 et Node4 forment une paire HA.

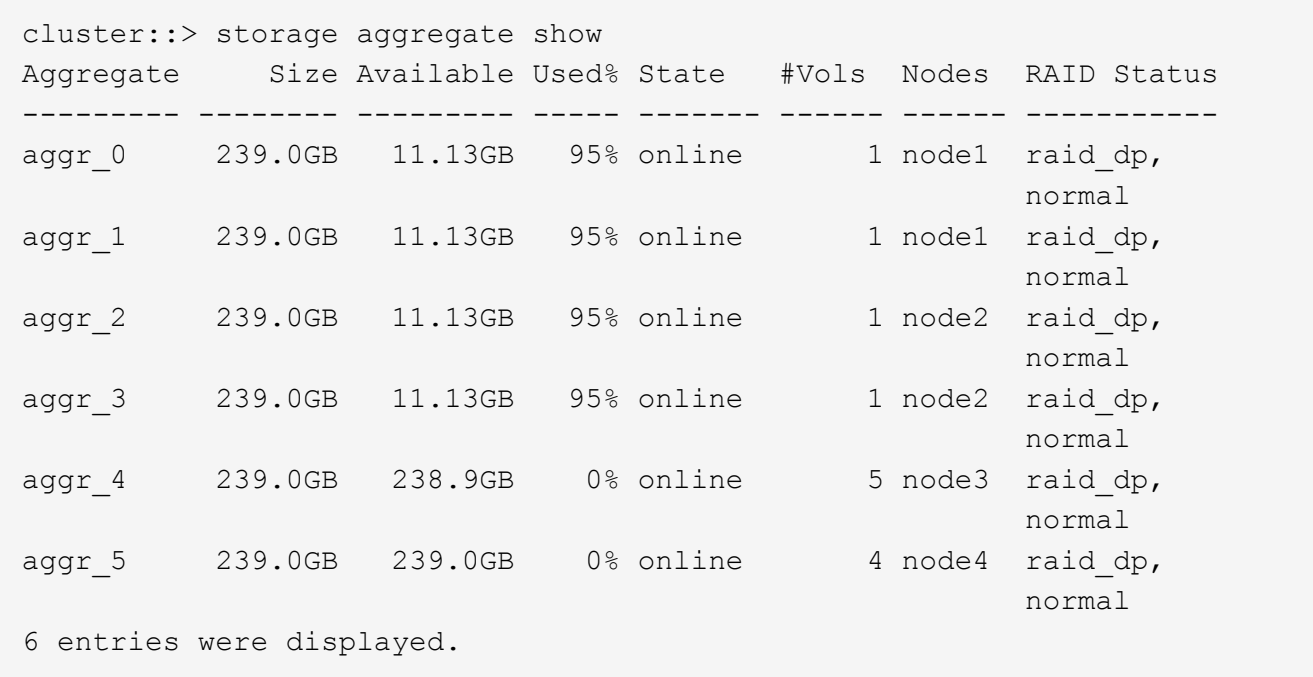

2. Lancer la commande pour démarrer le transfert d'agrégat :

```
storage aggregate relocation start -aggregate-list aggregate-1, aggregate-2…
-node source-node -destination destination-node
```
La commande suivante déplace les agrégats aggr\_1 et aggr\_2 du nœud 1 vers le nœud 3. Node4 est le partenaire HA de Node1. Les agrégats ne peuvent être déplacés qu'au sein de la paire haute disponibilité.

cluster::> storage aggregate relocation start -aggregate-list aggr 1, aggr 2 -node node1 -destination node3 Run the storage aggregate relocation show command to check relocation status. node1::storage aggregate>

3. Suivre la progression du transfert d'agrégats avec le storage aggregate relocation show commande :

storage aggregate relocation show -node *source-node*

La commande suivante affiche la progression des agrégats en cours de déplacement vers le nœud 3 :

```
cluster::> storage aggregate relocation show -node node1
Source Aggregate Destination Relocation Status
------ ----------- ------------- ------------------------
node1
     aggr 1 node3 In progress, module: wafl
      aggr 2 node3 Not attempted yet
2 entries were displayed.
node1::storage aggregate>
```
Lorsque la relocalisation est terminée, la sortie de cette commande affiche chaque agrégat avec un statut de relocalisation "Done".

#### <span id="page-29-0"></span>**Supprimer un niveau local (agrégat)**

Vous pouvez supprimer un niveau local (agrégat) s'il n'y a pas de volumes au niveau local.

Le storage aggregate delete commande supprime un agrégat de stockage. La commande échoue si des volumes sont présents sur l'agrégat. Si l'agrégat dispose d'un magasin d'objets associé, alors en plus de supprimer l'agrégat, la commande supprime également les objets du magasin d'objets. Aucune modification n'a été apportée à la configuration du magasin d'objets dans le cadre de cette commande.

L'exemple suivant supprime un agrégat nommé « aggr1 » :

> storage aggregate delete -aggregate aggr1

#### **Commandes de transfert d'agrégats**

Il existe des commandes ONTAP spécifiques pour déplacer la propriété des agrégats au sein d'une paire haute disponibilité.

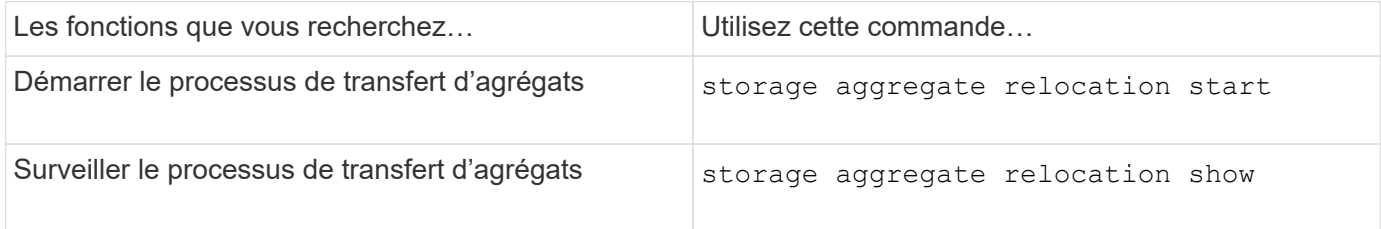

#### **Informations associées**

• ["Référence de commande ONTAP"](https://docs.netapp.com/fr-fr/ontap/concepts/manual-pages.html)

#### **Commandes de gestion des agrégats**

Vous utilisez le storage aggregate commande de gestion de vos agrégats.

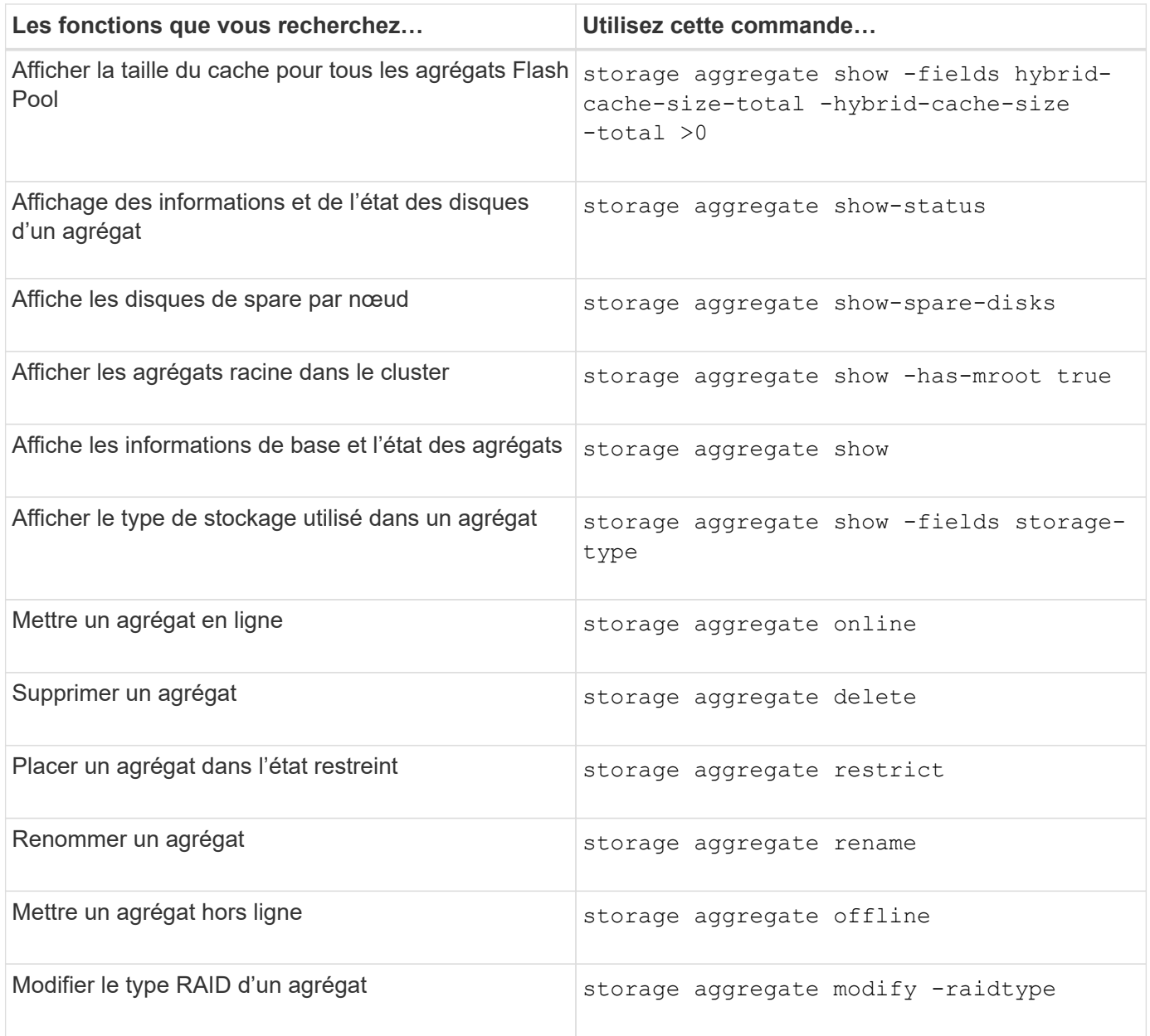

#### **Informations associées**

• ["Référence de commande ONTAP"](https://docs.netapp.com/us-en/ontap-cli)

# **Ajout de capacité (disques) à un niveau local (agrégat)**

#### <span id="page-30-0"></span>**Ajout de capacité (disques) à un niveau local (agrégat)**

En utilisant différentes méthodes, vous suivez un flux de travail spécifique pour ajouter de la capacité.

- ["Flux de production permettant d'ajouter de la capacité à un niveau local \(agrégat\)"](#page-31-0)
- ["Méthodes de création d'espace au niveau local \(agrégat\)"](#page-32-0)

Vous pouvez ajouter des disques à un niveau local et ajouter des disques à un nœud ou à un tiroir.

Si nécessaire, vous pouvez corriger les partitions de rechange mal alignées.

- ["Ajout de disques à un niveau local \(agrégat\)"](#page-33-0)
- ["Ajout de disques à un nœud ou un tiroir"](#page-40-0)
- ["Corrigez les partitions de rechange mal alignées"](#page-42-0)

# <span id="page-31-0"></span>**Flux de production : ajout de capacité à un niveau local (développement d'un agrégat)**

Pour ajouter de la capacité à un niveau local (développez un agrégat), vous devez d'abord identifier le niveau local à ajouter, déterminer la quantité de stockage nécessaire, installer de nouveaux disques, attribuer la propriété du disque et créer un nouveau groupe RAID, le cas échéant.

Vous pouvez ajouter de la capacité via System Manager ou l'interface de ligne de commandes.

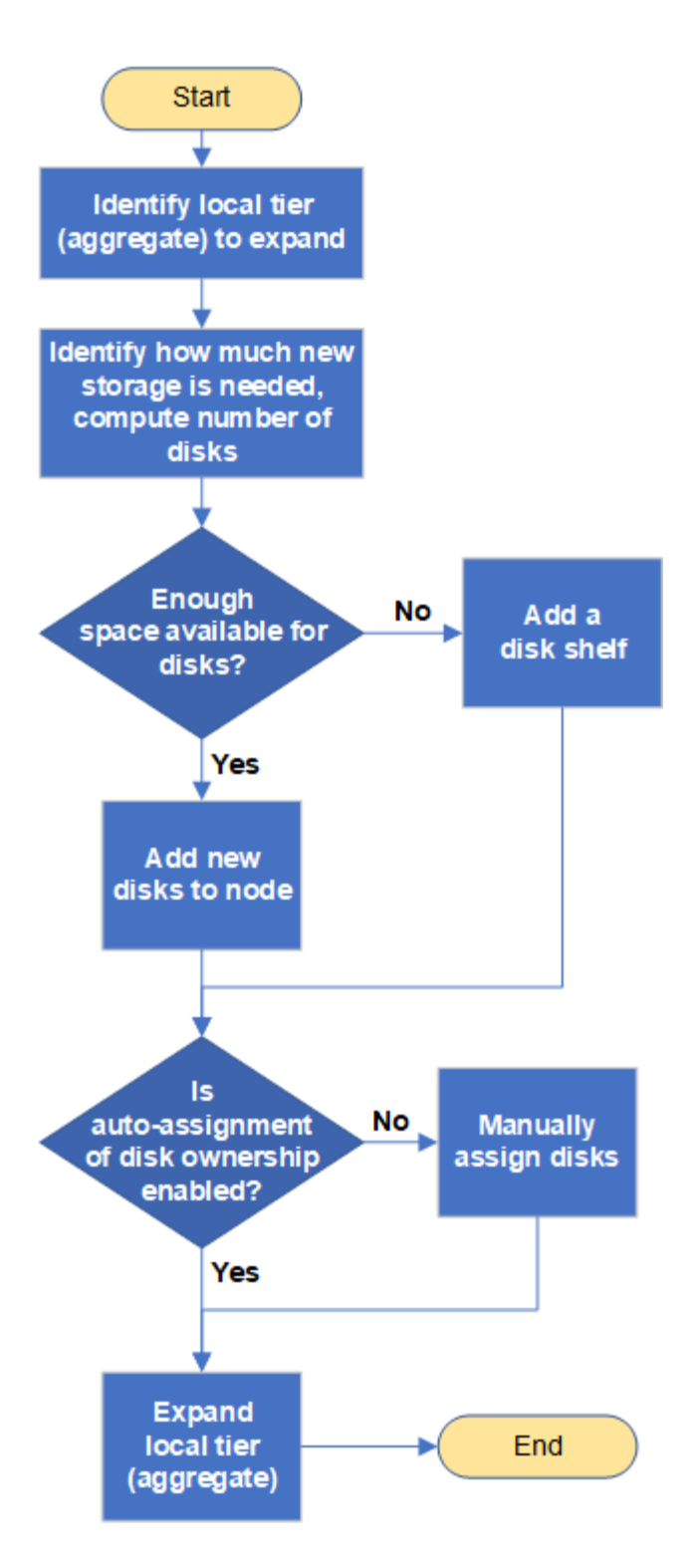

# <span id="page-32-0"></span>**Méthodes de création d'espace au niveau local (agrégat)**

Si un niveau local (agrégat) vient à manquer d'espace disponible, plusieurs problèmes peuvent survenir pendant la perte de données ou la désactivation de la garantie d'un volume. Il existe plusieurs façons de libérer de l'espace dans un niveau local.

Toutes les méthodes ont des conséquences diverses. Avant de prendre des mesures, vous devez lire la section appropriée de la documentation.

Les méthodes suivantes permettent de créer de l'espace dans le niveau local, en fonction des conséquences

les plus fréquentes :

- Ajouter des disques au niveau local.
- Déplacez certains volumes vers un autre niveau local avec l'espace disponible.
- Réduisez la taille des volumes garantis par volume dans le Tier local.
- Supprimez les copies Snapshot du volume inutiles si le type de garantie du volume est « none ».
- Supprimez les volumes inutiles.
- Activation de fonctionnalités gain d'espace, comme la déduplication ou la compression
- (Temporairement) désactivez les fonctions qui utilisent un grand nombre de métadonnées .

# <span id="page-33-0"></span>**Ajout de capacité à un niveau local (ajout de disques à un agrégat)**

Vous pouvez ajouter des disques à un niveau local (agrégat), afin d'augmenter le stockage des volumes qui lui sont associés.

# **System Manager (ONTAP 9.8 et versions ultérieures) Utilisez System Manager pour ajouter de la capacité (ONTAP 9.8 et versions ultérieures)**

Vous pouvez ajouter de la capacité à un niveau local en ajoutant des disques de capacité.

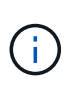

Depuis ONTAP 9.12.1, vous pouvez utiliser System Manager pour afficher la capacité engagée d'un niveau local afin de déterminer si la capacité supplémentaire est requise pour le niveau local. Voir ["Contrôle de la capacité dans System Manager"](https://docs.netapp.com/fr-fr/ontap/concept_capacity_measurements_in_sm.html).

#### **Description de la tâche**

Cette tâche n'est effectuée que si vous avez installé ONTAP 9.8 ou une version ultérieure. Si vous avez installé une version antérieure de ONTAP, reportez-vous à l'onglet (ou à la section) intitulé « Gestionnaire système (ONTAP 9.7 et versions antérieures) ». «.

# **Étapes**

- 1. Cliquez sur **stockage > niveaux**.
- 2. Cliquez sur en regard du nom du niveau local auquel vous souhaitez ajouter de la capacité.
- 3. Cliquez sur **Ajouter capacité**.

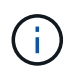

S'il n'y a pas de disques de réserve que vous pouvez ajouter, l'option **Ajouter capacité** n'est pas affichée et vous ne pouvez pas augmenter la capacité du niveau local.

4. Effectuer les étapes suivantes, en fonction de la version de ONTAP installée :

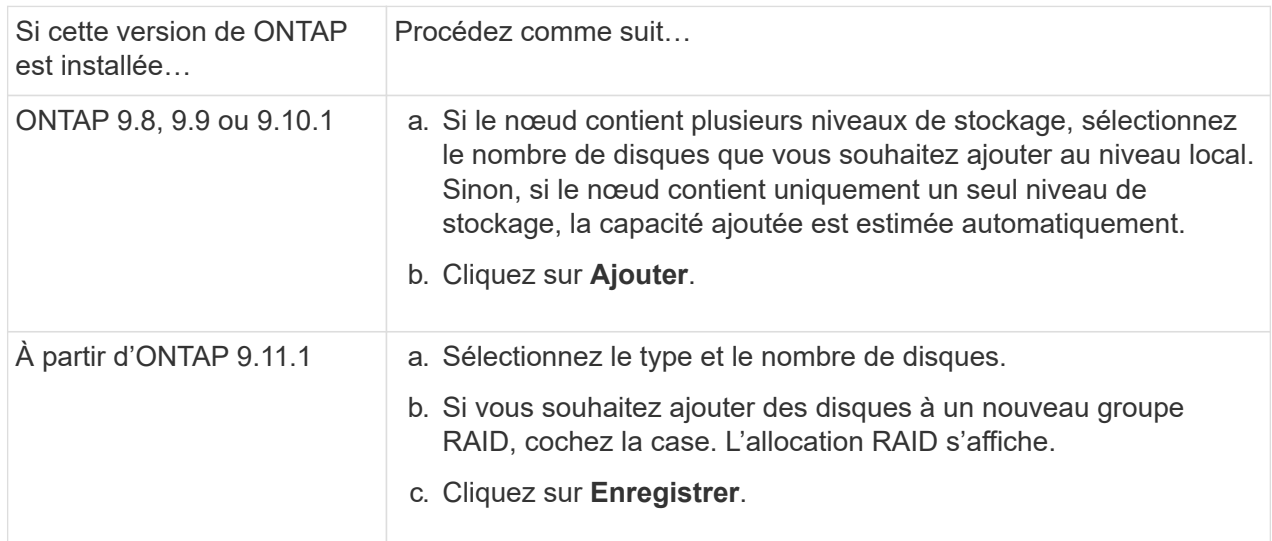

- 5. (Facultatif) le processus prend un certain temps. Si vous souhaitez exécuter le processus en arrièreplan, sélectionnez **Exécuter en arrière-plan**.
- 6. Une fois le processus terminé, vous pouvez afficher la capacité accrue dans les informations de niveau local à **Storage > tiers**.

**System Manager (ONTAP 9.7 et versions antérieures)**

**Utilisez System Manager pour ajouter de la capacité (ONTAP 9.7 et versions antérieures)**

Vous pouvez ajouter de la capacité à un niveau local (agrégat) en ajoutant des disques de capacité.

#### **Description de la tâche**

Cette tâche n'est effectuée que si vous avez installé ONTAP 9.7 ou une version antérieure. Si vous avez installé ONTAP 9.8 ou une version ultérieure, reportez-vous à Utilisez System Manager pour ajouter de la capacité (ONTAP 9.8 ou version ultérieure).

#### **Étapes**

- 1. (Pour ONTAP 9.7 uniquement) cliquez sur \* (revenir à la version classique)\*.
- 2. Cliquez sur **matériel et diagnostics > agrégats**.
- 3. Sélectionnez l'agrégat auquel vous souhaitez ajouter des disques de capacité, puis cliquez sur **actions > Ajouter de la capacité**.

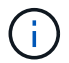

Il faut ajouter des disques de la même taille que les autres disques de l'agrégat.

- 4. (Pour ONTAP 9.7 uniquement) cliquez sur **passer à la nouvelle expérience**.
- 5. Cliquez sur **stockage > niveaux** pour vérifier la taille du nouvel agrégat.

#### **CLI**

#### **Utilisez l'interface de ligne de commande pour ajouter de la capacité**

La procédure d'ajout de disques partitionnés à un agrégat est similaire à la procédure d'ajout de disques non partitionnés.

#### **Ce dont vous avez besoin**

Vous devez savoir à quelle taille de groupe RAID est destinée à l'agrégat que vous ajoutez le stockage.

#### **Description de la tâche**

Lorsque vous développez un agrégat, vous devez savoir si vous ajoutez des partitions ou des disques non partitionnés à cet agrégat. Lorsque vous ajoutez des disques non partitionnés à un agrégat existant, la taille des groupes RAID existants est héritée par le nouveau groupe RAID, ce qui peut affecter le nombre de disques de parité requis. Si un disque non partitionné est ajouté à un groupe RAID composé de disques partitionnés, le nouveau disque est partitionné, laissant ainsi une partition de rechange inutilisée.

Lorsque vous provisionnez des partitions, vous devez vous assurer que vous ne laissez pas le nœud sans un disque dont les deux partitions sont de rechange. Dans ce cas, et le nœud subit une perturbation du contrôleur, des informations précieuses sur le problème (le fichier « core ») risquent de ne pas être disponibles pour le support technique.

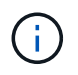

N'utilisez pas le disklist commande d'extension de vos agrégats. Cela pourrait entraîner un mauvais alignement de la partition.

#### **Étapes**

1. Afficher le stockage disponible de réserve sur le système qui possède l'agrégat :

storage aggregate show-spare-disks -original-owner *node\_name*

Vous pouvez utiliser le -is-disk-shared paramètre permettant d'afficher uniquement les disques partitionnés ou les disques non partitionnés.
cl1-s2::> storage aggregate show-spare-disks -original-owner cl1-s2 -is-disk-shared true Original Owner: cl1-s2 Pool0 Shared HDD Spares **Local** Section 2014 and 2014 and 2014 and 2014 and 2014 and 2014 and 2014 and 2014 and 2014 and 2014 and 2014 Local and the contract of the contract of the contract of the contract of the contract of the Data Root Physical Disk Type RPM Checksum Usable Usable Size Status --------------------------- ----- ------ -------------- -------- -------- -------- -------- 1.0.1 BSAS 7200 block 753.8GB 73.89GB 828.0GB zeroed 1.0.2 BSAS 7200 block 753.8GB 0B 828.0GB zeroed 1.0.3 BSAS 7200 block 753.8GB 0B 828.0GB zeroed 1.0.4 BSAS 7200 block 753.8GB 0B 828.0GB zeroed 1.0.8 BSAS 7200 block 753.8GB 0B 828.0GB zeroed 1.0.9 BSAS 7200 block 753.8GB 0B 828.0GB zeroed 1.0.10 BSAS 7200 block 0B 73.89GB 828.0GB zeroed 2 entries were displayed.

2. Afficher les groupes RAID actuels de l'agrégat :

storage aggregate show-status *aggr\_name*

```
cl1-s2::> storage aggregate show-status -aggregate data_1
Owner Node: cl1-s2
 Aggregate: data 1 (online, raid dp) (block checksums)
 Plex: /data 1/plex0 (online, normal, active, pool0)
  RAID Group /data 1/plex0/rg0 (normal, block checksums)
                                          Usable Physical
     Position Disk Pool Type RPM Size Size Status
      -------- ----------- ---- ----- ------ -------- --------
----------
      shared 1.0.10 0 BSAS 7200 753.8GB 828.0GB
(normal)
      shared 1.0.5 0 BSAS 7200 753.8GB 828.0GB
(normal)
      shared 1.0.6 0 BSAS 7200 753.8GB 828.0GB
(normal)
      shared 1.0.11 0 BSAS 7200 753.8GB 828.0GB
(normal)
      shared 1.0.0 0 BSAS 7200 753.8GB 828.0GB
(normal)
5 entries were displayed.
```
3. Simuler l'ajout du stockage à l'agrégat :

```
storage aggregate add-disks -aggregate aggr_name -diskcount
number_of_disks_or_partitions -simulate true
```
Vous pouvez voir le résultat de l'ajout de stockage sans provisionner réellement du stockage. Si des avertissements s'affichent à partir de la commande simulée, vous pouvez régler la commande et répéter la simulation.

```
cl1-s2::> storage aggregate add-disks -aggregate aggr_test
-diskcount 5 -simulate true
Disks would be added to aggregate "aggr_test" on node "cl1-s2" in
the
following manner:
First Plex
   RAID Group rg0, 5 disks (block checksum, raid_dp)
  Usable
Physical
   Position Disk Type Size
Size
     ---------- ------------------------- ---------- --------
--------
   shared 1.11.4 SSD 415.8GB
415.8GB
   shared 1.11.18 SSD 415.8GB
415.8GB
  shared 1.11.19 SSD 415.8GB
415.8GB
     shared 1.11.20 SSD 415.8GB
415.8GB
   shared 1.11.21 SSD 415.8GB
415.8GB
Aggregate capacity available for volume use would be increased by
1.83TB.
```
4. Ajouter le stockage à l'agrégat :

storage aggregate add-disks -aggregate *aggr\_name* -raidgroup new -diskcount *number\_of\_disks\_or\_partitions*

Lorsque vous créez un agrégat Flash Pool, si vous ajoutez des disques avec un checksum différent de celui de l'agrégat, ou si vous ajoutez des disques à un checksum mixte, vous devez utiliser le -checksumstyle paramètre.

Si vous ajoutez des disques à un agrégat Flash Pool, vous devez utiliser le -disktype paramètre pour spécifier le type de disque.

Vous pouvez utiliser le -disksize paramètre permettant de spécifier la taille des disques à ajouter. Seuls les disques avec une taille spécifiée approximativement sont sélectionnés pour être supplémentaires à l'agrégat.

```
cl1-s2::> storage aggregate add-disks -aggregate data_1 -raidgroup
new -diskcount 5
```
5. Vérifiez que l'ajout du stockage a réussi :

```
storage aggregate show-status -aggregate aggr name
 cl1-s2::> storage aggregate show-status -aggregate data_1
 Owner Node: cl1-s2
 Aggregate: data 1 (online, raid dp) (block checksums)
  Plex: /data 1/plex0 (online, normal, active, pool0)
   RAID Group /data 1/plex0/rg0 (normal, block checksums)
   Usable
 Physical
      Position Disk Pool Type RPM Size
 Size Status
      -------- --------------------------- ---- ----- ------ --------
 -------- ----------
      shared 1.0.10 0 BSAS 7200 753.8GB
 828.0GB (normal)
      shared 1.0.5 0 BSAS 7200 753.8GB
 828.0GB (normal)
      shared 1.0.6 0 BSAS 7200 753.8GB
 828.0GB (normal)
    shared 1.0.11 0 0 BSAS 7200 753.8GB
 828.0GB (normal)
      shared 1.0.0 0 BSAS 7200 753.8GB
 828.0GB (normal)
      shared 1.0.2 0 BSAS 7200 753.8GB
 828.0GB (normal)
      shared 1.0.3 0 BSAS 7200 753.8GB
 828.0GB (normal)
      shared 1.0.4 0 BSAS 7200 753.8GB
 828.0GB (normal)
      shared 1.0.8 0 BSAS 7200 753.8GB
 828.0GB (normal)
      shared 1.0.9 0 BSAS 7200 753.8GB
 828.0GB (normal)
 10 entries were displayed.
```
6. Vérifiez que le nœud dispose toujours d'au moins un lecteur avec la partition racine et la partition de données en tant que disque de rechange :

storage aggregate show-spare-disks -original-owner *node\_name*

cl1-s2::> storage aggregate show-spare-disks -original-owner cl1-s2 -is-disk-shared true Original Owner: cl1-s2 Pool0 Shared HDD Spares **Local** Section 2014 and 2014 and 2014 and 2014 and 2014 and 2014 and 2014 and 2014 and 2014 and 2014 and 2014 Local and the contract of the contract of the contract of the contract of the contract of the Data Root Physical Disk Type RPM Checksum Usable Usable Size Status --------------------------- ----- ------ -------------- -------- -------- -------- -------- 1.0.1 BSAS 7200 block 753.8GB 73.89GB 828.0GB zeroed 1.0.10 BSAS 7200 block 0B 73.89GB 828.0GB zeroed 2 entries were displayed.

# **Ajout de disques à un nœud ou un tiroir**

Vous ajoutez des disques à un nœud ou un tiroir pour augmenter le nombre de disques de secours ou ajouter de l'espace au niveau local (agrégat).

#### **Avant de commencer**

Le lecteur que vous souhaitez ajouter doit être pris en charge par votre plate-forme. Vous pouvez confirmer à l'aide du ["NetApp Hardware Universe"](https://hwu.netapp.com/).

Le nombre minimum de disques que vous devez ajouter en une seule procédure est de six. L'ajout d'un disque unique peut réduire les performances.

#### **Étapes pour le NetApp Hardware Universe**

- 1. Dans le menu déroulant **produits**, sélectionnez votre configuration matérielle
- 2. Sélectionnez votre plate-forme.
- 3. Sélectionnez la version de ONTAP que vous exécutez, puis **Afficher les résultats**.
- 4. Sous le graphique, sélectionnez **cliquez ici pour voir d'autres vues**. Choisissez la vue qui correspond à votre configuration.

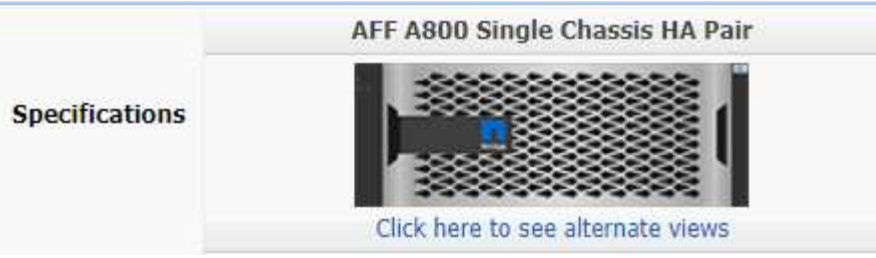

#### **Procédure d'installation des lecteurs**

1. Vérifier le ["Site de support NetApp"](https://mysupport.netapp.com/site/) Pour les derniers fichiers de firmware de tiroir et de disque et de package de qualification de disque.

Si vos nœuds ou tiroirs ne disposent pas des dernières versions, mettez-les à jour avant d'installer le nouveau disque.

Le firmware des disques est automatiquement mis à jour (sans interruption) sur les nouveaux lecteurs qui ne disposent pas de versions de micrologiciel actuelles.

- 2. Mettez-vous à la terre.
- 3. Retirez délicatement le cache de l'avant de la plate-forme.
- 4. Identifiez le logement approprié pour le nouveau lecteur.

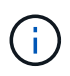

Les emplacements appropriés pour l'ajout de disques varient en fonction du modèle de plate-forme et de la version ONTAP. Dans certains cas, vous devez ajouter des lecteurs à des slots spécifiques dans l'ordre indiqué. Par exemple, dans un AFF A800, vous ajoutez les disques à des intervalles spécifiques, en laissant les clusters de slots vides. Ensuite, dans une solution AFF A220, vous ajoutez de nouveaux disques aux emplacements vides suivants, de l'extérieur vers le milieu du shelf.

Reportez-vous aux étapes de la section **avant de commencer** pour identifier les emplacements appropriés pour votre configuration dans le ["NetApp Hardware Universe".](https://hwu.netapp.com/)

- 5. Insérez le nouveau lecteur :
	- a. Avec la poignée de came en position ouverte, utilisez les deux mains pour insérer le nouvel entraînement.
	- b. Poussez jusqu'à ce que l'entraînement s'arrête.
	- c. Fermez la poignée de came de façon à ce que le lecteur soit bien en place dans le plan médian et que la poignée s'enclenche. Assurez-vous de fermer lentement la poignée de came de manière à ce qu'elle s'aligne correctement sur la face de l'entraînement.
- 6. Vérifiez que le voyant d'activité du lecteur (vert) est allumé.

Lorsque le voyant d'activité du lecteur est allumé, cela signifie que le lecteur est alimenté. Lorsque le voyant d'activité du lecteur clignote, cela signifie que le lecteur est alimenté et que les E/S sont en cours. Si le micrologiciel du lecteur est mis à jour automatiquement, le voyant clignote.

7. Pour ajouter un autre lecteur, répétez les étapes 4 à 6.

Les nouveaux disques ne sont pas reconnus tant qu'ils ne sont pas attribués à un nœud. Vous pouvez attribuer les nouveaux disques manuellement ou patienter jusqu'à ce que ONTAP affecte automatiquement les nouveaux disques si le nœud respecte les règles d'affectation automatique des disques.

8. Une fois tous les nouveaux disques identifiés, vérifiez qu'ils ont été ajoutés et que leur propriété est correctement spécifiée.

# **Étapes de confirmation de l'installation**

1. Afficher la liste des disques :

storage aggregate show-spare-disks

Vous devez voir les nouveaux disques, qui appartiennent au nœud approprié.

2. **En option (pour ONTAP 9.3 et versions antérieures uniquement),** mettre à zéro les nouveaux lecteurs ajoutés :

storage disk zerospares

Les disques utilisés précédemment dans un niveau local ONTAP (agrégat) doivent être mis à zéro avant de pouvoir être ajoutés à un autre agrégat. Dans la version ONTAP 9.3 et antérieure, la remise à zéro peut prendre des heures, en fonction de la taille des disques non mis à zéro dans le nœud. La mise à zéro des disques évite les retards si vous devez augmenter rapidement la taille d'un niveau local. Ce n'est pas un problème dans ONTAP 9.4 ou version ultérieure où les disques sont remis à zéro à l'aide de *FAST remise à zéro* qui ne prend que quelques secondes.

# **Résultats**

Les nouveaux disques sont prêts. Vous pouvez les ajouter à un niveau local (agrégat), les placer dans la liste des disques de secours ou les ajouter lors de la création d'un niveau local.

### **Corrigez les partitions de rechange mal alignées**

Lorsque vous ajoutez des disques partitionnés à un niveau local (agrégat), vous devez laisser un disque dont la partition racine et la partition de données sont disponibles en tant que réserve pour chaque nœud. Si ce n'est pas le cas et que le nœud subit une perturbation, ONTAP ne peut pas transférer le « core » vers la partition de données de secours.

# **Avant de commencer**

Vous devez disposer d'une partition de données libre et d'une partition racine libre sur le même type de disque appartenant au même noeud.

# **Étapes**

1. À l'aide de l'interface de ligne de commande, affichez les partitions de rechange pour le nœud :

storage aggregate show-spare-disks -original-owner *node\_name*

Notez quel disque dispose d'une partition de données libre (données réserve) et quel disque dispose d'une partition racine libre (source\_réserve). La partition de rechange affiche une valeur différente de zéro sous Local Data Usable ou Local Root Usable colonne.

2. Remplacez le disque par une partition de données de rechange par le disque avec la partition racine de rechange :

storage disk replace -disk *spare\_data* -replacement *spare\_root* -action start

Vous pouvez copier les données dans un sens ou dans l'autre. Toutefois, la copie de la partition racine prend moins de temps.

3. Surveillez la progression du remplacement des disques :

storage aggregate show-status -aggregate *aggr\_name*

4. Une fois l'opération de remplacement terminée, affichez à nouveau les pièces de rechange pour confirmer que vous disposez d'un disque de secours complet :

storage aggregate show-spare-disks -original-owner *node\_name*

Vous devriez voir un disque de secours avec de l'espace utilisable sous « données locales utilisables » et Local Root Usable.

#### **Exemple**

Vous affichez vos partitions de rechange pour le nœud c1-01 et voyez que vos partitions de rechange ne sont pas alignées :

```
c1::> storage aggregate show-spare-disks -original-owner c1-01
Original Owner: c1-01
 Pool0
   Shared HDD Spares
                             Local Local
                              Data Root Physical
 Disk Type RPM Checksum Usable Usable Size
  ------- ----- ---- -------- ------- ------- --------
 1.0.1 BSAS 7200 block 753.8GB 0B 828.0GB
 1.0.10 BSAS 7200 block 0B 73.89GB 828.0GB
```
Vous lancez la tâche de remplacement de disque :

```
c1::> storage disk replace -disk 1.0.1 -replacement 1.0.10 -action start
```
Pendant que vous attendez la fin de l'opération de remplacement, vous affichez la progression de l'opération :

```
c1::> storage aggregate show-status -aggregate aggr0_1
Owner Node: c1-01
Aggregate: aggr0_1 (online, raid dp) (block checksums)
 Plex: /aggr0 1/plex0 (online, normal, active, pool0)
  RAID Group /aggr0 1/plex0/rg0 (normal, block checksums)
                                   Usable Physical
  Position Disk Pool Type RPM Size Size Status
  -------- ------- ---- ---- ----- -------- -------- ----------
  shared 1.0.1 0 BSAS 7200 73.89GB 828.0GB (replacing,copy in
progress)
  shared 1.0.10 0 BSAS 7200 73.89GB 828.0GB (copy 63% completed)
 shared 1.0.0 0 BSAS 7200 73.89GB 828.0GB (normal)
 shared 1.0.11 0 BSAS 7200 73.89GB 828.0GB (normal)
  shared 1.0.6 0 BSAS 7200 73.89GB 828.0GB (normal)
  shared 1.0.5 0 BSAS 7200 73.89GB 828.0GB (normal)
```
Une fois l'opération de remplacement terminée, vérifiez que vous disposez d'un disque de secours complet :

```
ie2220::> storage aggregate show-spare-disks -original-owner c1-01
Original Owner: c1-01
 Pool0
   Shared HDD Spares
                             Local Local
                              Data Root Physical
  Disk Type RPM Checksum Usable Usable Size
  ------ ----- ---- -------- -------- ------- --------
  1.0.1 BSAS 7200 block 753.8GB 73.89GB 828.0GB
```
# **Gérer les disques**

# **Présentation de la gestion des disques**

Vous pouvez effectuer diverses procédures de gestion des disques du système.

- **Aspects de la gestion des disques**
	- ["Lorsque vous devez mettre à jour le progiciel de qualification des disques"](#page-46-0)
	- ["Fonctionnement des disques de secours"](#page-45-0)
	- ["Quel est le niveau de faible niveau d'avertissement de disque de secours pouvant vous aider à gérer](#page-45-1) [vos disques de secours"](#page-45-1)
	- ["Options supplémentaires de gestion du partitionnement données-racines"](#page-46-1)
- **Propriété du disque et de la partition**
- ["Propriété du disque et de la partition"](#page-47-0)
- **Échec du retrait du disque**
	- ["Retirez un disque défectueux"](#page-66-0)
- **Nettoyage de disque**
	- ["Nettoyage de disque"](#page-67-0)

# <span id="page-45-0"></span>**Fonctionnement des disques de secours**

Un disque de secours est un disque affecté à un système de stockage et prêt à l'emploi, mais qui n'est pas utilisé par un groupe RAID et ne contient aucune donnée.

Si une panne de disque se produit au sein d'un groupe RAID, le disque de secours est automatiquement affecté au groupe RAID pour remplacer les disques défectueux. Les données du disque défaillant sont reconstruites en arrière-plan sur le disque de remplacement de disque de secours du disque de parité RAID. L'activité de reconstruction est consignée dans le /etc/message Fichier et un message AutoSupport est envoyé.

Si le disque de secours disponible n'est pas de la même taille que le disque en panne, un disque de la taille supérieure suivante est choisi, puis inférieur pour correspondre à la taille du disque qu'il remplace.

# **Exigences de rechange pour les supports de disques multiples**

Pour optimiser la redondance du stockage et réduire au maximum le temps passé par ONTAP à copier les disques, il est essentiel de conserver le nombre de disques de secours sur des supports multiples.

Vous devez maintenir en permanence au moins deux disques de secours pour les disques multi-disques. Pour prendre en charge l'utilisation du Maintenance Center et éviter les problèmes causés par plusieurs pannes simultanées de disques, vous devez conserver au moins quatre disques de secours en vue d'un fonctionnement stable et remplacer rapidement les disques défectueux.

Si deux disques tombent en panne en même temps avec seulement deux disques de secours disponibles, ONTAP risque de ne pas pouvoir échanger le contenu du disque défectueux et de son support s'accoupler avec les disques de rechange. Ce scénario est appelé impasse. Si cela se produit, vous êtes averti par l'intermédiaire de messages EMS et AutoSupport. Lorsque les supports de remplacement sont disponibles, vous devez suivre les instructions fournies par les messages EMS.

Pour plus d'informations, consultez l'article de la base de connaissances "La mise en page RAID ne peut pas être recrée automatiquement - message AutoSupport"

# <span id="page-45-1"></span>**Quel est le niveau de faible niveau d'avertissement de disque de secours pouvant vous aider à gérer vos disques de secours**

Par défaut, des avertissements sont émis sur la console et des journaux si vous avez moins d'un disque de secours qui correspond aux attributs de chaque disque de votre système de stockage.

Vous pouvez modifier la valeur de seuil de ces messages d'avertissement pour vous assurer que votre système respecte les meilleures pratiques.

# **Description de la tâche**

Vous devez définir l'option RAID « min\_disréserve\_count » sur « 2 » pour vous assurer que vous disposez toujours du nombre minimum recommandé de disques de rechange.

# **Étape**

1. Définissez l'option sur « 2 » :

storage raid-options modify -node *nodename* -name min\_spare\_count -value 2

# <span id="page-46-1"></span>**Options supplémentaires de gestion du partitionnement données-racines**

Depuis ONTAP 9.2, une nouvelle option de partitionnement données-racines est disponible dans le menu de démarrage qui fournit des fonctions de gestion supplémentaires pour les disques configurés pour le partitionnement données-racines.

Les fonctions de gestion suivantes sont disponibles sous l'option de menu d'amorçage 9.

# • **Départitionner tous les disques et supprimer leurs informations de propriété**

Cette option est utile si votre système est configuré pour le partitionnement données-racines et que vous devez la réinitialiser avec une configuration différente.

### • **Nettoyer la configuration et initialiser le nœud avec des disques partitionnés**

Cette option est utile pour les éléments suivants :

- Votre système n'est pas configuré pour le partitionnement données-racines et vous souhaitez le configurer pour le partitionnement données-racines
- Votre système n'est pas correctement configuré pour le partitionnement données-racines et vous devez le corriger
- Vous disposez d'une plateforme AFF ou FAS avec uniquement des disques SSD connectés pour la version précédente du partitionnement données-racines et souhaitez la mettre à niveau vers la version plus récente du partitionnement données-racines afin d'améliorer l'efficacité du stockage

#### • **Nettoyer la configuration et initialiser le nœud avec des disques entiers**

Cette option est utile si vous devez :

- Départition des partitions existantes
- Supprimez la propriété de disque local
- Réinitialisez votre système avec des disques entiers à l'aide de RAID-DP

# <span id="page-46-0"></span>**Lorsque vous devez mettre à jour le progiciel de qualification des disques**

Le boîtier de qualification des disques (DQP) ajoute un support complet pour les disques nouvellement qualifiés. Avant de mettre à jour le firmware des disques ou d'ajouter de nouveaux types ou tailles de disques à un cluster, vous devez mettre à jour le DQP. Il est également recommandé de mettre à jour régulièrement le DQP, par exemple tous les trimestres ou tous les deux ans.

Vous devez télécharger et installer le DQP dans les situations suivantes :

• Chaque fois que vous ajoutez un nouveau type ou une nouvelle taille de disque au nœud

Par exemple, si vous avez déjà des disques de 1 To et que vous ajoutez des disques de 2 To, vous devez

vérifier la dernière mise à jour du DQP.

- Chaque fois que vous mettez à jour le micrologiciel du disque
- Chaque fois que les fichiers de firmware ou de DQP sont plus récents
- Chaque fois que vous effectuez une mise à niveau vers une nouvelle version de ONTAP.

Le DQP n'a pas été mis à jour dans le cadre d'une mise à niveau ONTAP.

#### **Informations associées**

["Téléchargements NetApp : pack de qualification des disques"](https://mysupport.netapp.com/site/downloads/firmware/disk-drive-firmware/download/DISKQUAL/ALL/qual_devices.zip)

["Téléchargements NetApp : firmware de disque"](https://mysupport.netapp.com/site/downloads/firmware/disk-drive-firmware)

# **Propriété du disque et de la partition**

#### <span id="page-47-0"></span>**Propriété du disque et de la partition**

Vous pouvez gérer la propriété des disques et des partitions.

Vous pouvez effectuer les tâches suivantes :

#### • **["Afficher la propriété du disque et de la partition"](display-partition-ownership-task.html)**

Vous pouvez afficher la propriété des disques pour déterminer quel nœud contrôle le stockage. Vous pouvez également afficher la propriété de la partition sur les systèmes qui utilisent des disques partagés.

#### • **["Modifiez les paramètres de l'assignation automatique de Disk Ownership"](configure-auto-assignment-disk-ownership-task.html)**

Vous pouvez sélectionner une règle autre que celle par défaut pour l'attribution automatique de la propriété de disque ou pour désactiver l'assignation automatique de la propriété de disque.

#### • **["Affectation manuelle de la propriété de disques non partitionnés"](manual-assign-disks-ownership-manage-task.html)**

Si votre cluster n'est pas configuré pour utiliser l'affectation automatique de propriété de disque, vous devez attribuer la propriété manuellement.

#### • **["Affectation manuelle de la propriété de disques partitionnés"](manual-assign-ownership-partitioned-disks-task.html)**

Vous pouvez définir la propriété du disque de conteneur ou des partitions manuellement ou en utilisant l'affectation automatique, comme pour les disques non partitionnés.

#### • **["Retirez un disque défectueux"](remove-failed-disk-task.html)**

Un disque défectueux n'est plus considéré par ONTAP comme un disque utilisable, et vous pouvez immédiatement déconnecter le disque du shelf.

#### • **["Supprimer la propriété d'un disque"](remove-ownership-disk-task.html)**

ONTAP écrit les informations de propriété du disque sur le disque. Avant de retirer un disque de spare ou son tiroir d'un nœud, vous devez supprimer ses informations de propriété de sorte qu'elles puissent être correctement intégrées à un autre nœud.

# <span id="page-48-0"></span>**À propos de l'assignation automatique de Disk Ownership**

L'assignation automatique des disques qui n'appartiennent pas est activée par défaut. Les attributions automatiques de propriété de disque se produisent 10 minutes après l'initialisation de la paire haute disponibilité et toutes les cinq minutes pendant le fonctionnement normal du système.

Lorsque vous ajoutez un nouveau disque à une paire haute disponibilité, par exemple lors du remplacement d'un disque en panne, de la réponse à un message de « disques de secours faibles » ou de l'ajout de capacité, la règle d'affectation automatique par défaut attribue la propriété du disque à un nœud en tant que disque de secours.

La règle d'allocation automatique par défaut est basée sur des caractéristiques spécifiques à la plateforme ou sur le tiroir DS460C si votre paire haute disponibilité ne dispose que de ces tiroirs et utilise l'une des méthodes (règles) suivantes pour attribuer la propriété des disques :

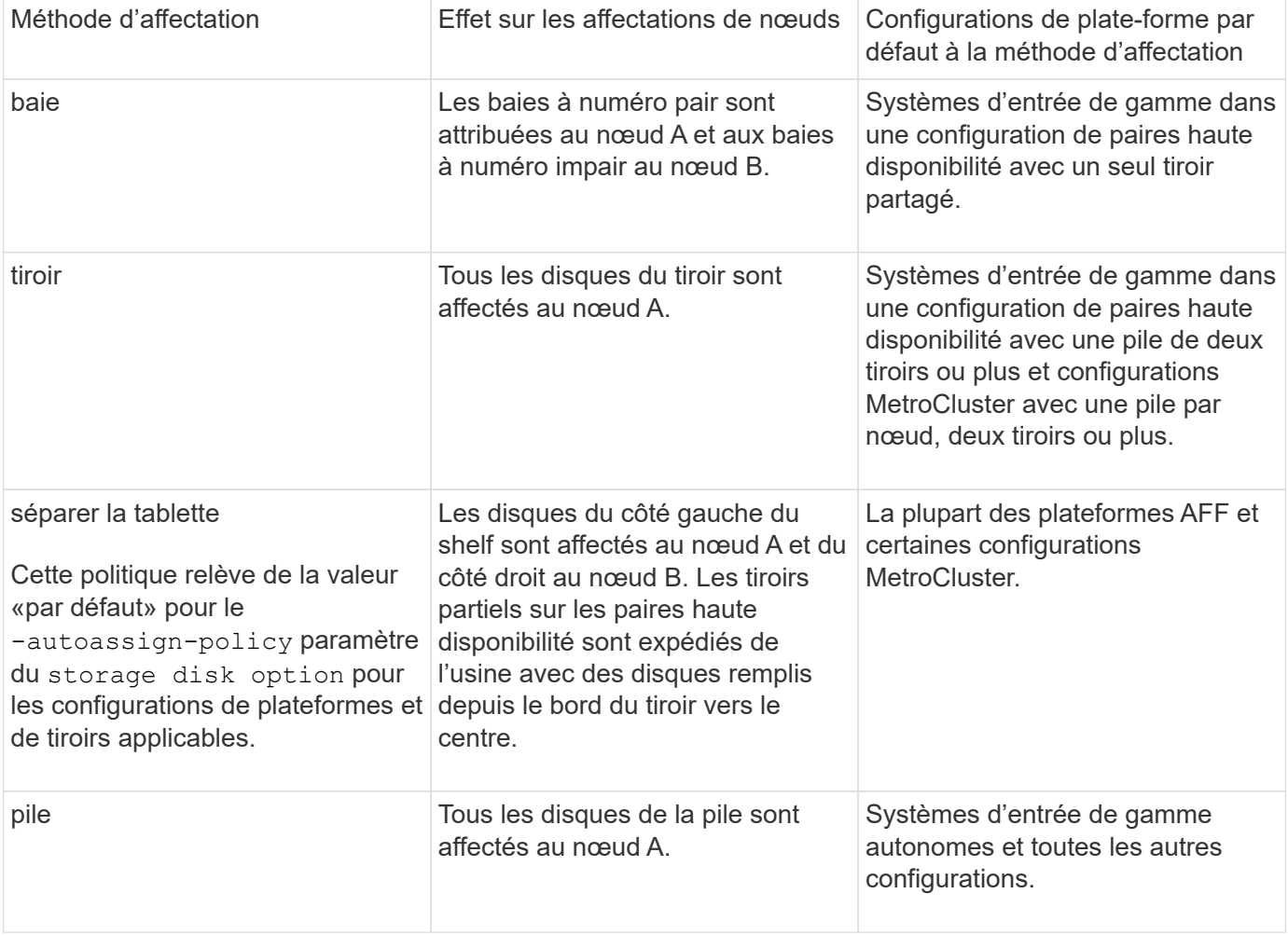

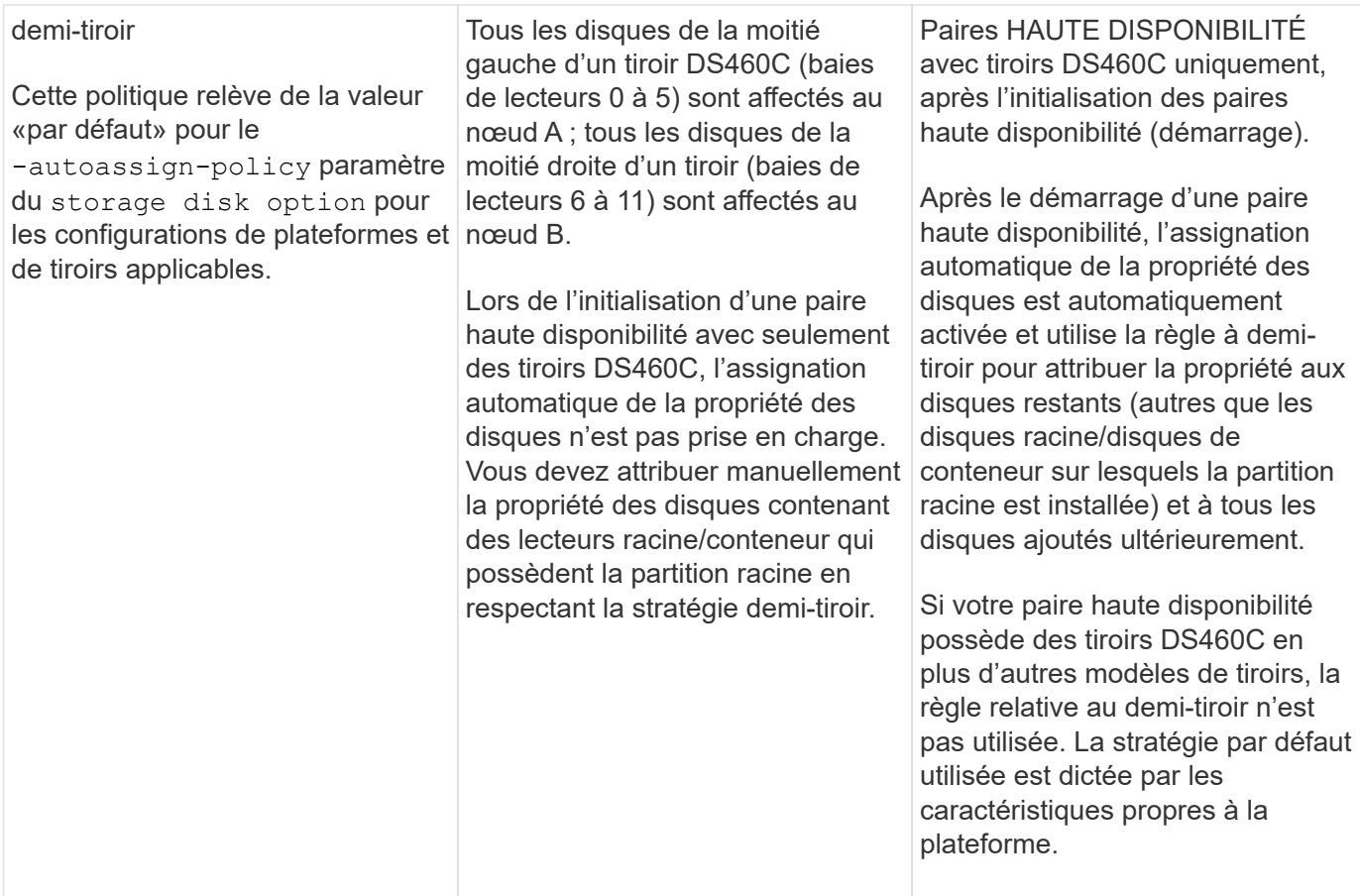

Paramètres et modifications d'affectation automatique :

- Vous pouvez afficher les paramètres d'affectation automatique actuels (activé/désactivé) avec le storage disk option show commande.
- Vous pouvez désactiver l'affectation automatique à l'aide du storage disk option modify commande.
- Si la stratégie d'affectation automatique par défaut n'est pas souhaitable dans votre environnement, vous pouvez spécifier (modifier) la méthode d'affectation des baies, des étagères ou des piles à l'aide du -autoassign-policy paramètre dans le storage disk option modify commande.

Découvrez comment ["Modifiez les paramètres de l'assignation automatique de Disk Ownership"](#page-51-0).

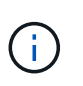

Les règles d'affectation automatique par défaut des demi-tiroirs et des tiroirs divisés sont uniques car elles ne peuvent pas être définies par des utilisateurs comme les règles de compartiment, de tiroir et de pile le peuvent.

Dans les systèmes ADP (Advanced Drive Partitionnement), l'affectation automatique des disques sur les tiroirs à moitié pleins doit être installée dans les baies de tiroir appropriées en fonction du type de tiroir que vous possédez :

- Si votre étagère n'est pas un tiroir DS460C, installez les disques de manière égale sur le côté gauche et le côté droit, en vous déplaçant vers le milieu. Par exemple, six disques dans les baies 0-5 et six disques dans les baies 18-23 d'un tiroir DS224C.
- Si votre tiroir est un tiroir DS460C, installez les lecteurs dans la rangée avant (baies de lecteur 0, 3, 6 et 9) de chaque tiroir. Pour les disques restants, répartissez-les uniformément dans chaque tiroir en remplissant

les rangées de tiroirs d'avant en arrière. Si vous ne disposez pas de suffisamment de disques pour remplir les rangées, installez-les par paires de sorte que les disques occupent les côtés gauche et droit d'un tiroir de manière uniforme.

L'installation des entraînements dans la rangée avant de chaque tiroir permet un débit d'air correct et empêche la surchauffe.

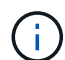

Si les disques ne sont pas installés dans les baies de tiroir appropriées sur des tiroirs à moitié remplis, lorsqu'un disque de conteneur tombe en panne et est remplacé, ONTAP n'affecte pas automatiquement la propriété. Dans ce cas, l'affectation du nouveau lecteur de conteneur doit être effectuée manuellement. Une fois que vous avez attribué la propriété du disque de conteneur, ONTAP gère automatiquement toute attribution de partitionnement et de partitionnement de disque requise.

Dans certains cas où l'affectation automatique ne fonctionne pas, vous devez attribuer manuellement la propriété du disque à l'aide du storage disk assign commande :

- Si vous désactivez l'affectation automatique, les nouveaux disques ne sont pas disponibles en tant que disques de secours tant qu'ils ne sont pas attribués manuellement à un nœud.
- Si vous souhaitez attribuer automatiquement des disques et que vous disposez de plusieurs piles ou tiroirs qui doivent avoir un droit de propriété différent, un disque doit avoir été manuellement affecté à chaque pile ou tiroir afin que l'affectation automatique de la propriété fonctionne sur chaque pile ou tiroir.
- Si l'affectation automatique est activée et que vous affectez manuellement un lecteur à un nœud non spécifié dans la stratégie active, l'affectation automatique cesse de fonctionner et un message EMS s'affiche.

Découvrez comment ["Attribuez manuellement la propriété de disque des disques non partitionnés"](#page-52-0).

Découvrez comment ["Attribuez manuellement la propriété des disques partitionnés".](#page-55-0)

# **Afficher la propriété du disque et de la partition**

Vous pouvez afficher la propriété des disques pour déterminer quel nœud contrôle le stockage. Vous pouvez également afficher la propriété de la partition sur les systèmes qui utilisent des disques partagés.

# **Étapes**

1. Afficher la propriété des disques physiques :

storage disk show -ownership

cluster::> storage disk show -ownership Disk Aggregate Home Owner DR Home Home ID Owner ID DR Home ID Reserver Pool -------- --------- -------- -------- -------- ---------- ----------- ----------- ----------- ------ 1.0.0 aggr0\_2 node2 node2 - 2014941509 2014941509 - 2014941509 Pool0 1.0.1 aggr0\_2 node2 node2 - 2014941509 2014941509 -2014941509 Pool0 1.0.2 aggr0\_1 node1 node1 - 2014941219 2014941219 - 2014941219 Pool0 1.0.3 - node1 node1 - 2014941219 2014941219 - 2014941219 Pool0

2. Si vous disposez d'un système utilisant des disques partagés, vous pouvez afficher la propriété de la partition :

storage disk show -partition-ownership

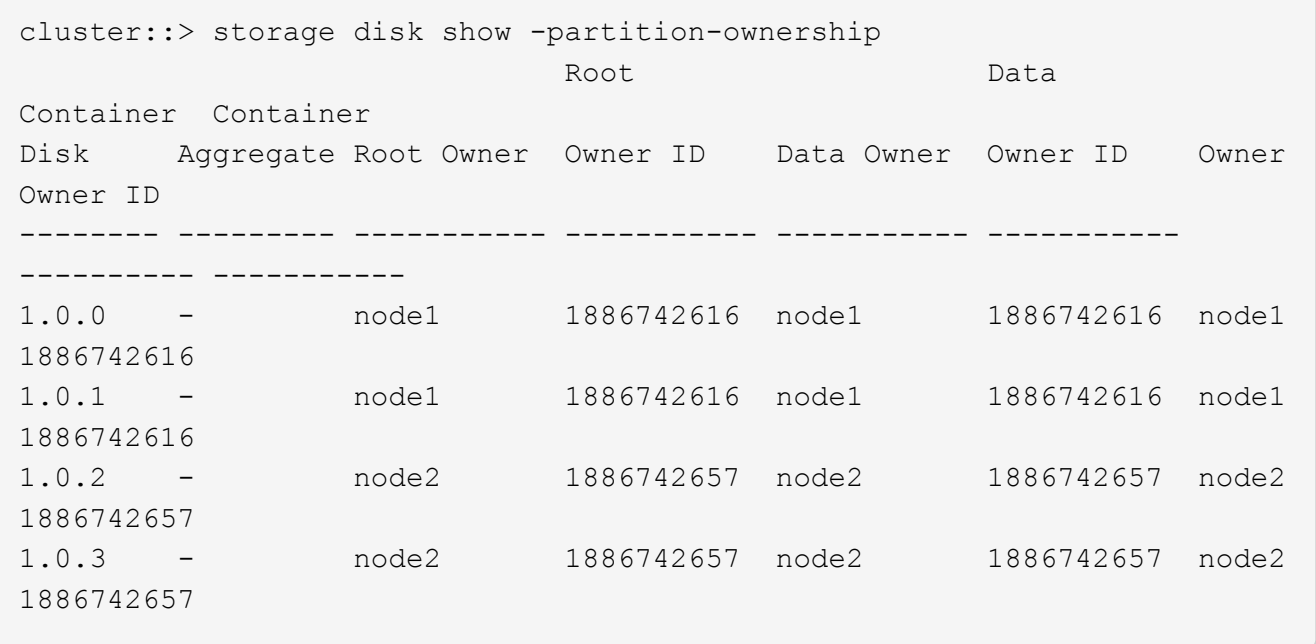

#### <span id="page-51-0"></span>**Modifiez les paramètres de l'assignation automatique de Disk Ownership**

Vous pouvez utiliser le storage disk option modify commande pour sélectionner une règle autre que celle par défaut pour l'attribution automatique de propriété de disque ou pour désactiver l'assignation automatique de propriété de disque.

Découvrez ["assignation automatique de la propriété du disque".](#page-48-0)

#### **Description de la tâche**

Si vous disposez d'une paire haute disponibilité avec seulement des tiroirs DS460C, la règle d'affectation

automatique par défaut est « demi-tiroir ». Vous ne pouvez pas choisir une règle autre que celle par défaut (baie, tiroir, pile).

# **Étapes**

- 1. Modifier l'affectation automatique des disques :
	- a. Si vous souhaitez sélectionner une stratégie autre que celle par défaut, entrez :

```
storage disk option modify -autoassign-policy autoassign_policy -node
node_name
```
- Utiliser stack comme le *autoassign\_policy* pour configurer la propriété automatique au niveau de la pile ou de la boucle.
- Utiliser shelf comme le *autoassign\_policy* pour configurer la propriété automatique au niveau du tiroir.
- Utiliser bay comme le *autoassign\_policy* pour configurer la propriété automatique au niveau de la baie.
- b. Pour désactiver l'affectation automatique de propriété de disque, entrez :

storage disk option modify -autoassign off -node *node\_name*

2. Vérifiez les paramètres d'assignation automatique des disques :

storage disk option show

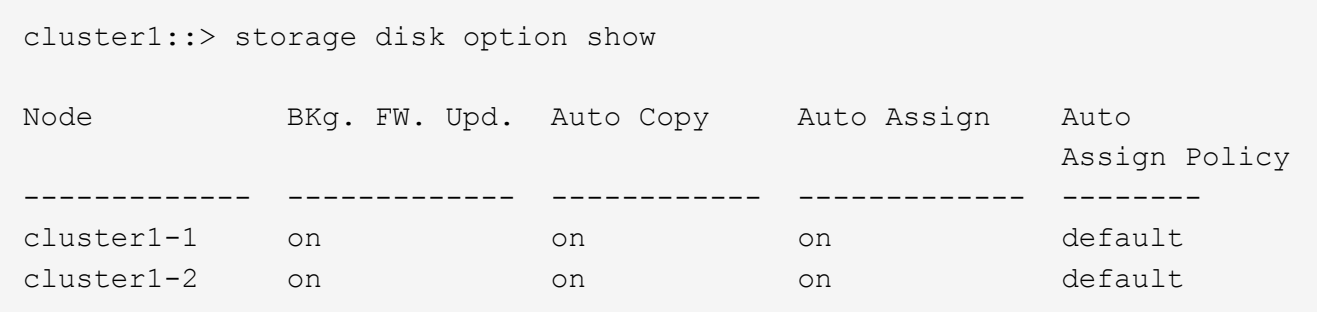

#### <span id="page-52-0"></span>**Attribuez manuellement la propriété de disque des disques non partitionnés**

Si votre paire haute disponibilité n'est pas configurée pour utiliser l'affectation automatique de propriété des disques, vous devez attribuer manuellement la propriété. Si vous initialisez une paire haute disponibilité ne comportant que des tiroirs DS460C, vous devez attribuer manuellement la propriété des disques racine.

# **Description de la tâche**

- Si vous attribuez manuellement la propriété d'une paire haute disponibilité qui n'est pas initialisée et ne dispose pas uniquement de tiroirs DS460C, utilisez l'option 1.
- Si vous initialisez une paire haute disponibilité ne comportant que des tiroirs DS460C, utilisez l'option 2 pour attribuer manuellement la propriété des disques racines.

Si vous disposez d'une paire haute disponibilité qui n'est pas initialisée et ne dispose pas uniquement de tiroirs DS460C, utilisez cette procédure pour attribuer manuellement la propriété.

#### **Description de la tâche**

- Les disques pour lesquels vous attribuez la propriété doivent se trouver dans un tiroir physiquement connecté au nœud auquel vous êtes propriétaire.
- Si vous utilisez des disques d'un niveau local (agrégat) :
	- Les disques doivent être au sein d'un nœud avant de pouvoir être utilisés dans un niveau local (agrégat).
	- Vous ne pouvez pas réaffecter la propriété d'un disque utilisé dans un niveau local (agrégat).

### **Étapes**

1. Utiliser l'interface de ligne de commande pour afficher tous les disques non détenus :

```
storage disk show -container-type unassigned
```
2. Affectez chaque disque :

```
storage disk assign -disk disk_name -owner owner_name
```
Vous pouvez utiliser le caractère générique pour attribuer plusieurs disques à la fois. Si vous réassignez un disque de réserve qui appartient déjà à un nœud différent, vous devez utiliser l'option " force".

Pour une paire haute disponibilité que vous initialisez et qui ne possède que des tiroirs DS460C, utilisez cette procédure pour attribuer manuellement la propriété des disques racine.

#### **Description de la tâche**

• Lorsque vous initialisez une paire haute disponibilité ne comportant que des tiroirs DS460C, vous devez attribuer manuellement les disques racines afin de respecter la règle relative au demi-tiroir.

Après l'initialisation (démarrage) des paires haute disponibilité, l'assignation automatique de la propriété des disques est automatiquement activée et utilise la règle du demi-tiroir pour attribuer la propriété aux disques restants (autres que les disques racines) et à tous les disques ajoutés à l'avenir, comme le remplacement des disques défaillants, répondant au message de « faible capacité », ou en ajoutant de la capacité.

Pour en savoir plus sur la politique de demi-tiroir, consultez le sujet ["À propos de l'assignation](#page-48-0) [automatique de Disk Ownership".](#page-48-0)

• La technologie RAID nécessite un minimum de 10 disques par paire haute disponibilité (5 pour chaque nœud) pour tout disque NL-SAS de plus de 8 To dans un tiroir DS460C.

#### **Étapes**

- 1. Si vos étagères DS460C ne sont pas entièrement remplies, procédez comme suit ; sinon, passez à l'étape suivante.
	- a. Installez tout d'abord les lecteurs dans la rangée avant (baies de lecteurs 0, 3, 6 et 9) de chaque tiroir.

L'installation des entraînements dans la rangée avant de chaque tiroir permet un débit d'air correct et empêche la surchauffe.

b. Pour les disques restants, répartissez-les uniformément entre les tiroirs.

Remplissez les rangées de tiroirs d'avant en arrière. Si vous ne disposez pas de suffisamment de disques pour remplir les rangées, installez-les par paires de sorte que les disques occupent les côtés gauche et droit d'un tiroir de manière uniforme.

L'illustration suivante montre la numérotation et les emplacements des baies de lecteur dans un tiroir DS460C.

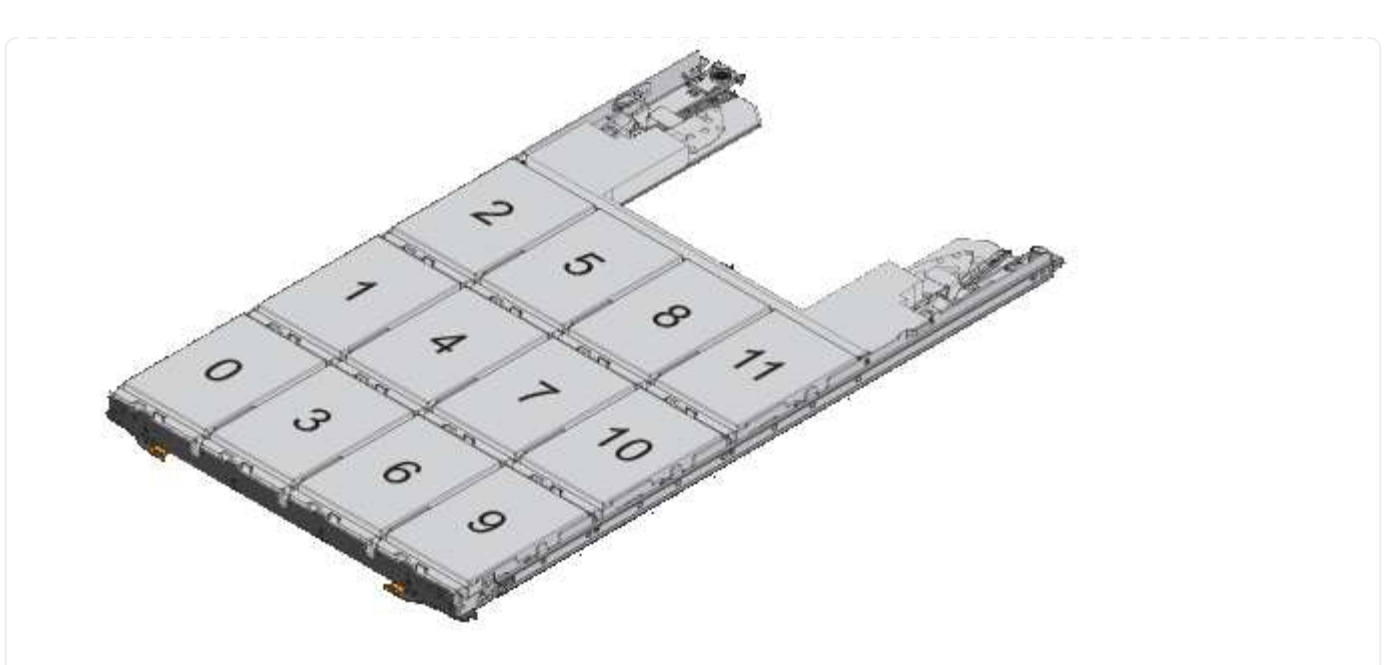

- 2. Connectez-vous au cluster shell en utilisant la LIF node-management ou la LIF cluster-management.
- 3. Attribuez manuellement les lecteurs racine de chaque tiroir pour qu'ils soient conformes à la stratégie demi-tiroir à l'aide des sous-étapes suivantes :

La règle demi-tiroir vous permet d'affecter la moitié gauche des lecteurs d'un tiroir (baies 0 à 5) au nœud A et la moitié droite des lecteurs d'un tiroir (baies 6 à 11) au nœud B.

- a. Afficher tous les disques non possédés : storage disk show -container-type unassigned`
- b. Assigner les disques root: storage disk assign -disk disk name -owner owner name

Vous pouvez utiliser le caractère générique pour attribuer plusieurs disques à la fois.

# <span id="page-55-0"></span>**Affectation manuelle de la propriété de disques partitionnés**

Vous pouvez attribuer manuellement la propriété du disque conteneur ou des partitions sur les systèmes ADP (Advanced Drive Partitioning). Si vous initialisez une paire haute disponibilité ne comportant que des tiroirs DS460C, vous devez attribuer manuellement la propriété des disques de conteneur qui incluront les partitions racine.

#### **Description de la tâche**

• Le type de système de stockage que vous avez déterminé la méthode ADP prise en charge, les donnéesracines (RD) ou les données-racines (RD2).

Les systèmes de stockage FAS utilisent les systèmes de stockage RD et AFF RD2.

- Si vous attribuez manuellement la propriété d'une paire haute disponibilité qui n'est pas initialisée et ne dispose pas uniquement de tiroirs DS460C, utilisez l'option 1 pour attribuer manuellement des disques avec partitionnement RD (root-Data) ou l'option 2 pour attribuer manuellement des disques avec partitionnement RD2 (root-Data-Data-Data).
- Si vous initialisez une paire haute disponibilité ne comportant que des tiroirs DS460C, utilisez l'option 3

pour attribuer manuellement la propriété des disques de conteneur qui ont la partition racine.

#### **Option 1 : affectation manuelle des disques avec partitionnement RD (root-Data)**

Pour le partitionnement données-racines, trois entités détenues sont détenues collectivement (le disque de conteneur et les deux partitions) par la paire haute disponibilité.

#### **Description de la tâche**

- Le disque de conteneur et les deux partitions ne doivent pas toutes être détenues par le même nœud de la paire haute disponibilité, tant qu'elles appartiennent à un des nœuds de la paire haute disponibilité. Toutefois, lorsque vous utilisez une partition dans un niveau local (agrégat), elle doit être détenue par le même nœud qui possède le niveau local.
- Si un disque conteneur tombe en panne dans un tiroir à moitié rempli et est remplacé, vous devrez peut-être attribuer manuellement la propriété du disque, car ONTAP n'affecte pas toujours automatiquement la propriété dans ce cas.
- Une fois le disque conteneur attribué, le logiciel ONTAP gère automatiquement toute partition et toute attribution de partition requises.

#### **Étapes**

1. Utilisez l'interface de ligne de commande pour afficher la propriété actuelle du disque partitionné :

storage disk show -disk *disk\_name* -partition-ownership

2. Définissez le niveau de privilège de l'interface de ligne de commande sur avancé :

set -privilege advanced

3. Entrez la commande appropriée, en fonction de l'entité de propriété pour laquelle vous souhaitez affecter la propriété :

Si l'une des entités de propriété est déjà détenue, vous devez inclure l'option « force ».

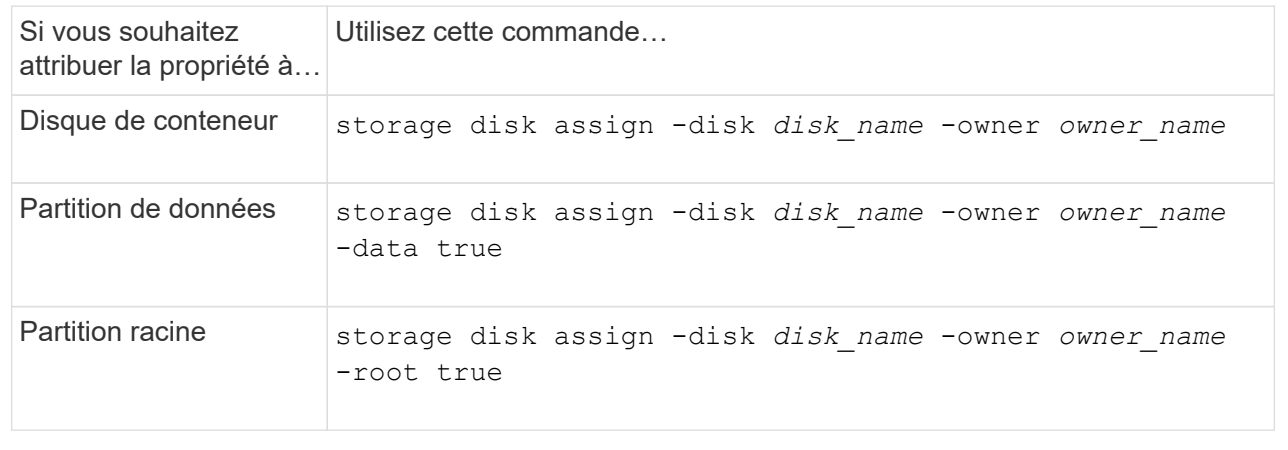

Pour le partitionnement données-racines, quatre entités détenues par le système (le disque de conteneur et les trois partitions) sont détenues collectivement par la paire haute disponibilité. Le partitionnement données-racines crée une petite partition en tant que partition racine et deux partitions de taille supérieure égale pour les données.

#### **Description de la tâche**

- Les paramètres doivent être utilisés avec le disk assign commande permettant d'attribuer la partition appropriée d'un disque partitionné données-racines. Vous ne pouvez pas utiliser ces paramètres avec des disques faisant partie d'un pool de stockage. La valeur par défaut est « FALSE ».
	- Le -data1 true paramètre attribue la partition "data1" d'un disque partitionné root-data1-data2.
	- Le -data2 true paramètre attribue la partition "data2" d'un disque partitionné root-data1-data2.
- Si un disque conteneur tombe en panne dans un tiroir à moitié rempli et est remplacé, vous devrez peut-être attribuer manuellement la propriété du disque, car ONTAP n'affecte pas toujours automatiquement la propriété dans ce cas.
- Une fois le disque conteneur attribué, le logiciel ONTAP gère automatiquement toute partition et toute attribution de partition requises.

#### **Étapes**

1. Utilisez l'interface de ligne de commande pour afficher la propriété actuelle du disque partitionné :

storage disk show -disk *disk\_name* -partition-ownership

2. Définissez le niveau de privilège de l'interface de ligne de commande sur avancé :

set -privilege advanced

3. Entrez la commande appropriée, en fonction de l'entité de propriété pour laquelle vous souhaitez affecter la propriété :

Si l'une des entités de propriété est déjà détenue, vous devez inclure l'option « force ».

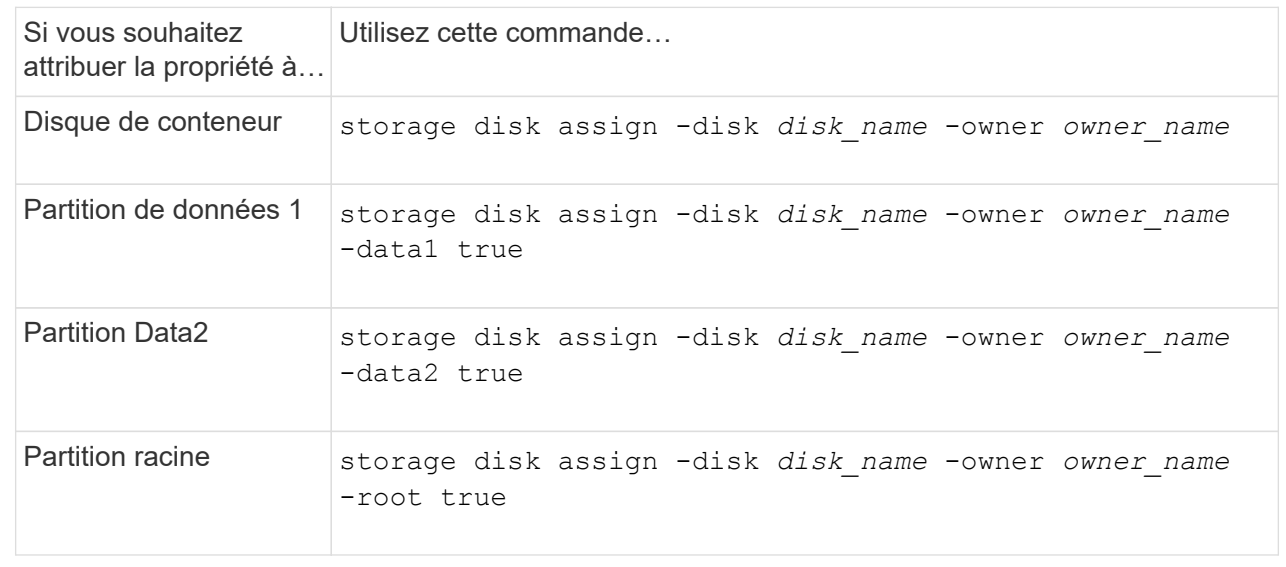

#### **Option 3 : attribuez manuellement des lecteurs de conteneur DS460C disposant de la partition racine**

Si vous initialisez une paire haute disponibilité ne comportant que des tiroirs DS460C, vous devez attribuer manuellement la propriété des disques de conteneur qui disposent de la partition racine en suivant la règle demi-tiroir.

#### **Description de la tâche**

• Lorsque vous initialisez une paire haute disponibilité ne comportant que des tiroirs DS460C, le menu de démarrage ADP (disponible avec ONTAP 9.2 et versions ultérieures), les options 9a et 9b ne prennent pas en charge l'affectation automatique de propriété de disque. Vous devez affecter manuellement les lecteurs de conteneur qui ont la partition racine en suivant la stratégie demi-tiroir.

Après l'initialisation de la paire haute disponibilité (démarrage), l'affectation automatique de la propriété des disques est automatiquement activée et utilise la règle demi-tiroir pour attribuer la propriété aux disques restants (autres que les disques de conteneur sur lesquels se trouve la partition racine) et à tous les disques ajoutés ultérieurement, tels que le remplacement des disques défectueux, répondre au message de « faibles pièces de rechange » ou ajouter de la capacité.

• Pour en savoir plus sur la politique de demi-tiroir, consultez le sujet ["À propos de l'assignation](#page-48-0) [automatique de Disk Ownership".](#page-48-0)

#### **Étapes**

- 1. Si vos étagères DS460C ne sont pas entièrement remplies, procédez comme suit ; sinon, passez à l'étape suivante.
	- a. Installez tout d'abord les lecteurs dans la rangée avant (baies de lecteurs 0, 3, 6 et 9) de chaque tiroir.

L'installation des entraînements dans la rangée avant de chaque tiroir permet un débit d'air correct et empêche la surchauffe.

b. Pour les disques restants, répartissez-les uniformément entre les tiroirs.

Remplissez les rangées de tiroirs d'avant en arrière. Si vous ne disposez pas de suffisamment de disques pour remplir les rangées, installez-les par paires de sorte que les disques occupent les côtés gauche et droit d'un tiroir de manière uniforme.

L'illustration suivante montre la numérotation et les emplacements des baies de lecteur dans un tiroir DS460C.

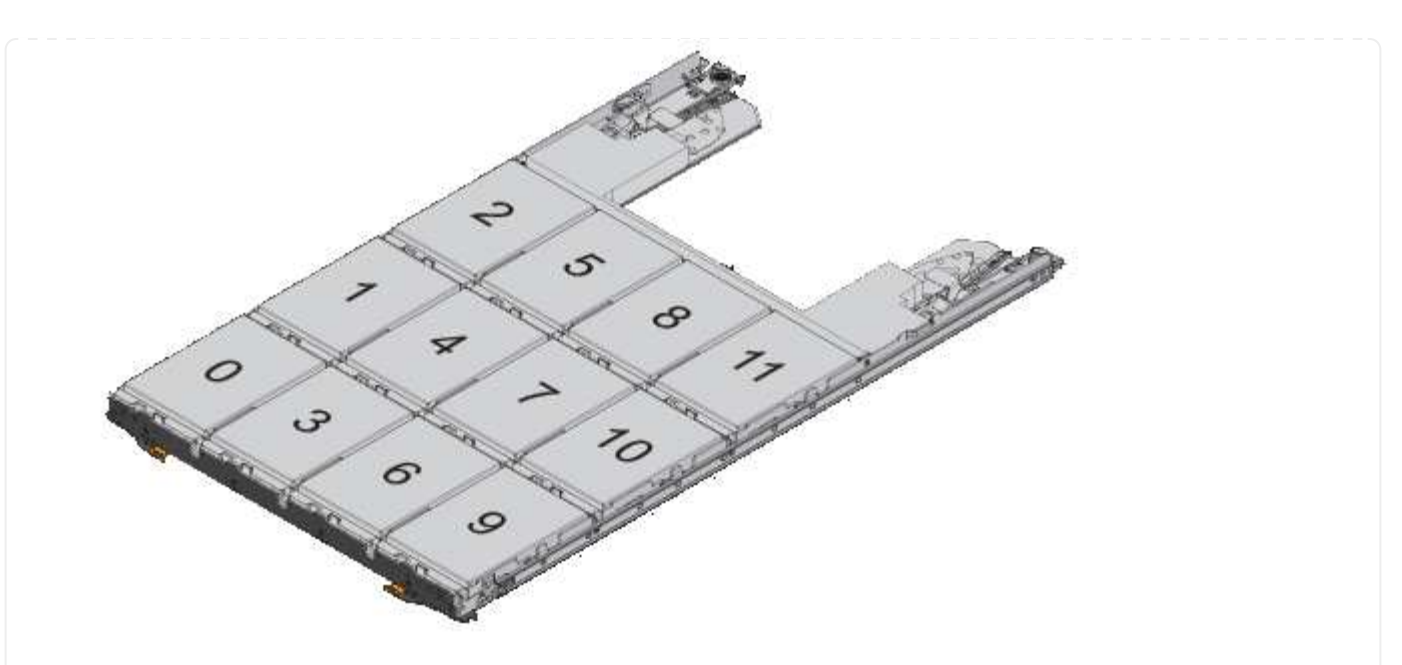

- 2. Connectez-vous au cluster shell en utilisant la LIF node-management ou la LIF cluster-management.
- 3. Pour chaque tiroir, attribuez manuellement les lecteurs de conteneur qui ont la partition racine en respectant la stratégie demi-tiroir en suivant les sous-étapes suivantes :

La règle demi-tiroir vous permet d'affecter la moitié gauche des lecteurs d'un tiroir (baies 0 à 5) au nœud A et la moitié droite des lecteurs d'un tiroir (baies 6 à 11) au nœud B.

- a. Afficher tous les disques non possédés : storage disk show -container-type unassigned
- b. Attribuez les lecteurs de conteneur qui ont la partition racine : storage disk assign -disk disk name -owner owner name

Vous pouvez utiliser le caractère générique pour attribuer plusieurs lecteurs à la fois.

# **Configurez une configuration actif-passif sur les nœuds à l'aide du partitionnement données-racines**

Lorsqu'une paire haute disponibilité est configurée pour utiliser le partitionnement données-racines par l'usine, les partitions de données sont partagées entre les deux nœuds de la paire pour une utilisation dans une configuration active/active. Si vous souhaitez utiliser la paire haute disponibilité dans une configuration active-passive, vous devez mettre à jour la propriété de la partition avant de créer votre niveau de données local (agrégat).

#### **Ce dont vous avez besoin**

- Vous devriez avoir déterminé quel nœud sera le nœud actif et quel nœud sera le nœud passif.
- Storage failover doit être configuré sur la paire HA.

# **Description de la tâche**

Cette tâche est effectuée sur deux nœuds : le nœud A et le nœud B.

Cette procédure est destinée aux nœuds pour lesquels aucun niveau local de données (agrégat) n'a été créé à

partir des disques partitionnés.

Découvrez ["partitionnement de disque avancé"](https://kb.netapp.com/Advice_and_Troubleshooting/Data_Storage_Software/ONTAP_OS/What_are_the_rules_for_Advanced_Disk_Partitioning%3F).

#### **Étapes**

Toutes les commandes sont saisies au niveau du shell du cluster.

1. Afficher la propriété actuelle des partitions de données :

storage aggregate show-spare-disks

Le résultat indique que la moitié des partitions de données appartiennent à un nœud et que la moitié appartiennent à l'autre nœud. Toutes les partitions de données doivent être de rechange.

```
cluster1::> storage aggregate show-spare-disks
Original Owner: cluster1-01
 Pool0
   Partitioned Spares
Local Section 2014 and 2014 and 2014 and 2014 and 2014 and 2014 and 2014 and 2014 and 2014 and 2014 and 2014
Local
and the contract of the contract of the contract of the contract of the contract of the Data
Root Physical
 Disk Type RPM Checksum Usable
Usable Size
  --------------------------- ----- ------ -------------- --------
-------- --------
 1.0.0 BSAS 7200 block 753.8GB
0B 828.0GB
 1.0.1 BSAS 7200 block 753.8GB
73.89GB 828.0GB
 1.0.5 BSAS 7200 block 753.8GB
0B 828.0GB
 1.0.6 BSAS 7200 block 753.8GB
0B 828.0GB
 1.0.10 BSAS 7200 block 753.8GB
0B 828.0GB
 1.0.11 BSAS 7200 block 753.8GB
0B 828.0GB
Original Owner: cluster1-02
 Pool0
   Partitioned Spares
Local Section 2014 and 2014 and 2014 and 2014 and 2014 and 2014 and 2014 and 2014 and 2014 and 2014 and 2014
Local
and the contract of the contract of the contract of the contract of the contract of the Data
Root Physical
  Disk Type RPM Checksum Usable
```
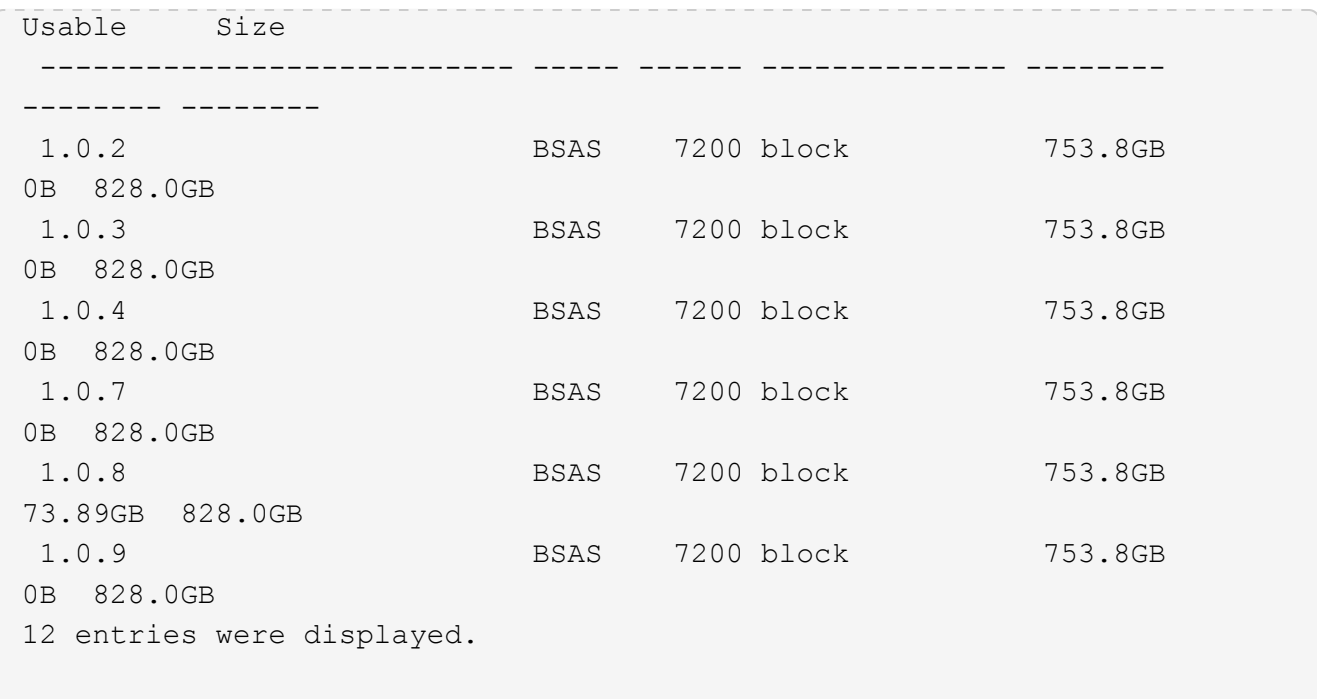

2. Saisissez le niveau de privilège avancé :

set advanced

3. Pour chaque partition de données appartenant au nœud qui sera le nœud passif, affectez-le au nœud actif :

storage disk assign -force -data true -owner *active\_node\_name* -disk *disk\_name*

Il n'est pas nécessaire d'inclure la partition dans le nom du disque.

Vous devez saisir une commande similaire à l'exemple suivant pour chaque partition de données que vous devez réattribuer :

storage disk assign -force -data true -owner cluster1-01 -disk 1.0.3

4. Vérifiez que toutes les partitions sont affectées au nœud actif.

```
cluster1::*> storage aggregate show-spare-disks
Original Owner: cluster1-01
  Pool0
    Partitioned Spares
Local Section 2014 and 2014 and 2014 and 2014 and 2014 and 2014 and 2014 and 2014 and 2014 and 2014 and 2014
Local
and the contract of the contract of the contract of the contract of the contract of the Data
Root Physical
  Disk Type RPM Checksum Usable
Usable Size
   --------------------------- ----- ------ -------------- --------
 -------- --------
```
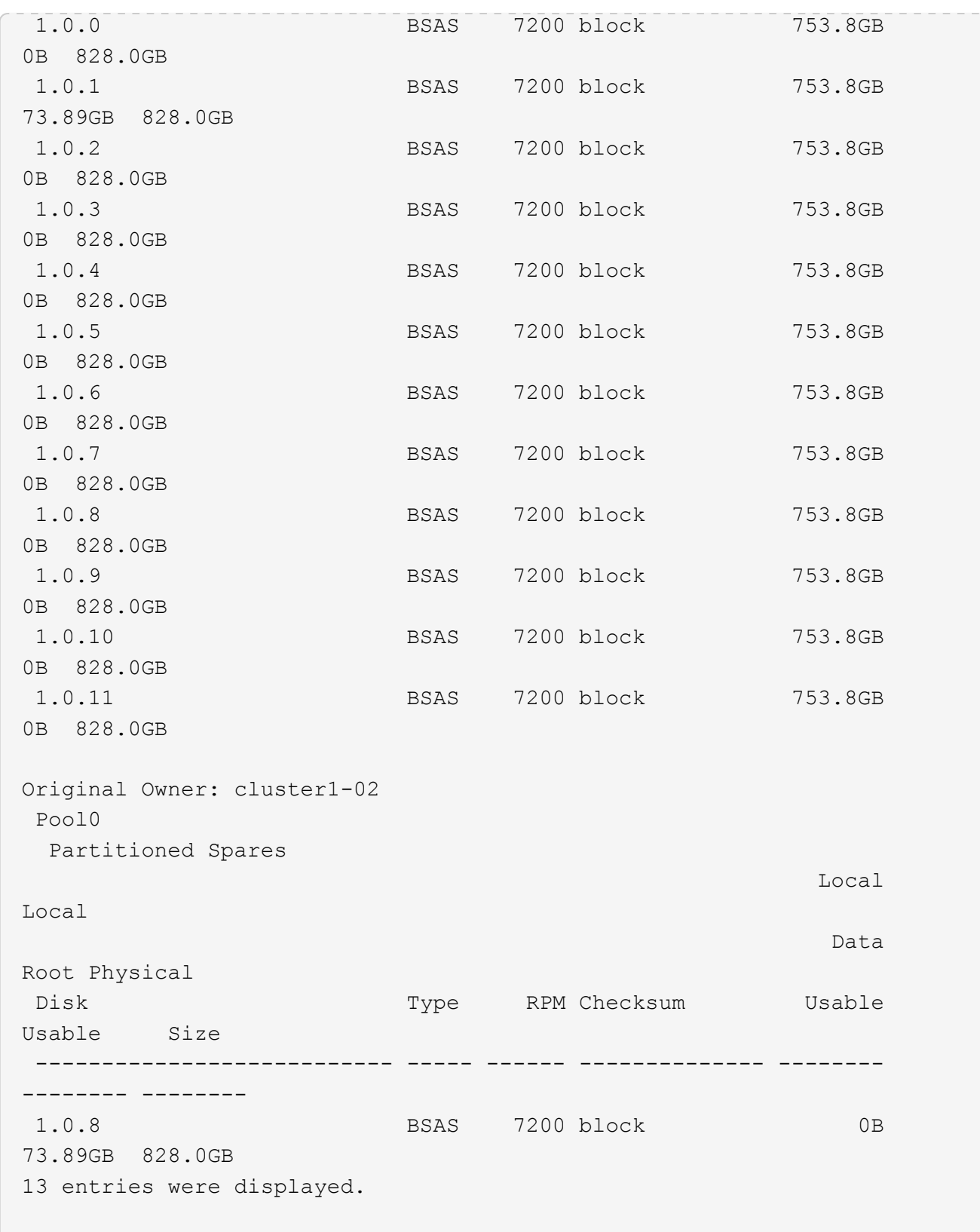

Notez que la cluster1-02 est toujours propriétaire d'une partition racine de rechange.

5. Revenir au privilège administratif :

set admin

6. Créer votre agrégat de données en laissant au moins une partition de données comme spare :

storage aggregate create *new\_aggr\_name* -diskcount *number\_of\_partitions* -node *active\_node\_name*

L'agrégat de données est créé et appartient au nœud actif.

## **Configurez une configuration actif-passif sur les nœuds à l'aide du partitionnement données-racines**

Lorsqu'une paire haute disponibilité est configurée pour utiliser le partitionnement données-racines par l'usine, les partitions de données sont partagées entre les deux nœuds de la paire pour une utilisation dans une configuration active/active. Si vous souhaitez utiliser la paire haute disponibilité dans une configuration active-passive, vous devez mettre à jour la propriété de la partition avant de créer votre niveau de données local (agrégat).

#### **Ce dont vous avez besoin**

- Vous devriez avoir déterminé quel nœud sera le nœud actif et quel nœud sera le nœud passif.
- Storage failover doit être configuré sur la paire HA.

#### **Description de la tâche**

Cette tâche est effectuée sur deux nœuds : le nœud A et le nœud B.

Cette procédure est destinée aux nœuds pour lesquels aucun niveau local de données (agrégat) n'a été créé à partir des disques partitionnés.

Découvrez ["partitionnement de disque avancé"](https://kb.netapp.com/Advice_and_Troubleshooting/Data_Storage_Software/ONTAP_OS/What_are_the_rules_for_Advanced_Disk_Partitioning%3F).

#### **Étapes**

Toutes les commandes sont des entrées au niveau du shell du cluster.

1. Afficher la propriété actuelle des partitions de données :

```
storage aggregate show-spare-disks -original-owner passive_node_name -fields
local-usable-data1-size, local-usable-data2-size
```
Le résultat indique que la moitié des partitions de données appartiennent à un nœud et que la moitié appartiennent à l'autre nœud. Toutes les partitions de données doivent être de rechange.

2. Saisissez le niveau de privilège avancé :

set advanced

3. Pour chaque partition data1 détenue par le nœud qui sera le nœud passif, affectez-la au nœud actif :

```
storage disk assign -force -data1 -owner active_node_name -disk disk_name
```
Il n'est pas nécessaire d'inclure la partition dans le nom du disque

4. Pour chaque partition de données2 détenue par le nœud qui sera le nœud passif, affectez-le au nœud actif :

storage disk assign -force -data2 -owner *active\_node\_name* -disk *disk\_name*

Il n'est pas nécessaire d'inclure la partition dans le nom du disque

5. Vérifiez que toutes les partitions sont affectées au nœud actif :

```
storage aggregate show-spare-disks
```

```
cluster1::*> storage aggregate show-spare-disks
Original Owner: cluster1-01
 Pool0
   Partitioned Spares
Local Section 2014 and 2014 and 2014 and 2014 and 2014 and 2014 and 2014 and 2014 and 2014 and 2014 and 2014
Local
and the contract of the contract of the contract of the contract of the contract of the Data
Root Physical
Disk Type RPM Checksum Usable
Usable Size
 --------------------------- ----- ------ -------------- --------
-------- --------
 1.0.0 BSAS 7200 block 753.8GB
0B 828.0GB
 1.0.1 BSAS 7200 block 753.8GB
73.89GB 828.0GB
 1.0.2 BSAS 7200 block 753.8GB
0B 828.0GB
 1.0.3 BSAS 7200 block 753.8GB
0B 828.0GB
 1.0.4 BSAS 7200 block 753.8GB
0B 828.0GB
 1.0.5 BSAS 7200 block 753.8GB
0B 828.0GB
 1.0.6 BSAS 7200 block 753.8GB
0B 828.0GB
 1.0.7 BSAS 7200 block 753.8GB
0B 828.0GB
 1.0.8 BSAS 7200 block 753.8GB
0B 828.0GB
 1.0.9 BSAS 7200 block 753.8GB
0B 828.0GB
 1.0.10 BSAS 7200 block 753.8GB
0B 828.0GB
 1.0.11 BSAS 7200 block 753.8GB
0B 828.0GB
Original Owner: cluster1-02
 Pool0
```
 Partitioned Spares **Local** Section 2014 and 2014 and 2014 and 2014 and 2014 and 2014 and 2014 and 2014 and 2014 and 2014 and 2014 Local and the contract of the contract of the contract of the contract of the contract of the contract of the contract of the contract of the contract of the contract of the contract of the contract of the contract of the contra Root Physical Disk Type RPM Checksum Usable Usable Size --------------------------- ----- ------ -------------- -------- -------- -------- 1.0.8 BSAS 7200 block 0B 73.89GB 828.0GB 13 entries were displayed.

Notez que la cluster1-02 est toujours propriétaire d'une partition racine de rechange.

6. Revenir au privilège administratif :

set admin

7. Créer votre agrégat de données en laissant au moins une partition de données comme spare :

```
storage aggregate create new_aggr_name -diskcount number_of_partitions -node
active_node_name
```
L'agrégat de données est créé et appartient au nœud actif.

8. Vous pouvez également utiliser la disposition des agrégats recommandée par ONTAP, qui inclut de bonnes pratiques pour la disposition des groupes RAID et le nombre de disques de rechange :

storage aggregate auto-provision

# **Supprimer la propriété d'un disque**

ONTAP écrit les informations de propriété du disque sur le disque. Avant de retirer un disque de spare ou son tiroir d'un nœud, vous devez supprimer ses informations de propriété de sorte qu'elles puissent être correctement intégrées à un autre nœud.

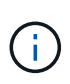

Si le disque est partitionné pour le partitionnement données-racines et que vous exécutez ONTAP 9.10.1 ou une version ultérieure, contactez le support technique NetApp pour obtenir de l'aide sur la suppression de la propriété. Pour plus d'informations, reportez-vous au ["Article de la](https://kb.netapp.com/onprem/ontap/hardware/Error%3A_command_failed%3A_Failed_to_remove_the_owner_of_disk) [base de connaissances : impossible de supprimer le propriétaire du disque".](https://kb.netapp.com/onprem/ontap/hardware/Error%3A_command_failed%3A_Failed_to_remove_the_owner_of_disk)

#### **Ce dont vous avez besoin**

Le disque dont vous souhaitez supprimer la propriété doit respecter les exigences suivantes :

• Il doit être un disque de spare.

Vous ne pouvez pas supprimer la propriété d'un disque utilisé dans un niveau local (agrégat).

• Il ne peut pas être dans le centre de maintenance.

- Il ne peut pas être en cours de nettoyage.
- Elle ne peut pas avoir échoué.

Il n'est pas nécessaire de supprimer la propriété d'un disque défectueux.

#### **Description de la tâche**

Si l'affectation automatique de disque est activée, ONTAP peut réaffecter automatiquement la propriété avant de supprimer le disque du nœud. C'est pour cette raison que vous désactivez l'affectation de propriété automatique jusqu'à ce que le disque soit supprimé, puis vous le réactivez.

#### **Étapes**

1. Si l'affectation automatique de la propriété de disque est activée, utilisez l'interface de ligne de commandes pour la désactiver :

storage disk option modify -node *node\_name* -autoassign off

- 2. Si nécessaire, répétez l'étape précédente pour le partenaire HA du nœud.
- 3. Supprimez les informations de propriété logicielle du disque :

storage disk removeowner *disk\_name*

Pour supprimer les informations de propriété de plusieurs disques, utilisez une liste séparée par des virgules.

Exemple :

storage disk removeowner sys1:0a.23,sys1:0a.24,sys1:0a.25

4. Si le disque est partitionné pour le partitionnement données-racines et que vous exécutez ONTAP 9.9.1 ou une version antérieure, supprimez la propriété des partitions :

storage disk removeowner -disk *disk\_name* -root true

storage disk removeowner -disk *disk\_name* -data true

Les deux partitions ne sont plus la propriété d'aucun nœud.

5. Si vous avez précédemment désactivé l'affectation automatique de la propriété de disque, activez-la une fois que le disque a été supprimé ou réaffecté :

storage disk option modify -node *node\_name* -autoassign on

6. Si nécessaire, répétez l'étape précédente pour le partenaire HA du nœud.

# <span id="page-66-0"></span>**Retirez un disque défectueux**

Un disque en panne totale n'est plus compté par ONTAP en tant que disque utilisable, et vous pouvez immédiatement déconnecter le disque du tiroir disque. Cependant, vous devez laisser un disque partiellement défectueux connecté assez longtemps pour que le processus de restauration Rapid RAID s'termine.

### **Description de la tâche**

Si vous retirez un disque parce qu'il a échoué ou parce qu'il génère des messages d'erreur excessifs, vous ne devez pas réutiliser le disque dans ce système de stockage ou tout autre système.

# **Étapes**

1. Utilisez l'interface de ligne de commandes pour trouver l'ID de disque du disque défaillant :

storage disk show -broken

Si le disque n'apparaît pas dans la liste des disques défaillants, il peut en être partiellement défaillant, avec une restauration Rapid RAID en cours. Dans ce cas, attendez que le disque soit présent dans la liste des disques défaillants (ce qui signifie que le processus de restauration Rapid RAID est terminé) avant de retirer le disque.

2. Déterminez l'emplacement physique du disque à supprimer :

storage disk set-led -action on -disk *disk\_name* 2

La LED de panne sur la face du disque est allumée.

3. Retirez le disque du tiroir disque en suivant les instructions du guide matériel correspondant à votre modèle de tiroir disque.

# **Nettoyage de disque**

# <span id="page-67-0"></span>**Présentation du nettoyage du disque**

Le nettoyage de disque est le processus d'effacement physique des données en remplaçant les disques ou les disques SSD par des modèles d'octets spécifiés ou des données aléatoires afin que la restauration des données d'origine soit impossible. Le processus de nettoyage permet de garantir que personne ne peut restaurer les données présentes sur les disques.

Cette fonctionnalité est disponible via le nodeshell dans toutes les versions de ONTAP 9 et à partir de ONTAP 9.6 en mode de maintenance.

Le processus de nettoyage des disques utilise trois modèles de remplacement d'octets successifs par défaut ou spécifiés par l'utilisateur pour sept cycles maximum par opération. Le modèle d'écrasement aléatoire est répété pour chaque cycle.

Selon la capacité du disque, les modèles et le nombre de cycles, le processus peut prendre plusieurs heures. Le nettoyage s'exécute en arrière-plan. Vous pouvez démarrer, arrêter et afficher l'état du processus de nettoyage. Le processus de nettoyage contient deux phases : la phase de formatage et la phase de remplacement du motif.

# **Phase de formatage**

L'opération effectuée pour la phase de formatage dépend de la classe du disque désinfecté, comme indiqué dans le tableau suivant :

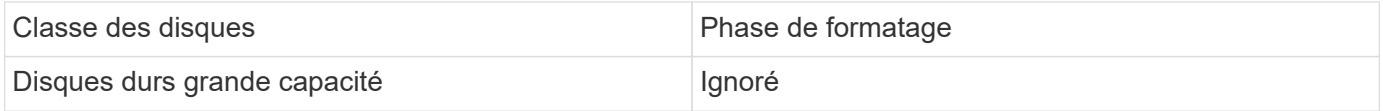

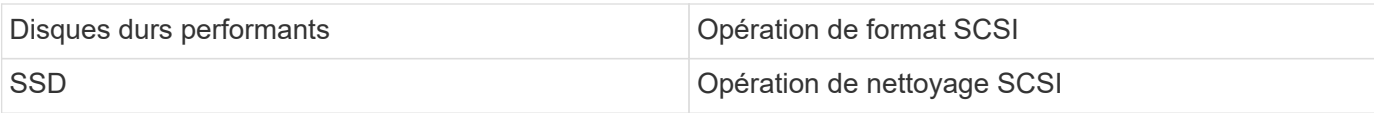

# **Phase d'écrasement du modèle**

Les modèles d'écrasement spécifiés sont répétés pour le nombre de cycles spécifié.

Lorsque le processus de nettoyage est terminé, les disques spécifiés sont en état aseptisé. Ils ne sont pas renvoyés automatiquement à l'état de réserve. Vous devez remettre les disques aseptisés dans la réserve avant que les disques récemment aseptisés soient disponibles pour être ajoutés à un autre agrégat.

# **Lorsqu'un nettoyage de disque ne peut pas être effectué**

Le nettoyage de disque n'est pas pris en charge pour tous les types de disques. En outre, le nettoyage de disque ne peut pas être effectué dans certains cas.

• Elle n'est pas prise en charge par toutes les références des disques SSD.

Pour plus d'informations sur les références du disque SSD prenant en charge le nettoyage de disque, reportez-vous à la section ["Hardware Universe".](https://hwu.netapp.com/)

- Il n'est pas pris en charge en mode basculement pour les systèmes situés dans une paire haute disponibilité.
- Il ne peut pas être exécuté sur des disques ayant échoué en raison de problèmes de lisibilité ou d'écriture.
- Elle n'effectue pas sa phase de formatage sur les disques ATA.
- Si vous utilisez le motif aléatoire, il ne peut pas être exécuté sur plus de 100 disques à la fois.
- Il n'est pas pris en charge sur les LUN de baies.
- Si vous procédez à la suppression simultanée de deux disques ses dans le même tiroir ESH, des erreurs s'affichent sur la console concernant l'accès à ce tiroir. Des avertissements concernant les tiroirs ne sont pas signalés pendant la durée du nettoyage.

Cependant, l'accès aux données à ce tiroir n'est pas interrompu.

# **Que se passe-t-il si le nettoyage du disque est interrompu**

Si le nettoyage des disques est interrompu par l'intervention de l'utilisateur ou un événement inattendu tel qu'une panne de courant, ONTAP prend les mesures nécessaires pour rétablir les disques aseptisés dans un état connu. Cependant, vous devez également prendre les mesures nécessaires pour que le processus de nettoyage puisse se terminer.

Le nettoyage de disque est une opération longue durée. Si le processus de nettoyage est interrompu par une panne de courant, une intervention panique du système ou manuelle, le processus de nettoyage doit être répété depuis le début. Le disque n'est pas désigné comme désinfecté.

Si la phase de formatage du nettoyage du disque est interrompue, ONTAP doit restaurer tout disque endommagé par l'interruption. Après un redémarrage du système et une fois toutes les heures, ONTAP vérifie s'il existe un disque cible de nettoyage qui n'a pas terminé la phase de formatage de son nettoyage. Si des disques de ce type sont trouvés, ONTAP les récupère. La méthode de restauration dépend du type de disque. Une fois qu'un disque a été restauré, vous pouvez réexécuter le processus de nettoyage sur ce disque. Pour

les disques durs, vous pouvez utiliser le -s option permettant de spécifier que la phase de formatage n'est pas répétée à nouveau.

# **Conseils pour créer et sauvegarder des tiers locaux (agrégats) contenant des données à désinfecter**

Si vous créez ou sauvegardez des tiers locaux (agrégats) afin de contenir des données qui peuvent être désinfectées, la procédure suivante permet de limiter le temps nécessaire à la suppression de vos données.

• Veillez à ce que vos tiers locaux contenant des données sensibles ne soient pas plus volumineux qu'ils ne le souhaitent.

Si elles sont plus importantes que nécessaire, le nettoyage nécessite plus de temps, d'espace disque et de bande passante.

• Lorsque vous sauvegardez des tiers locaux contenant des données sensibles, évitez de les sauvegarder sur un niveau local contenant également d'importantes quantités de données non sensibles.

Cette opération réduit les ressources requises pour déplacer des données non sensibles avant le nettoyage des données sensibles.

### **Procédez à la suppression d'un disque**

Le nettoyage d'un disque vous permet de supprimer les données d'un disque ou d'un ensemble de disques sur les systèmes déclassés ou non opérationnels, de sorte que les données ne puissent jamais être restaurées.

Deux méthodes sont disponibles pour désinfecter les disques à l'aide de l'interface de ligne de commande :

À partir de ONTAP 9.6, vous pouvez effectuer le nettoyage de disque en mode de maintenance.

#### **Avant de commencer**

• Les disques ne peuvent pas être des disques à autochiffrement (SED).

Vous devez utiliser le storage encryption disk sanitize Commande permettant de désinfecter un SED.

["Cryptage des données au repos"](https://docs.netapp.com/fr-fr/ontap/encryption-at-rest/index.html)

#### **Étapes**

- 1. Démarre en mode de maintenance.
	- a. Quitter le shell en cours en saisissant halt.

L'invite DU CHARGEUR s'affiche.

b. Passez en mode maintenance en saisissant boot ontap maint.

Lorsque certaines informations s'affichent, l'invite du mode maintenance s'affiche.

2. Si les disques que vous souhaitez désinfecter sont partitionnés, départitionnez chaque disque :

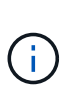

La commande permettant de départitionner un disque est uniquement disponible au niveau diagnostic et ne doit être effectuée qu'avec NetApp support supervision. Nous vous recommandons vivement de contacter le support NetApp avant de continuer. Vous pouvez également vous reporter à l'article de la base de connaissances ["Comment départitionner un lecteur de réserve dans ONTAP"](https://kb.netapp.com/Advice_and_Troubleshooting/Data_Storage_Systems/FAS_Systems/How_to_unpartition_a_spare_drive_in_ONTAP)

disk unpartition *disk\_name*

3. Procédez à la nettoyage des disques spécifiés :

```
disk sanitize start [-p pattern1|-r [-p pattern2|-r [-p pattern3|-r]]] [-c
cycle_count] disk_list
```
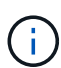

Ne mettez pas le nœud hors tension, arrêtez la connectivité du stockage et ne retirez pas les disques cibles pendant le nettoyage. Si le nettoyage est interrompu pendant la phase de formatage, la phase de formatage doit être redémarrée et autorisée à terminer avant que les disques soient nettoyés et prêts à être renvoyés dans le pool de réserve. Si vous devez abandonner le processus de nettoyage, vous pouvez le faire en utilisant le disk sanitize abort commande. Si la phase de nettoyage des disques spécifiés est en cours de formatage, l'abandon ne se produit qu'une fois la phase terminée.

`-p` `\_pattern1\_` `-p` `\_pattern2\_` `-p` `\_pattern3\_` spécifie un cycle d'écrasement d'un à trois octets hexadécimaux définis par l'utilisateur qui peuvent être appliqués successivement aux disques en cours d'assainissement. Le motif par défaut est trois passes, en utilisant 0x55 pour le premier passage, 0xaa pour le second passage et 0x3c pour le troisième passage.

 $-r$  remplace un remplacement à répétition par un remplacement aléatoire pour une ou toutes les passes.

-c *cycle count* spécifie le nombre de fois où les modèles d'écrasement spécifiés sont appliqués. La valeur par défaut est un cycle. La valeur maximale est de sept cycles.

*disk\_list* Spécifie une liste séparée par des espaces des ID des disques de rechange à désinfecter.

4. Si vous le souhaitez, vérifiez l'état du processus de nettoyage de disque :

disk sanitize status [*disk\_list*]

5. Une fois le processus de nettoyage terminé, retournez les disques à l'état de spare de chaque disque :

disk sanitize release *disk\_name*

6. Quittez le mode maintenance.
Pour toutes les versions d'ONTAP 9, lorsque le nettoyage de disque est activé à l'aide des commandes du nodeshell, certaines commandes de ONTAP bas niveau sont désactivées. Une fois le nettoyage de disque activé sur un nœud, il ne peut pas être désactivé.

### **Avant de commencer**

• Les disques doivent être des disques de spare ; ils doivent être détenus par un nœud, mais pas utilisés dans un niveau local (agrégat).

Si les disques sont partitionnés, aucune partition ne peut être utilisée dans un niveau local (agrégat).

• Les disques ne peuvent pas être des disques à autochiffrement (SED).

Vous devez utiliser le storage encryption disk sanitize Commande permettant de désinfecter un SED.

["Cryptage des données au repos"](https://docs.netapp.com/fr-fr/ontap/encryption-at-rest/index.html)

• Les disques ne peuvent pas faire partie d'un pool de stockage.

### **Étapes**

1. Si les disques que vous souhaitez désinfecter sont partitionnés, départitionnez chaque disque :

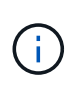

La commande permettant de départitionner un disque est uniquement disponible au niveau diagnostic et ne doit être effectuée qu'avec NetApp support supervision. **Il est fortement recommandé de contacter le support NetApp avant de continuer.** vous pouvez également consulter l'article de la base de connaissances ["Comment](https://kb.netapp.com/Advice_and_Troubleshooting/Data_Storage_Systems/FAS_Systems/How_to_unpartition_a_spare_drive_in_ONTAP) [départitionner un lecteur de réserve dans ONTAP".](https://kb.netapp.com/Advice_and_Troubleshooting/Data_Storage_Systems/FAS_Systems/How_to_unpartition_a_spare_drive_in_ONTAP)

disk unpartition *disk\_name*

2. Entrez le nodeshell pour le nœud qui possède les disques à désinfecter :

system node run -node *node\_name*

3. Activation du nettoyage de disque :

options licensed\_feature.disk\_sanitization.enable on

Vous êtes invité à confirmer la commande car elle est irréversible.

4. Basculer vers le niveau de privilège avancé du nodeshell :

priv set advanced

5. Procédez à la nettoyage des disques spécifiés :

```
disk sanitize start [-p pattern1|-r [-p pattern2|-r [-p pattern3|-r]]] [-c
cycle_count] disk_list
```
Ne mettez pas le nœud hors tension, ne perturbent pas la connectivité du stockage et ne supprimez pas la cible

disques lors du nettoyage. Si le nettoyage est interrompu pendant la phase de formatage, le formatage

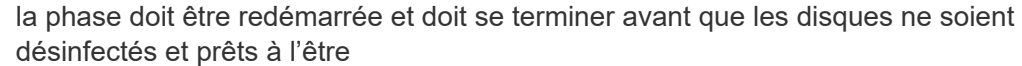

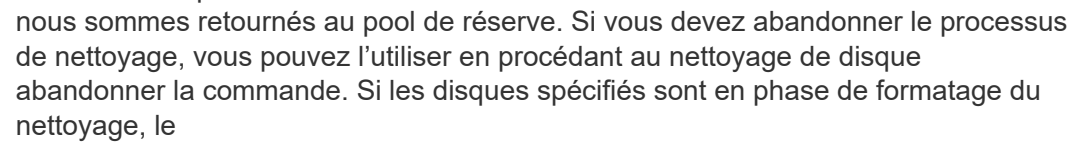

l'abandon ne se produit pas tant que la phase n'est pas terminée.

-p pattern1 -p pattern2 -p pattern3 spécifie un cycle de un à trois octets hexadécimaux définis par l'utilisateur

remplacer les motifs qui peuvent être appliqués successivement aux disques en cours de nettoyage. La valeur par défaut

le motif est constitué de trois passes, avec 0x55 pour le premier passage, 0xaa pour le second passage et 0x3c pour le

troisième passe.

 $-r$  remplace un remplacement à répétition par un remplacement aléatoire pour une ou toutes les passes.

-c cycle count spécifie le nombre de fois où les modèles d'écrasement spécifiés sont appliqués.

La valeur par défaut est un cycle. La valeur maximale est de sept cycles.

disk\_list Spécifie une liste séparée par des espaces des ID des disques de rechange à désinfecter.

6. Pour vérifier l'état du processus de nettoyage de disque :

```
disk sanitize status [disk_list]
```
7. Une fois le processus de nettoyage terminé, retournez les disques à l'état spare :

disk sanitize release *disk\_name*

8. Retour au niveau de privilège admin du nodeshell :

priv set admin

9. Revenir à l'interface de ligne de commandes ONTAP :

exit

10. Déterminer si tous les disques ont été renvoyés à l'état de réserve :

```
storage aggregate show-spare-disks
```
Si… Alors…

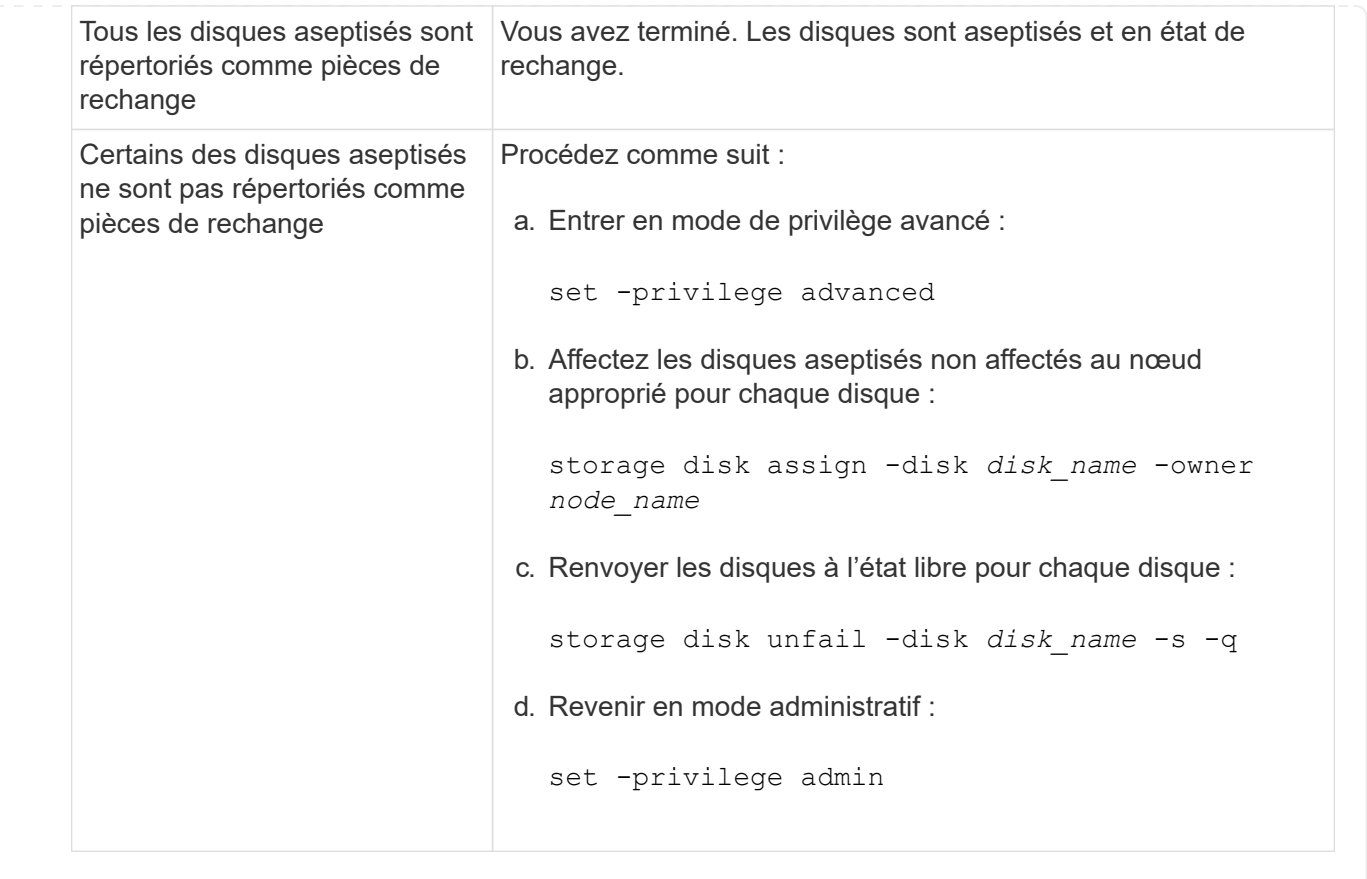

### **Résultat**

Les disques spécifiés sont aseptisés et désignés comme des disques de rechange chauds. Les numéros de série des disques aseptisés sont écrits sur /etc/log/sanitized disks.

Les journaux de nettoyage des disques spécifiés, qui indiquent ce qui a été terminé sur chaque disque, sont écrits dans /mroot/etc/log/sanitization.log.

# **Commandes de gestion des disques**

Vous pouvez utiliser le storage disk et storage aggregate commandes pour gérer vos disques.

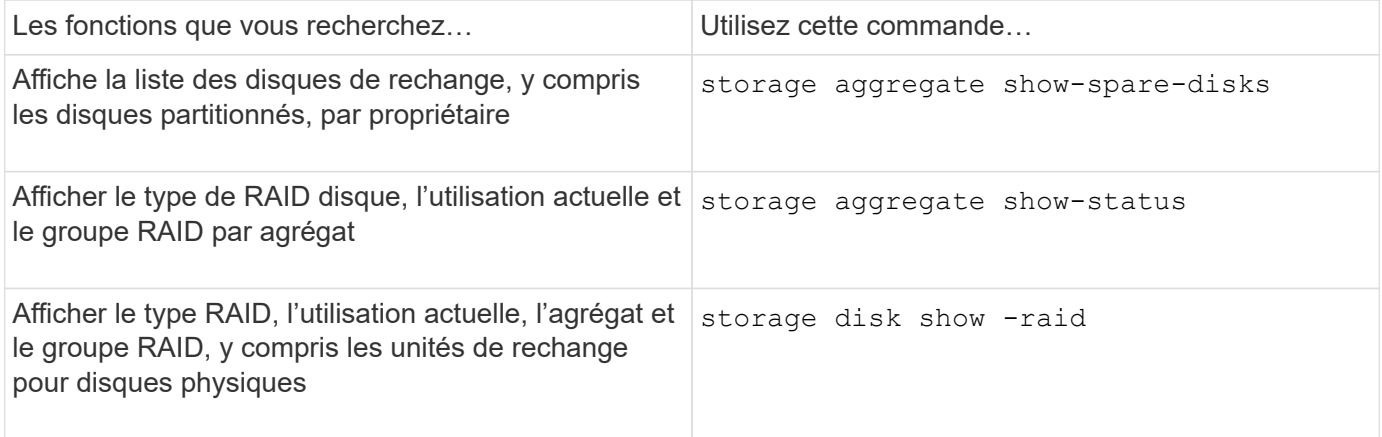

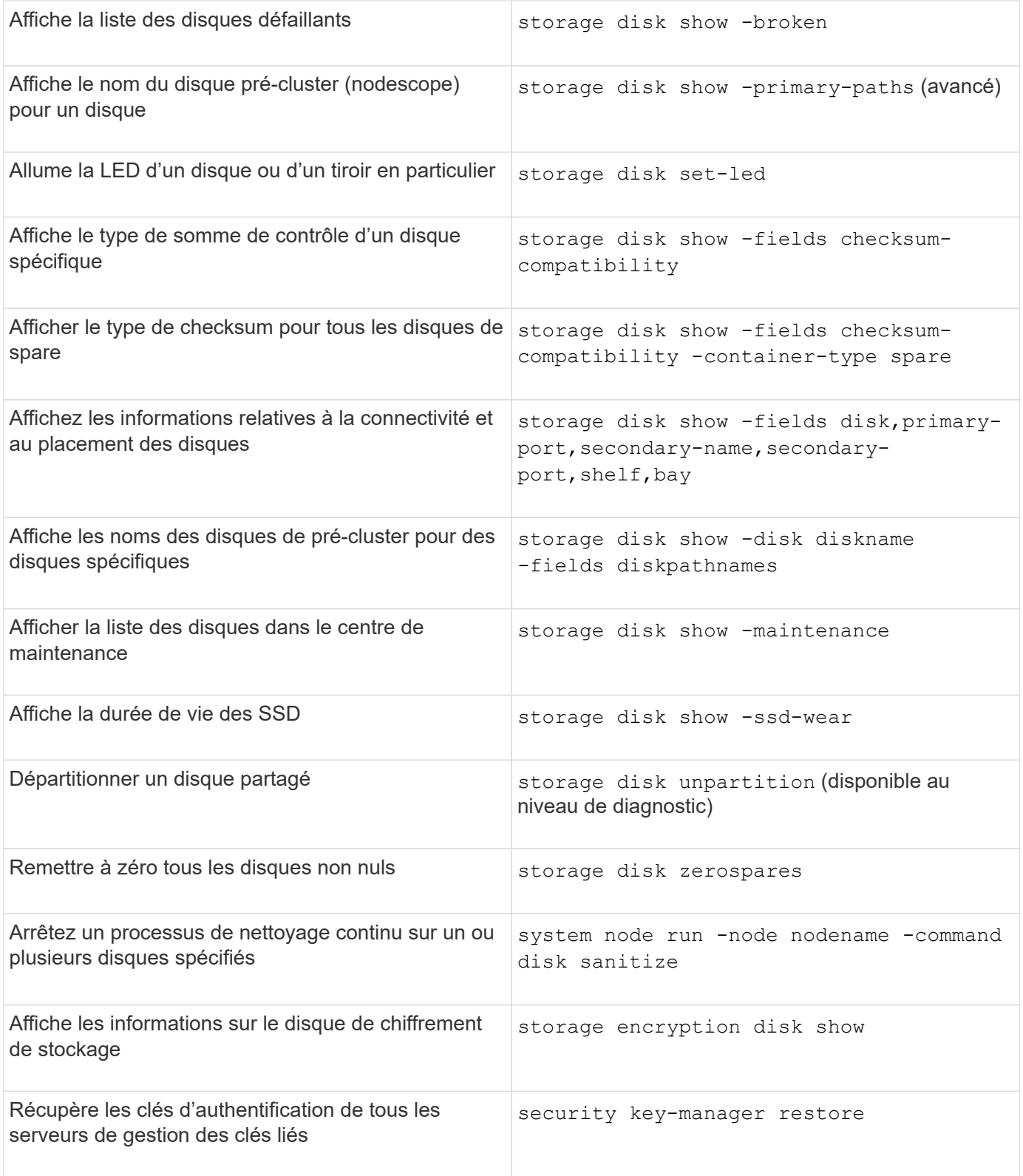

# **Informations associées**

• ["Référence de commande ONTAP"](https://docs.netapp.com/us-en/ontap-cli)

# **Commandes permettant d'afficher les informations d'utilisation de l'espace**

Vous utilisez le storage aggregate et volume Commandes pour voir l'espace utilisé dans vos agrégats et volumes et leurs copies Snapshot.

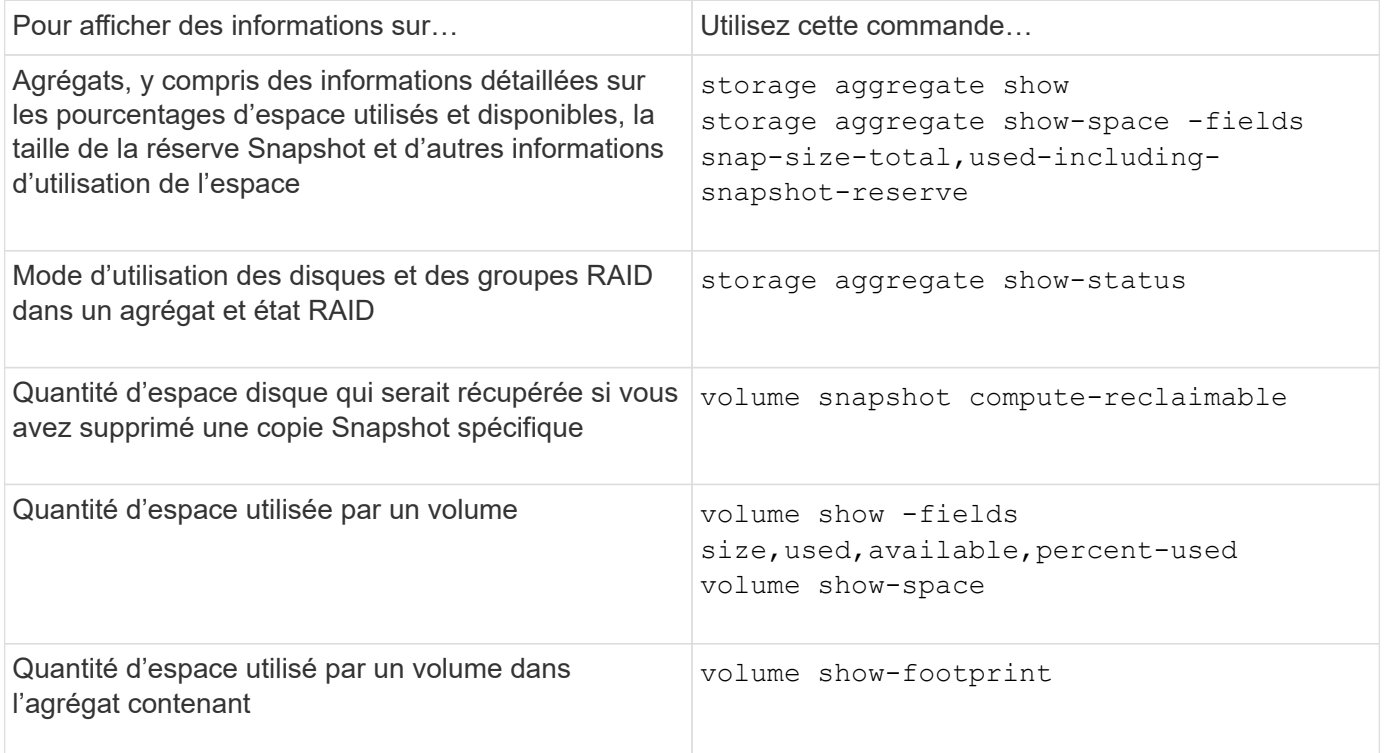

### **Informations associées**

• ["Référence de commande ONTAP"](https://docs.netapp.com/fr-fr/ontap/concepts/manual-pages.html)

# **Commandes permettant d'afficher des informations sur les tiroirs de stockage**

Vous utilisez le storage shelf show commande permettant d'afficher les informations de configuration et d'erreur de vos tiroirs disques.

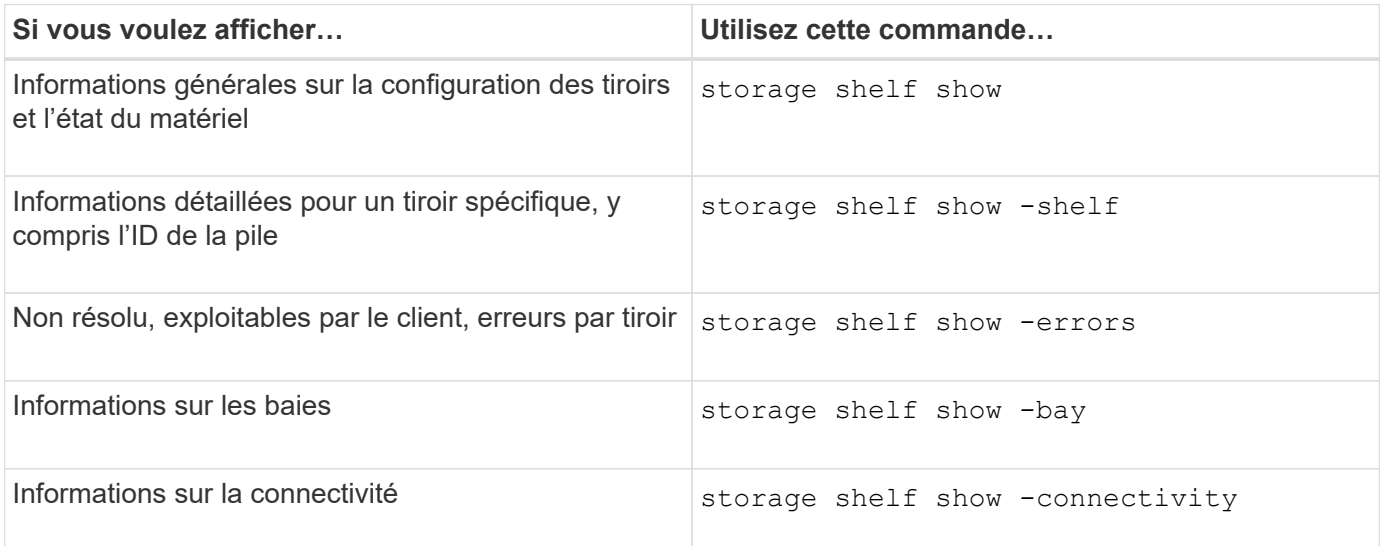

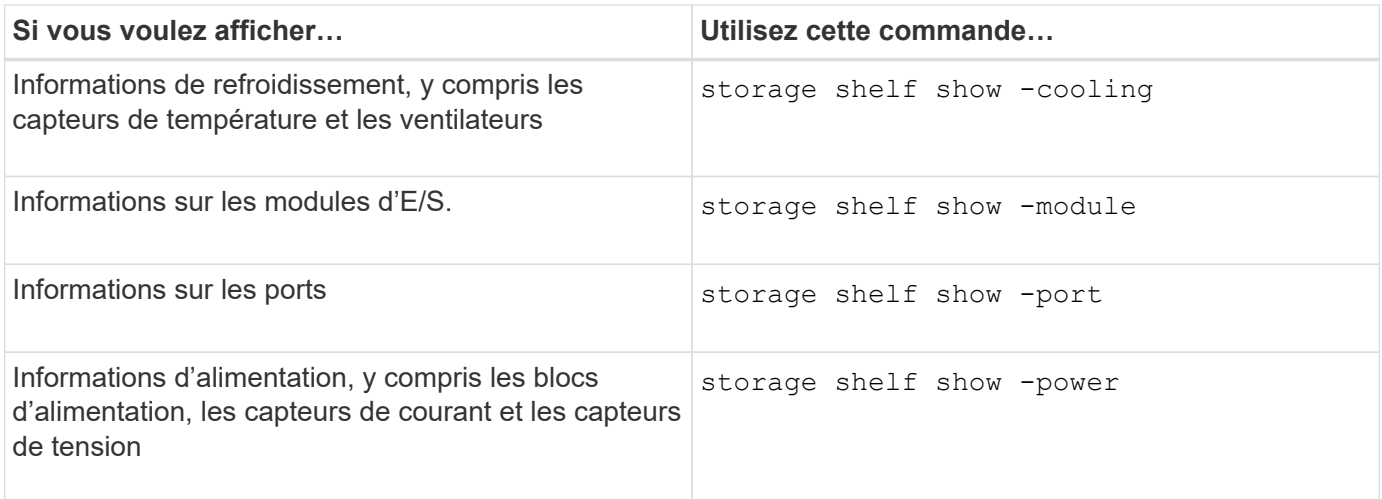

### **Informations associées**

• ["Référence de commande ONTAP"](https://docs.netapp.com/us-en/ontap-cli)

# **Gérer les configurations RAID**

# **Présentation de la gestion des configurations RAID**

Vous pouvez effectuer diverses procédures pour gérer les configurations RAID de votre système.

- **Aspects de la gestion des configurations RAID** :
	- ["Règles RAID par défaut pour les niveaux locaux \(agrégats\)"](#page-77-0)
	- ["Niveaux de protection RAID pour les disques"](#page-78-0)
- **Informations sur les disques et les groupes RAID pour un niveau local (agrégat)**
	- ["Déterminer les informations sur les disques et les groupes RAID pour un niveau local \(agrégat\)"](#page-21-0)
- **Conversions de configuration RAID**
	- ["Conversion de RAID-DP en RAID-TEC"](#page-79-0)
	- ["Passez de RAID-TEC à RAID-DP"](#page-80-0)
- **Dimensionnement du groupe RAID**
	- ["Considérations relatives au dimensionnement des groupes RAID"](#page-80-1)
	- ["Personnalisez la taille de votre groupe RAID"](#page-81-0)

# <span id="page-77-0"></span>**Règles RAID par défaut pour les niveaux locaux (agrégats)**

RAID-DP ou RAID-TEC est la règle RAID par défaut pour tous les nouveaux niveaux locaux (agrégats). La règle RAID détermine la protection de parité dont vous disposez en cas de défaillance de disque.

La technologie RAID-DP offre une protection à double parité en cas de défaillance d'un disque unique ou double. RAID-DP est la règle RAID par défaut pour les types de niveau local (agrégat) suivants :

• Niveaux locaux 100 % Flash

- Niveaux locaux de Flash Pool
- Niveaux locaux de disque dur hautes performances

RAID-TEC est pris en charge sur tous les types de disques et sur toutes les plateformes, y compris AFF. Les niveaux locaux contenant des disques plus volumineux ont plus de risques de pannes de disques simultanées. RAID-TEC contribue à réduire ce risque en proposant une protection à triple parité afin que vos données puissent résister à trois pannes de disques simultanées. RAID-TEC est la stratégie RAID par défaut pour les niveaux locaux de disques durs haute capacité avec des disques d'au moins 6 To.

Chaque type de stratégie RAID nécessite un nombre minimal de disques :

- RAID-DP : 5 disques au minimum
- RAID-TEC : minimum de 7 disques

# <span id="page-78-0"></span>**Niveaux de protection RAID pour les disques**

ONTAP prend en charge trois niveaux de protection RAID pour les niveaux locaux (agrégats). Le niveau de protection RAID détermine le nombre de disques de parité disponibles pour la restauration des données en cas de défaillance de disque.

Avec la protection RAID, en cas de panne de disque de données au sein d'un groupe RAID, ONTAP peut remplacer le disque défectueux par un disque de spare et utiliser les données de parité pour reconstruire les données du disque défaillant.

• \* RAID4\*

Avec la protection RAID4, ONTAP peut utiliser un disque de rechange pour remplacer et reconstruire les données à partir d'un disque défaillant au sein du groupe RAID.

• **RAID-DP**

Grâce à la protection RAID-DP, ONTAP peut utiliser jusqu'à deux disques de spare pour remplacer et reconstruire les données à partir d'un maximum de deux disques défectueux simultanément au sein du groupe RAID.

### • **RAID-TEC**

Grâce à la protection RAID-TEC, ONTAP peut utiliser jusqu'à trois disques de spare pour remplacer et reconstruire les données à partir d'un maximum de trois disques défectueux simultanément au sein du groupe RAID.

# **Informations sur les disques et groupes RAID pour un niveau local (agrégat)**

Certaines tâches d'administration de niveau local (agrégat) nécessitent de savoir quels types de disques composent le niveau local, leur taille, leur checksum et leur état, qu'ils soient partagés avec d'autres niveaux locaux, ainsi que la taille et la composition des groupes RAID.

## **Étape**

1. Afficher les disques de l'agrégat, par groupe RAID :

Les disques sont affichés pour chaque groupe RAID de l'agrégat.

Vous pouvez afficher le type RAID du disque (données, parité, parité) dans le Position colonne. Si le Position s'affiche shared, Le lecteur est ensuite partagé : s'il s'agit d'un disque dur, il s'agit d'un disque partitionné ; s'il s'agit d'un disque SSD, il fait partie d'un pool de stockage.

```
cluster1::> storage aggregate show-status nodeA_fp_1
Owner Node: cluster1-a
Aggregate: nodeA fp 1 (online, mixed raid type, hybrid) (block checksums)
 Plex: /nodeA fp 1/plex0 (online, normal, active, pool0)
  RAID Group /nodeA fp 1/plex0/rg0 (normal, block checksums, raid dp)
                                         Usable Physical
      Position Disk Pool Type RPM Size Size Status
      -------- ---------- ---- ----- ------ -------- -------- -------
      shared 2.0.1 0 SAS 10000 472.9GB 547.1GB (normal)
      shared 2.0.3 0 SAS 10000 472.9GB 547.1GB (normal)
     shared 2.0.5 0 SAS 10000 472.9GB 547.1GB (normal)
      shared 2.0.7 0 SAS 10000 472.9GB 547.1GB (normal)
      shared 2.0.9 0 SAS 10000 472.9GB 547.1GB (normal)
      shared 2.0.11 0 SAS 10000 472.9GB 547.1GB (normal)
    RAID Group /nodeA_flashpool_1/plex0/rg1
    (normal, block checksums, raid4) (Storage Pool: SmallSP)
                                     Usable Physical
      Position Disk Pool Type RPM Size Size Status
      -------- ---------- ---- ----- ------ -------- -------- -------
  shared 2.0.13 0 SSD - 186.2GB 745.2GB (normal)
  shared 2.0.12 0 SSD - 186.2GB 745.2GB (normal)
8 entries were displayed.
```
## <span id="page-79-0"></span>**Conversion de RAID-DP en RAID-TEC**

Si vous souhaitez bénéficier de la protection supplémentaire de la triple parité, vous pouvez passer de RAID-DP à RAID-TEC. RAID-TEC est recommandé si la taille des disques utilisés dans votre niveau local (agrégat) est supérieure à 4 Tio.

#### **Ce dont vous avez besoin**

Le niveau local (agrégat) à convertir doit comporter au moins sept disques.

#### **Description de la tâche**

- Les niveaux locaux de disque dur peuvent être convertis de RAID-DP à RAID-TEC. Cela inclut les niveaux de disques durs dans les niveaux locaux de Flash Pool.
- Pour comprendre les implications d'une conversion entre types RAID, reportez-vous à la section ["paramètres"](https://docs.netapp.com/us-en/ontap-cli/storage-aggregate-modify.html#parameters) pour la storage aggregate modify commande.

### **Étapes**

1. Vérifier que l'agrégat est en ligne et dispose d'un minimum de six disques :

storage aggregate show-status -aggregate *aggregate\_name*

2. Conversion de l'agrégat de RAID-DP en RAID-TEC :

storage aggregate modify -aggregate *aggregate\_name* -raidtype raid\_tec

3. Vérifier que la politique RAID de l'agrégat est RAID-TEC :

storage aggregate show *aggregate\_name*

# <span id="page-80-0"></span>**Passez de RAID-TEC à RAID-DP**

Si vous réduisez la taille de votre niveau local (agrégat) et n'avez plus besoin de la triple parité, vous pouvez convertir votre stratégie RAID RAID-TEC en RAID-DP et réduire le nombre de disques nécessaires pour la parité RAID.

### **Ce dont vous avez besoin**

La taille maximale du groupe RAID pour RAID-TEC est supérieure à la taille maximale du groupe RAID pour RAID-DP. Si la plus grande taille de groupe RAID-TEC ne se trouve pas dans les limites RAID-DP, vous ne pouvez pas convertir en RAID-DP.

### **Description de la tâche**

Pour comprendre les implications d'une conversion entre types RAID, reportez-vous à la section ["paramètres"](https://docs.netapp.com/us-en/ontap-cli/storage-aggregate-modify.html#parameters) pour la storage aggregate modify commande.

## **Étapes**

1. Vérifier que l'agrégat est en ligne et dispose d'un minimum de six disques :

storage aggregate show-status -aggregate *aggregate\_name*

2. Conversion de l'agrégat de RAID-TEC en RAID-DP :

storage aggregate modify -aggregate *aggregate\_name* -raidtype raid\_dp

3. Vérifier que la politique RAID de l'agrégat est RAID-DP :

storage aggregate show *aggregate\_name*

# <span id="page-80-1"></span>**Considérations relatives au dimensionnement des groupes RAID**

Pour configurer une taille de groupe RAID optimale, il faut faire une reprise des facteurs. Vous devez décider des facteurs (vitesse de reconstruction RAID, assurance contre le

risque de perte de données en raison de défaillances de disque, optimisation des performances d'E/S et optimisation de l'espace de stockage) qui sont les plus importants pour l'agrégat (niveau local) que vous configurez.

Lorsque vous créez de plus grands groupes RAID, vous optimisez l'espace disponible pour le stockage des données pour la même quantité de stockage utilisée pour la parité (également appelée « taxe de parité »). Par ailleurs, lorsqu'un disque tombe en panne au sein d'un groupe RAID plus important, le temps de reconstruction augmente et les performances sont affectées pendant une période plus longue. En outre, le fait d'avoir plus de disques dans un groupe RAID augmente la probabilité d'une défaillance de plusieurs disques au sein d'un même groupe RAID.

### **Groupes RAID de disques durs ou de LUN de baies**

Lors du dimensionnement de vos groupes RAID composés de disques durs ou de LUN de baies, veillez à respecter les consignes suivantes :

• Tous les RAID groupes d'un niveau local (agrégat) doivent avoir le même nombre de disques.

Même si le nombre de disques des différents groupes raid peut être inférieur ou égal à 50 % sur un niveau local, cela peut entraîner des goulets d'étranglement des performances dans certains cas, ce qui évite généralement d'avoir à utiliser cette méthode.

• La plage recommandée pour les disques des groupes RAID est comprise entre 12 et 20.

La fiabilité des disques hautes performances peut prendre en charge une taille de groupe RAID allant jusqu'à 28, si nécessaire.

• Si les deux premières directives sont conformes à plusieurs numéros de disques de groupe RAID, vous devez choisir le plus grand nombre de disques.

### **Groupes RAID SSD dans les niveaux locaux de Flash Pool (agrégats)**

La taille du groupe RAID SSD peut être différente de la taille du groupe RAID pour les groupes RAID de disques durs dans un niveau local Flash Pool (agrégat). En règle générale, vous devez vous assurer que vous ne disposez que d'un seul groupe SSD RAID pour un niveau local Flash Pool, afin de réduire le nombre de disques SSD requis pour la parité.

### **Groupes RAID SSD dans niveaux locaux SSD (agrégats)**

Lors du dimensionnement de vos groupes RAID composés de disques SSD, veillez à respecter les consignes suivantes :

• Tous les RAID groupes d'un niveau local (agrégat) doivent disposer d'un nombre similaire de disques.

Il n'est pas nécessaire que les groupes RAID soient de la même taille, mais ne doivent pas avoir de groupe RAID de moins de la moitié de la taille des autres groupes RAID du même niveau local lorsque cela est possible.

• Pour RAID-DP, la plage recommandée pour la taille de groupe RAID est comprise entre 20 et 28.

# <span id="page-81-0"></span>**Personnalisez la taille de vos groupes RAID**

Vous pouvez personnaliser la taille de vos groupes RAID afin de vous assurer que les tailles de groupes RAID sont adaptées à la quantité de stockage que vous prévoyez

# d'inclure pour un niveau local (agrégat).

### **Description de la tâche**

Pour les niveaux locaux standard (agrégats), vous modifiez séparément la taille des groupes RAID pour chaque niveau local. Pour les niveaux locaux de Flash Pool, vous pouvez modifier la taille du groupe RAID des groupes RAID SSD et des groupes RAID de disques durs de manière indépendante.

La liste suivante décrit quelques faits relatifs à la modification de la taille du groupe RAID :

- Par défaut, si le nombre de disques ou de LUN de baie du groupe RAID le plus récent est inférieur à la nouvelle taille de groupe RAID, des disques ou des LUN de baie sont ajoutés au groupe RAID le plus récent jusqu'à ce qu'il atteigne la nouvelle taille.
- Tous les autres groupes RAID existants de ce niveau local restent de la même taille, à moins d'ajouter explicitement des disques.
- Vous ne pouvez jamais augmenter la taille d'un groupe RAID par rapport à la taille maximale actuelle du groupe RAID pour le niveau local.
- Vous ne pouvez pas réduire la taille des groupes RAID déjà créés.
- La nouvelle taille s'applique à tous les groupes RAID du niveau local concerné (ou, dans le cas d'un niveau local Flash Pool, tous les groupes RAID du type de groupe RAID affecté (SSD ou HDD).

### **Étapes**

1. Utilisez la commande applicable :

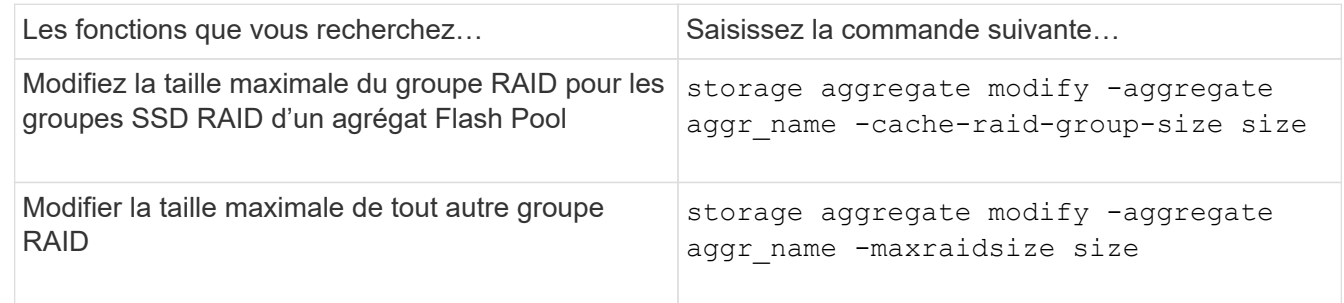

### **Exemples**

La commande suivante modifie la taille maximale du groupe RAID de l'agrégat n1 a4 en 20 disques ou LUN de baie :

```
storage aggregate modify -aggregate n1_a4 -maxraidsize 20
```
La commande suivante modifie la taille maximale du groupe RAID des groupes RAID cache SSD de l'agrégat Flash Pool n1 cache a2 en 24 :

```
storage aggregate modify -aggregate n1 cache a2 -cache-raid-group-size 24
```
# **Gestion des niveaux locaux Flash Pool (agrégats)**

# **Gestion des niveaux Flash Pool (agrégats)**

Vous pouvez effectuer diverses procédures pour gérer les niveaux Flash Pool (agrégats) du système.

### • **Stratégies de mise en cache**

- ["Règles de mise en cache au niveau local Flash Pool \(agrégat\)"](#page-83-0)
- ["Gérer les règles de mise en cache Flash Pool"](#page-84-0)
- **Partitionnement SSD**
	- ["Partitionnement SSD Flash Pool pour les niveaux locaux Flash Pool \(agrégats\) avec pools de](#page-87-0) [stockage"](#page-87-0)
- **Candidature et taille du cache**
	- ["Déterminer la candidature de Flash Pool et la taille optimale du cache"](#page-88-0)
- **Création de pool Flash**
	- ["Créez un niveau local Flash Pool \(agrégat\) à l'aide de disques SSD physiques"](#page-89-0)
	- ["Créez un niveau local Flash Pool \(agrégat\) à l'aide de pools de stockage SSD"](#page-91-0)

# <span id="page-83-0"></span>**Règles de mise en cache au niveau local Flash Pool (agrégat)**

Les règles de mise en cache des volumes au niveau local Flash Pool (agrégat) vous permettent de déployer la technologie Flash en tant que cache hautes performances pour votre jeu de données de travail tout en utilisant des disques durs à moindre coût pour les données auxquelles vous accédez moins. Si vous fournissons un cache à deux niveaux locaux Flash Pool ou plus, vous devez utiliser le partitionnement SSD Flash Pool pour partager les disques SSD entre les niveaux locaux de Flash Pool.

Les règles de mise en cache sont appliquées aux volumes résidant dans les niveaux locaux Flash Pool. Vous devez comprendre le fonctionnement des stratégies de mise en cache avant de les modifier.

Dans la plupart des cas, la politique de mise en cache par défaut de « auto » est la meilleure politique de mise en cache à utiliser. La règle de mise en cache ne doit être modifiée que si une autre règle améliore les performances de votre charge de travail. La configuration d'une règle de mise en cache incorrecte peut fortement dégrader les performances des volumes. La dégradation des performances peut augmenter progressivement au fil du temps.

Les règles de mise en cache combinent une règle de mise en cache de lecture et une règle de mise en cache d'écriture. Le nom de la règle concatène les noms de la règle de mise en cache des lectures et de la règle de mise en cache des écritures, séparés par un tiret. S'il n'y a pas de trait d'Union dans le nom de la politique, la politique de mise en cache des écritures est « aucune », à l'exception de la politique « auto ».

Les règles de mise en cache de lecture optimisent l'utilisation pour les performances de lecture futures en plaçant des copies des données dans le cache en plus des données stockées sur des disques durs. Pour les règles de mise en cache de lecture qui insèrent des données dans le cache pour les opérations d'écriture, le cache fonctionne comme un *cache-transfert*.

Les données insérées dans le cache en utilisant la règle de mise en cache d'écriture n'existent que dans le cache ; il n'y a pas de copie dans les disques durs. Le cache Flash Pool est protégé par RAID. L'activation de la mise en cache d'écriture permet aux données d'effectuer immédiatement des opérations d'écriture à partir du cache, puis de reporter l'écriture des données sur les disques durs jusqu'à ce qu'elles deviennent hors du cache.

Si vous déplacez un volume d'un niveau local Flash Pool vers un niveau local à un niveau unique, sa stratégie de mise en cache est perdue. Par la suite, vous la redéplacez sur un niveau local Flash Pool, elle se voit assignée à la stratégie de mise en cache par défaut de « auto ». Si vous déplacez un volume entre deux

niveaux locaux Flash Pool, la règle de mise en cache est conservée.

### **Modifier une règle de mise en cache**

Vous pouvez utiliser l'interface de ligne de commandes pour modifier la règle de mise en cache d'un volume résidant sur un niveau local Flash Pool à l'aide de -caching-policy paramètre avec le volume create commande.

Lorsque vous créez un volume sur un niveau local Flash Pool, la règle de mise en cache « automatique » est attribuée par défaut au volume.

# **Gérer les règles de mise en cache Flash Pool**

### <span id="page-84-0"></span>**Présentation de la gestion des règles de mise en cache Flash Pool**

L'utilisation de l'interface de ligne de commandes permet d'effectuer diverses procédures de gestion des règles de mise en cache Flash Pool sur votre système.

- **Préparation**
	- ["Déterminer si modifier la règle de mise en cache des niveaux locaux Flash Pool \(agrégats\)"](#page-84-1)
- **Modification des stratégies de mise en cache**
	- ["Modifier les règles de mise en cache des niveaux locaux Flash Pool \(agrégats\)"](#page-85-0)
	- ["Définir la règle de conservation du cache pour les niveaux locaux Flash Pool \(agrégats\)"](#page-86-0)

### <span id="page-84-1"></span>**Déterminer si modifier la règle de mise en cache des niveaux locaux Flash Pool (agrégats)**

Vous pouvez attribuer des règles de conservation du cache aux volumes des niveaux locaux Flash Pool (agrégats) afin de déterminer la durée pendant laquelle les données du volume restent dans le cache Flash Pool. Toutefois, dans certains cas, la modification de la règle de conservation du cache peut n'avoir aucune incidence sur la durée pendant laquelle les données du volume sont conservées dans le cache.

### **Description de la tâche**

Si vos données répondent à l'une des conditions suivantes, la modification de la règle de conservation du cache peut n'avoir aucun impact :

- Votre charge de travail est séquentielle.
- Votre charge de travail ne relise pas les blocs aléatoires mis en cache dans les disques SSD.
- La taille du cache du volume est trop petite.

### **Étapes**

Les étapes suivantes permettent de vérifier les conditions devant être remplies par les données. La tâche doit être effectuée à l'aide de l'interface de ligne de commandes en mode de privilège avancé.

1. Utilisez l'interface de ligne de commande pour afficher le volume des workloads :

statistics start -object workload volume

2. Déterminez le modèle de charge de travail du volume :

statistics show -object workload\_volume -instance *volume-workload* -counter sequential\_reads

3. Déterminez le taux d'impact du volume :

statistics show -object wafl\_hya\_vvol -instance *volume* -counter read ops replaced pwercent|wc write blks overwritten percent

4. Déterminez le Cacheable Read et Project Cache Alloc du volume :

system node run -node node\_name wafl awa start *aggr\_name*

5. Afficher le résumé AWA :

system node run -node node\_name wafl awa print *aggr\_name*

6. Comparez le taux de réussite du volume avec le Cacheable Read.

Si le taux de réussite du volume est supérieur à Cacheable Read, Votre charge de travail ne relise pas les blocs aléatoires mis en cache dans les disques SSD.

7. Comparer la taille actuelle du cache au Project Cache Alloc.

Si la taille actuelle du cache du volume est supérieure à Project Cache Alloc, puis la taille de votre cache de volume est trop petite.

#### <span id="page-85-0"></span>**Modifier les règles de mise en cache des niveaux locaux Flash Pool (agrégats)**

Vous devez modifier la stratégie de mise en cache d'un volume uniquement si une règle de mise en cache différente est censée améliorer les performances. Vous pouvez modifier la politique de mise en cache d'un volume situé au niveau local Flash Pool (agrégat).

#### **Ce dont vous avez besoin**

Vous devez déterminer si vous souhaitez modifier votre stratégie de mise en cache.

#### **Description de la tâche**

Dans la plupart des cas, la politique de mise en cache par défaut de « auto » est la meilleure stratégie de mise en cache que vous pouvez utiliser. La règle de mise en cache ne doit être modifiée que si une autre règle améliore les performances de votre charge de travail. La configuration d'une règle de mise en cache incorrecte peut fortement dégrader les performances des volumes. La dégradation des performances peut augmenter progressivement au fil du temps. Vous devez être prudent lorsque vous modifiez les règles de mise en cache. Si vous rencontrez des problèmes de performances avec un volume pour lequel la stratégie de mise en cache a été modifiée, vous devez rétablir la règle de mise en cache sur « auto ».

#### **Étape**

1. Utiliser l'interface de ligne de commande pour modifier la règle de mise en cache du volume :

volume modify -volume *volume\_name* -caching-policy *policy\_name*

#### **Exemple**

L'exemple suivant modifie la politique de mise en cache d'un volume nommé ""vol2"" en politique ""none"":

volume modify -volume vol2 -caching-policy none

### <span id="page-86-0"></span>**Définir la règle de conservation du cache pour les niveaux locaux Flash Pool (agrégats)**

Vous pouvez attribuer des règles de conservation du cache aux volumes des niveaux locaux Flash Pool (agrégats). Les données des volumes dont la règle de conservation du cache est élevée restent mises en cache plus longtemps et les données des volumes dont la règle de conservation du cache est faible sont supprimées plus rapidement. Vos workloads stratégiques sont ainsi plus performants en rendant les informations prioritaires accessibles plus rapidement et sur une période plus longue.

### **Ce dont vous avez besoin**

Vous devez savoir si votre système présente des conditions qui peuvent empêcher la règle de rétention du cache d'avoir un impact sur la durée pendant laquelle vos données restent en cache.

### **Étapes**

Utilisez l'interface de ligne de commandes en mode de privilège avancé pour effectuer les étapes suivantes :

1. Modifiez le paramètre de privilège sur avancé :

set -privilege advanced

2. Vérifiez la règle de conservation du cache du volume :

Par défaut, la politique de conservation du cache est « normale ».

3. Définissez la règle de rétention du cache :

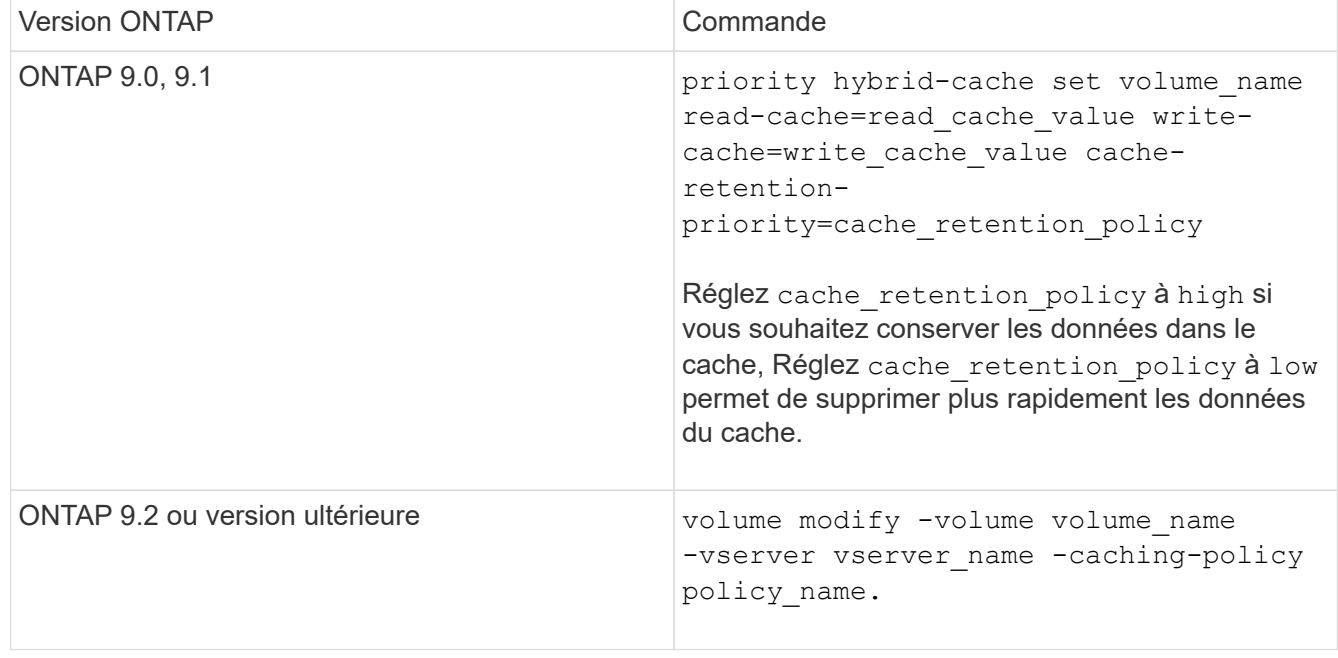

4. Vérifiez que la règle de conservation du cache du volume est modifiée en fonction de l'option que vous avez sélectionnée.

5. Renvoyez le paramètre de privilège à admin :

set -privilege admin

# <span id="page-87-0"></span>**Partitionnement SSD Flash Pool pour les niveaux locaux Flash Pool (agrégats) avec pools de stockage**

Si vous fourni le cache à deux niveaux locaux (agrégats) Flash Pool ou plus, il est conseillé d'utiliser le partitionnement SSD Flash Pool. Le partitionnement SSD Flash Pool permet de partager les disques SSD entre tous les niveaux locaux qui utilisent Flash Pool. Le coût de la parité est ainsi bien supérieur à celui des tiers locaux, ce qui augmente la flexibilité de l'allocation du cache SSD et optimise les performances des SSD.

Pour qu'un disque SSD soit utilisé dans un niveau local Flash Pool, il doit être placé dans un pool de stockage. Vous ne pouvez pas utiliser des disques SSD partitionnés pour le partitionnement données-racines dans un pool de stockage. Une fois le disque SSD placé dans le pool de stockage, il ne peut plus être géré comme un disque autonome. Il ne peut plus être supprimé du pool de stockage, à moins que vous détruisiez les niveaux locaux associés à Flash Pool et détruisiez le pool de stockage.

Les pools de stockage SSD sont répartis en quatre unités d'allocation identiques. Les disques SSD ajoutés au pool de stockage sont répartis en quatre partitions et une partition est attribuée à chacune des quatre unités d'allocation. Les disques SSD du pool de stockage doivent être détenus par la même paire haute disponibilité. Par défaut, deux unités d'allocation sont attribuées à chaque nœud de la paire HA. Les unités d'allocation doivent être détenues par le nœud propriétaire du niveau local qu'elles servent. Si des niveaux locaux sont requis de Flash cache supplémentaires sur l'un des nœuds, le nombre d'unités d'allocation par défaut peut être modifié pour diminuer le nombre sur un nœud et augmenter le nombre sur le nœud partenaire.

Vous utilisez des disques SSD de rechange pour ajouter des disques à un pool de stockage SSD. Si le pool de stockage fournit des unités d'allocation aux niveaux locaux Flash Pool détenus par les deux nœuds de la paire haute disponibilité, les disques SSD de secours peuvent être la propriété de chaque nœud. Toutefois, si le pool de stockage fournit des unités d'allocation uniquement aux niveaux locaux Flash Pool détenus par l'un des nœuds de la paire haute disponibilité, les disques de secours SSD doivent être la propriété du même nœud.

L'illustration suivante est un exemple de partitionnement SSD Flash Pool. Le pool de stockage SSD fournit un cache à deux niveaux locaux Flash Pool :

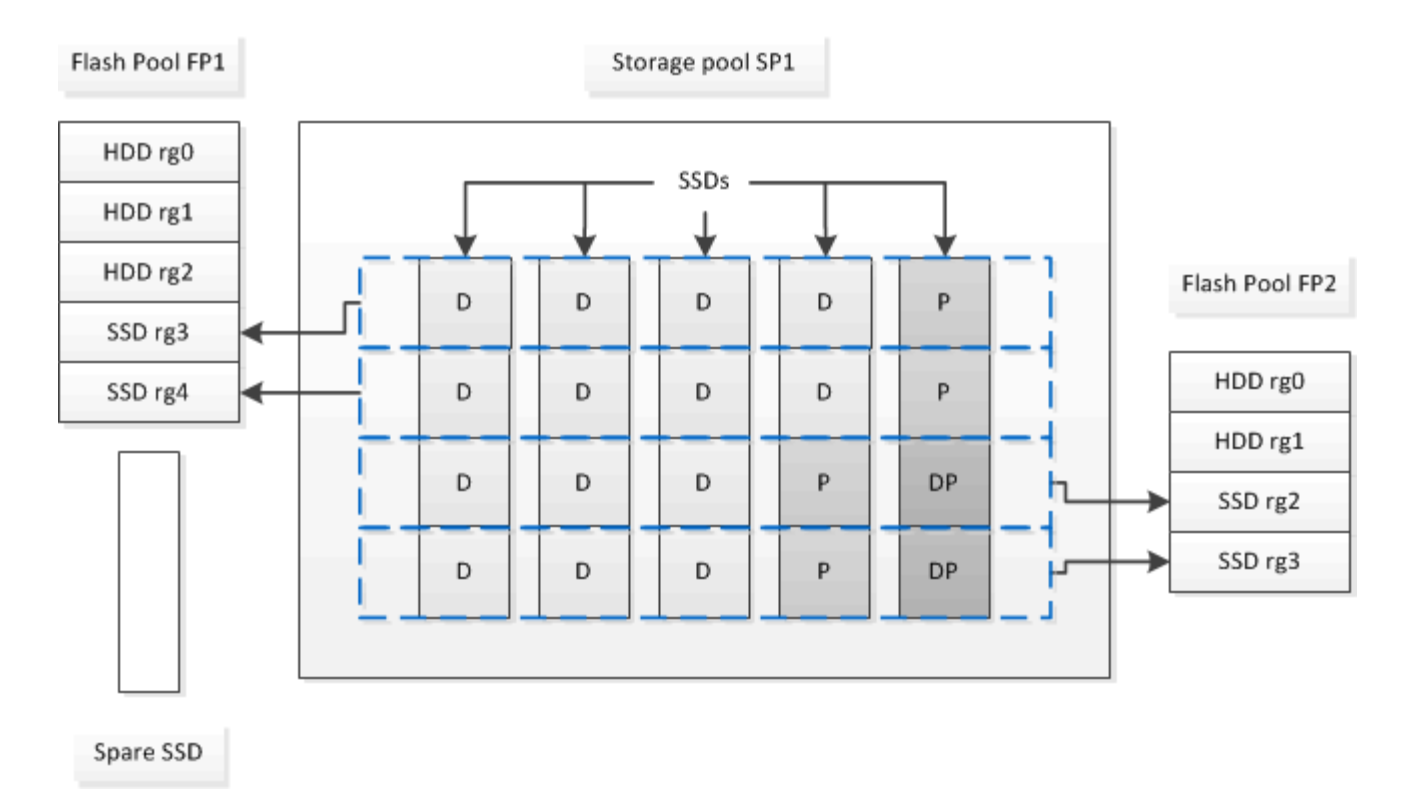

Le pool de stockage SP1 se compose de cinq disques SSD et d'un disque SSD de secours. Deux unités d'allocation du pool de stockage sont allouées à Flash Pool FP1, et deux sont allouées à Flash Pool FP2. FP1 dispose d'un type RAID de cache du RAID4. Par conséquent, les unités d'allocation fournies à FP1 ne contiennent qu'une seule partition désignée pour la parité. FP2 dispose d'un type RAID de cache de RAID-DP. Ainsi, les unités d'allocation fournies à FP2 incluent une partition de parité et une partition à double parité.

Dans cet exemple, deux unités d'allocation sont allouées à chaque niveau local Flash Pool. Toutefois, si un niveau local Flash Pool nécessitait un plus grand cache, vous pouvez allouer trois des unités d'allocation au niveau local Flash Pool, et l'une à l'autre.

# <span id="page-88-0"></span>**Déterminer la candidature de Flash Pool et la taille optimale du cache**

Avant de convertir un niveau local (agrégat) en niveau local Flash Pool, vous pouvez déterminer si le niveau local est limité aux E/S et la taille de cache Flash Pool la plus adaptée à votre charge de travail et à votre budget. Vous pouvez également vérifier si le cache d'un niveau local Flash Pool existant est correctement dimensionné.

### **Ce dont vous avez besoin**

Vous devez savoir approximativement quand le niveau local que vous analysez subit son pic de charge.

## **Étapes**

1. Entrer en mode avancé :

set advanced

2. Si vous avez besoin de déterminer si un niveau local (agrégat) existant serait un bon candidat pour la conversion en un agrégat Flash Pool, déterminez quelle est la occupation des disques de l'agrégat pendant une période de pics de charge et comment cela affecte la latence :

statistics show-periodic -object disk:raid\_group -instance *raid\_group\_name*

-counter disk busy|user read latency -interval 1 -iterations 60

Vous pouvez décider si la réduction de la latence via l'ajout de cache Flash Pool convient à cet agrégat.

La commande suivante présente les statistiques du premier groupe RAID de l'agrégat « aggr1 » :

statistics show-periodic -object disk:raid group -instance /aggr1/plex0/rg0 -counter disk busy|user read latency -interval 1 -iterations 60

3. Démarrer l'analyseur de charge de travail automatisé (AWA) :

```
storage automated-working-set-analyzer start -node node name -aggregate
aggr_name
```
AWA commence à collecter les données de charge de travail pour les volumes associés à l'agrégat spécifié.

4. Quitter le mode avancé :

set admin

Laisser l'AWA tourner jusqu'à ce qu'un ou plusieurs intervalles de charge de crête aient eu lieu. AWA collecte les statistiques de charge de travail pour les volumes associés à l'agrégat spécifié et analyse les données pour une durée d'une semaine de roulement maximum. L'utilisation de l'AWA pendant plus d'une semaine ne fera rapport que sur les données collectées au cours de la semaine la plus récente. Les estimations de la taille du cache sont basées sur les charges les plus élevées observées pendant la période de collecte des données ; la charge n'a pas besoin d'être élevée pendant toute la période de collecte des données.

5. Entrer en mode avancé :

set advanced

6. Afficher l'analyse des charges de travail :

```
storage automated-working-set-analyzer show -node node_name -instance
```
7. Arrêt AWA :

storage automated-working-set-analyzer stop *node\_name*

Toutes les données des charges de travail sont transférées et ne sont plus disponibles pour l'analyse.

8. Quitter le mode avancé :

set admin

## <span id="page-89-0"></span>**Créez un niveau local Flash Pool (agrégat) à l'aide de disques SSD physiques**

Vous créez un niveau local Flash Pool (agrégat) en activant la fonctionnalité sur un niveau local existant composé de groupes RAID de disques durs, puis en ajoutant un ou plusieurs groupes RAID SSD à ce niveau local. Ce niveau local compte deux ensembles de groupes RAID pour ce niveau local : groupes RAID SSD (cache SSD) et groupes

# RAID de disques durs.

### **Description de la tâche**

Après avoir ajouté un cache SSD à un niveau local pour créer un niveau local Flash Pool, vous ne pouvez pas supprimer le cache SSD afin de reconvertir le niveau local en sa configuration d'origine.

Par défaut, le niveau RAID du cache SSD est le même que le niveau RAID des groupes RAID de disques durs. Vous pouvez remplacer cette sélection par défaut en spécifiant l'option « raidtype » lorsque vous ajoutez les premiers groupes RAID SSD.

### **Avant de commencer**

- Vous devez avoir identifié un niveau local valide composé de disques durs à convertir en niveau local Flash Pool.
- Vous devez avoir déterminé l'éligibilité à la mise en cache en écriture des volumes associés au niveau local et avoir effectué toutes les étapes requises pour résoudre les problèmes d'éligibilité.
- Vous devez avoir déterminé que les disques SSD que vous allez ajouter. Ces disques doivent appartenir au nœud sur lequel vous créez le niveau local Flash Pool.
- Vous devez avoir déterminé les types de checksum concernant les deux disques SSD que vous ajoutez et les disques durs déjà présents dans le Tier local.
- Vous devez avoir déterminé le nombre de disques SSD que vous ajoutez et la taille de groupe RAID optimale pour les groupes SSD RAID.

L'utilisation d'un moins grand nombre de groupes RAID dans le cache SSD réduit le nombre de disques de parité requis, mais les groupes RAID de taille supérieure requièrent RAID-DP.

- Vous devez avoir déterminé le niveau de RAID que vous souhaitez utiliser pour le cache SSD.
- Vous devez avoir déterminé la taille maximale du cache de votre système et déterminé que l'ajout de cache SSD au niveau local ne vous fera pas dépasser.
- Vous devez vous familiariser avec les conditions de configuration requises pour les niveaux locaux Flash Pool.

### **Étapes**

Vous pouvez créer un agrégat Flash Pool à l'aide de System Manager ou de l'interface de ligne de commande ONTAP.

### **System Manager**

Depuis ONTAP 9.12.1, vous pouvez utiliser System Manager pour créer un niveau local Flash Pool à l'aide de disques SSD physiques.

### **Étapes**

- 1. Sélectionnez **stockage > niveaux**, puis sélectionnez un niveau de stockage de disque dur local existant.
- 2. Sélectionnez : puis Ajouter Flash Pool cache.
- 3. Sélectionnez **utiliser des disques SSD dédiés comme cache**.
- 4. Sélectionnez un type de disque et le nombre de disques.
- 5. Choisissez un type de RAID.
- 6. Sélectionnez **Enregistrer**.
- 7. Localisez le niveau de stockage, puis sélectionnez :
- 8. Sélectionnez **plus de détails**. Vérifiez que Flash Pool indique **activé**.

# **CLI**

### **Étapes**

1. Marquer le niveau local (agrégat) comme éligible pour devenir un agrégat Flash Pool :

storage aggregate modify -aggregate *aggr\_name* -hybrid-enabled true

Si cette étape ne réussisse pas, déterminez l'éligibilité à la mise en cache des écritures pour l'agrégat cible.

- 2. Ajouter les disques SSD à l'agrégat en utilisant le storage aggregate add commande.
	- Vous pouvez spécifier les disques SSD par ID ou à l'aide de diskcount et disktype paramètres.
	- Si les disques durs et les disques SSD ne disposent pas du même type de checksum, ou si l'agrégat est un checksum mixte, vous devez utiliser le checksumstyle paramètre pour spécifier le type de checksum des disques que vous ajoutez à l'agrégat.
	- Vous pouvez spécifier un autre type RAID pour le cache SSD à l'aide de la raidtype paramètre.
	- Si vous souhaitez que la taille du groupe RAID du cache soit différente de celle par défaut du type RAID que vous utilisez, vous devez le modifier maintenant à l'aide de -cache-raid-group -size paramètre.

# **Créez un niveau local Flash Pool (agrégat) à l'aide de pools de stockage SSD**

## <span id="page-91-0"></span>**Présentation de la création d'un niveau local Flash Pool (agrégat) à l'aide de pools de stockage SSD**

Plusieurs procédures sont disponibles pour créer un niveau local Flash Pool (agrégat) à l'aide des pools de stockage SSD :

### • **Préparation**

◦ ["Déterminez si un niveau local Flash Pool \(agrégat\) utilise un pool de stockage SSD"](#page-92-0)

- **Création du pool de stockage SSD**
	- ["Créer un pool de stockage SSD"](#page-92-1)
	- ["Ajoutez des disques SSD à un pool de stockage SSD"](#page-97-0)
- **Création de pool Flash à l'aide de pools de stockage SSD**
	- ["Créez un niveau local Flash Pool \(agrégat\) en utilisant des unités d'allocation de pools de stockage](#page-94-0) [SSD"](#page-94-0)
	- ["Déterminez l'impact de l'ajout de disques SSD à un pool de stockage SSD sur la taille du cache"](#page-97-1)

### <span id="page-92-0"></span>**Déterminez si un niveau local Flash Pool (agrégat) utilise un pool de stockage SSD**

Vous pouvez configurer un agrégat Flash Pool (niveau local) en ajoutant une ou plusieurs unités d'allocation d'un pool de stockage SSD à un niveau local HDD existant.

Les niveaux locaux Flash Pool sont gérés de façon différente lorsqu'ils utilisent des pools de stockage SSD pour fournir leur cache qu'ils utilisent des disques SSD distincts.

### **Étape**

1. Afficher les disques de l'agrégat par groupe RAID :

storage aggregate show-status *aggr\_name*

Si l'agrégat utilise un ou plusieurs pools de stockage SSD, la valeur pour le système Position La colonne des groupes SSD RAID s'affiche comme Shared, Et le nom du pool de stockage s'affiche en regard du nom du groupe RAID.

### <span id="page-92-1"></span>**Ajout de cache à un niveau local (agrégat) en créant un pool de stockage SSD**

Pour provisionner le cache, il vous suffit de convertir un niveau local (agrégat) en agrégat (Flash Pool local Tier) en ajoutant des disques SSD.

Vous pouvez créer des pools de stockage SSD afin de fournir un cache SSD pour deux à quatre niveaux locaux Flash Pool (agrégats). Les agrégats Flash Pool vous permettent de déployer la technologie Flash comme cache haute performance pour vos données de travail tout en utilisant des disques durs à moindre coût pour les données moins fréquemment utilisées.

### **Description de la tâche**

• Vous devez fournir une liste de disques lors de la création ou de l'ajout de disques à un pool de stockage.

Les pools de stockage ne prennent pas en charge un diskcount paramètre.

• Les disques SSD utilisés dans le pool de stockage doivent être de la même taille.

### **System Manager**

#### **Utilisez System Manager pour ajouter un cache SSD (ONTAP 9.12.1 et versions ultérieures)**

Depuis ONTAP 9.12.1, vous pouvez utiliser System Manager pour ajouter un cache SSD.

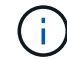

Les options de pool de stockage ne sont pas disponibles sur les systèmes AFF.

### **Étapes**

- 1. Cliquez sur **Cluster > disques**, puis sur **Afficher/Masquer**.
- 2. Sélectionnez **Type** et vérifiez que des disques SSD de rechange existent sur le cluster.
- 3. Cliquez sur **stockage > niveaux** et cliquez sur **Ajouter un pool de stockage**.
- 4. Sélectionnez le type de disque.
- 5. Entrez une taille de disque.
- 6. Sélectionnez le nombre de disques à ajouter au pool de stockage.
- 7. Vérifiez la taille estimée du cache.

#### **Utilisez System Manager pour ajouter un cache SSD (ONTAP 9.7 uniquement)**

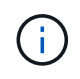

Utilisez la procédure de l'interface de ligne de commandes si vous utilisez une version ONTAP ultérieure à ONTAP 9.7 ou antérieure à ONTAP 9.12.1.

#### **Étapes**

- 1. Cliquez sur \* (revenir à la version classique)\*.
- 2. Cliquez sur **stockage > agrégats et disques > agrégats**.
- 3. Sélectionnez le niveau local (agrégat), puis cliquez sur **actions > Ajouter cache**.
- 4. Sélectionnez la source de cache comme « pools de stockage » ou « disques SSD dédiés ».
- 5. Cliquez sur **(passer à la nouvelle expérience)**.
- 6. Cliquez sur **stockage > niveaux** pour vérifier la taille du nouvel agrégat.

### **CLI**

#### **Utilisez l'interface de ligne de commande pour créer un pool de stockage SSD**

#### **Étapes**

1. Déterminez le nom des disques SSD de spare disponibles :

storage aggregate show-spare-disks -disk-type SSD

Les disques SSD utilisés dans un pool de stockage peuvent être détenus par l'un ou l'autre nœud d'une paire haute disponibilité.

2. Créez le pool de stockage :

storage pool create -storage-pool *sp\_name* -disk-list *disk1*,*disk2*,…

3. **Facultatif :** Vérifiez le pool de stockage nouvellement créé :

storage pool show -storage-pool *sp\_name*

### **Résultats**

Une fois les disques SSD placés dans le pool de stockage, ils n'apparaissent plus en tant que disques de rechange sur le cluster, même si le stockage fourni par le pool de stockage n'a pas encore été alloué à des caches Flash Pool. Vous ne pouvez pas ajouter de disques SSD à un groupe RAID en tant que disques discrets ; leur stockage peut être provisionné uniquement à l'aide des unités d'allocation du pool de stockage auquel ils appartiennent.

### <span id="page-94-0"></span>**Créez un niveau local Flash Pool (agrégat) en utilisant des unités d'allocation de pools de stockage SSD**

Vous pouvez configurer un niveau local Flash Pool (agrégat) en ajoutant une ou plusieurs unités d'allocation d'un pool de stockage SSD à un niveau local HDD existant.

À partir de ONTAP 9.12.1, vous pouvez utiliser System Manager redessiné pour créer un niveau local Flash Pool à partir d'unités d'allocation de pool de stockage.

### **Ce dont vous avez besoin**

- Vous devez avoir identifié un niveau local valide composé de disques durs à convertir en niveau local Flash Pool.
- Vous devez avoir déterminé l'éligibilité à la mise en cache en écriture des volumes associés au niveau local et avoir effectué toutes les étapes requises pour résoudre les problèmes d'éligibilité.
- Vous devez avoir créé un pool de stockage SSD afin de fournir le cache SSD à ce niveau local Flash Pool.

Toute unité d'allocation du pool de stockage que vous souhaitez utiliser doit appartenir au même nœud qui possède le niveau local Flash Pool.

• Vous devez avoir déterminé la quantité de cache que vous souhaitez ajouter au niveau local.

Vous ajoutez de la mémoire cache au niveau local par unités d'allocation. Si de l'espace est nécessaire, vous pouvez augmenter la taille des unités d'allocation en ajoutant des disques SSD au pool de stockage.

• Vous devez avoir déterminé le type de RAID que vous souhaitez utiliser pour le cache SSD.

Une fois que vous avez ajouté un cache au niveau local à partir des pools de stockage SSD, vous ne pouvez pas modifier le type RAID des groupes RAID de cache.

• Vous devez avoir déterminé la taille maximale du cache de votre système et déterminé que l'ajout de cache SSD au niveau local ne vous fera pas dépasser.

Vous pouvez voir la quantité de cache qui sera ajoutée à la taille totale du cache en utilisant le storage pool show commande.

• Vous devez vous familiariser avec les conditions de configuration requises pour le niveau local Flash Pool.

### **Description de la tâche**

Si vous souhaitez que le type RAID du cache soit différent de celui des groupes RAID de disques durs, vous devez spécifier le type RAID du cache lors de l'ajout de la capacité SSD. Une fois la capacité SSD ajoutée au niveau local, vous ne pouvez plus modifier le type RAID du cache.

Après avoir ajouté un cache SSD à un niveau local pour créer un niveau local Flash Pool, vous ne pouvez pas supprimer le cache SSD afin de reconvertir le niveau local en sa configuration d'origine.

### **System Manager**

Depuis ONTAP 9.12.1, vous pouvez utiliser System Manager pour ajouter des disques SSD à un pool de stockage SSD.

### **Étapes**

- 1. Cliquez sur **stockage > niveaux** et sélectionnez un niveau de stockage de disque dur local existant.
- 2. Cliquez sur : et sélectionnez Ajouter Flash Pool cache.
- 3. Sélectionnez **utiliser les pools de stockage**.
- 4. Sélectionnez un pool de stockage.
- 5. Sélectionnez une taille de cache et une configuration RAID.
- 6. Cliquez sur **Enregistrer**.
- 7. Localisez à nouveau le niveau de stockage et cliquez sur :
- 8. Sélectionnez **plus de détails** et vérifiez que Flash Pool indique **activé**.

### **CLI**

### **Étapes**

1. Marquer l'agrégat comme éligible pour devenir un agrégat Flash Pool :

storage aggregate modify -aggregate *aggr\_name* -hybrid-enabled true

Si cette étape ne réussisse pas, déterminez l'éligibilité à la mise en cache des écritures pour l'agrégat cible.

2. Afficher les unités d'allocation de pool de stockage SSD disponibles :

storage pool show-available-capacity

3. Ajout de la capacité SSD à l'agrégat :

```
storage aggregate add aggr_name -storage-pool sp_name -allocation-units
number_of_units
```
Si vous souhaitez que le type RAID du cache soit différent de celui des groupes RAID de disques durs, vous devez le modifier lorsque vous saisissez cette commande en utilisant le raidtype paramètre.

Il n'est pas nécessaire de spécifier un nouveau groupe RAID ; ONTAP place automatiquement le cache SSD dans des groupes RAID distincts des groupes RAID de disques durs.

Vous ne pouvez pas définir la taille du groupe RAID du cache ; elle est déterminée par le nombre de disques SSD du pool de stockage.

Le cache est ajouté à l'agrégat et l'agrégat est désormais un agrégat Flash Pool. Chaque unité d'allocation ajoutée à l'agrégat devient son propre groupe RAID.

4. Confirmer la présence et la taille du cache SSD :

storage aggregate show *aggregate\_name*

### **Informations associées**

### ["Rapport technique NetApp 4070 : Guide de la conception et de l'implémentation Flash Pool"](http://www.netapp.com/us/media/tr-4070.pdf)

### <span id="page-97-1"></span>**Déterminez l'impact de l'ajout de disques SSD à un pool de stockage SSD sur la taille du cache**

Si l'ajout de disques SSD à un pool de stockage entraîne le dépassement de la limite de cache fixée par votre modèle de plateforme, ONTAP n'alloue pas la capacité nouvellement ajoutée aux niveaux locaux Flash Pool (agrégats). Cela peut entraîner la mise hors service de la capacité supplémentaire en partie ou en totalité.

### **Description de la tâche**

Lorsque vous ajoutez des disques SSD à un pool de stockage SSD dont les unités d'allocation sont déjà allouées aux niveaux locaux Flash Pool (agrégats), vous augmentez la taille du cache de chacun de ces niveaux locaux, ainsi que le cache total du système. Si aucune unité d'allocation du pool de stockage n'a été allouée, l'ajout de disques SSD à ce pool n'affecte la taille du cache SSD que lorsqu'une ou plusieurs unités d'allocation sont allouées à la mise en cache.

### **Étapes**

1. Déterminez la taille utilisable des disques SSD que vous ajoutez au pool de stockage :

storage disk show *disk\_name* -fields usable-size

2. Déterminez le nombre d'unités d'allocation qui restent non allouées au pool de stockage :

storage pool show-available-capacity *sp\_name*

Toutes les unités d'allocation non allouées du pool de stockage sont affichées.

3. Calculez la quantité de cache qui sera ajoutée en appliquant la formule suivante :

( 4 — nombre d'unités d'allocation non allouées) × 25 % × taille utilisable × nombre de disques SSD

### <span id="page-97-0"></span>**Ajoutez des disques SSD à un pool de stockage SSD**

Lorsque vous ajoutez des disques SSD à un pool de stockage SSD, vous augmentez les tailles physiques et utilisables du pool de stockage et la taille de l'unité d'allocation. La taille d'unité d'allocation plus importante affecte également les unités d'allocation qui ont déjà été allouées à des niveaux locaux (agrégats).

### **Ce dont vous avez besoin**

Vous devez avoir déterminé que cette opération n'entraînera pas le dépassement de la limite de cache pour la paire haute disponibilité. Lorsque vous ajoutez des disques SSD à un pool de stockage SSD, ONTAP ne vous empêche pas de dépasser la limite du cache, et l'utilisation de la nouvelle capacité de stockage ajoutée sera indisponible.

### **Description de la tâche**

Lorsque vous ajoutez des disques SSD à un pool de stockage SSD existant, les disques SSD doivent appartenir à un nœud ou à l'autre de la même paire haute disponibilité qui possédait déjà les disques SSD existants du pool de stockage. Vous pouvez ajouter des disques SSD qui sont détenus par l'un ou l'autre nœuds de la paire HA.

Le disque SSD que vous ajoutez au pool de stockage doit être de la même taille que le disque actuellement utilisé dans le pool de stockage.

### **System Manager**

Depuis ONTAP 9.12.1, vous pouvez utiliser System Manager pour ajouter des disques SSD à un pool de stockage SSD.

### **Étapes**

- 1. Cliquez sur **stockage > niveaux** et recherchez la section **pools de stockage**.
- 2. Localisez le pool de stockage, cliquez sur , puis sélectionnez **Ajouter des disques**.
- 3. Choisissez le type de disque et sélectionnez le nombre de disques.
- 4. Vérifiez l'estimation de la taille du cache.

## **CLI**

### **Étapes**

1. **Facultatif :** consultez la taille de l'unité d'allocation actuelle et le stockage disponible pour le pool de stockage :

storage pool show -instance *sp\_name*

2. Recherchez les disques SSD disponibles :

storage disk show -container-type spare -type SSD

3. Ajoutez les disques SSD au pool de stockage :

storage pool add -storage-pool sp\_name -disk-list *disk1,disk2…*

Le système affiche les agrégats Flash Pool dont la taille a augmenté via cette opération et la quantité, et vous invite à confirmer l'opération.

### **Commandes de gestion des pools de stockage SSD**

ONTAP offre la solution storage pool Commande permettant de gérer les pools de stockage SSD.

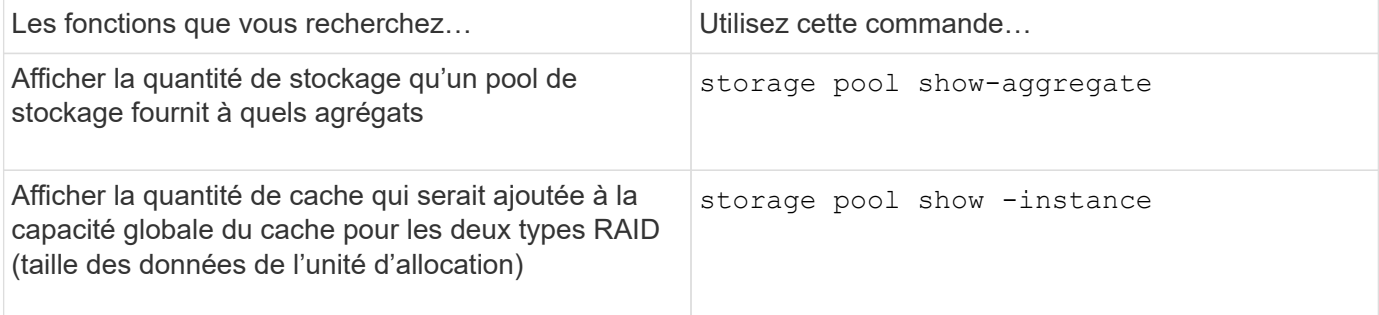

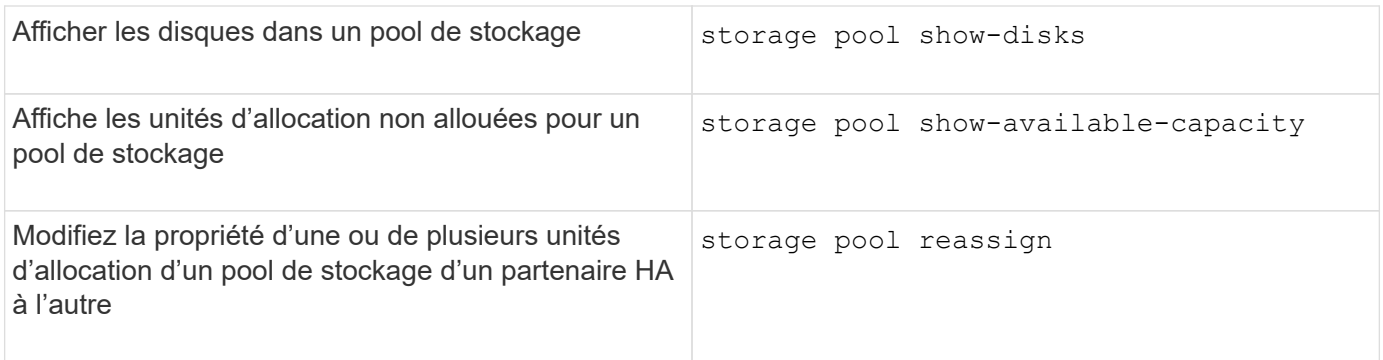

## **Informations associées**

• ["Référence de commande ONTAP"](https://docs.netapp.com/us-en/ontap-cli)

### **Informations sur le copyright**

Copyright © 2024 NetApp, Inc. Tous droits réservés. Imprimé aux États-Unis. Aucune partie de ce document protégé par copyright ne peut être reproduite sous quelque forme que ce soit ou selon quelque méthode que ce soit (graphique, électronique ou mécanique, notamment par photocopie, enregistrement ou stockage dans un système de récupération électronique) sans l'autorisation écrite préalable du détenteur du droit de copyright.

Les logiciels dérivés des éléments NetApp protégés par copyright sont soumis à la licence et à l'avis de nonresponsabilité suivants :

CE LOGICIEL EST FOURNI PAR NETAPP « EN L'ÉTAT » ET SANS GARANTIES EXPRESSES OU TACITES, Y COMPRIS LES GARANTIES TACITES DE QUALITÉ MARCHANDE ET D'ADÉQUATION À UN USAGE PARTICULIER, QUI SONT EXCLUES PAR LES PRÉSENTES. EN AUCUN CAS NETAPP NE SERA TENU POUR RESPONSABLE DE DOMMAGES DIRECTS, INDIRECTS, ACCESSOIRES, PARTICULIERS OU EXEMPLAIRES (Y COMPRIS L'ACHAT DE BIENS ET DE SERVICES DE SUBSTITUTION, LA PERTE DE JOUISSANCE, DE DONNÉES OU DE PROFITS, OU L'INTERRUPTION D'ACTIVITÉ), QUELLES QU'EN SOIENT LA CAUSE ET LA DOCTRINE DE RESPONSABILITÉ, QU'IL S'AGISSE DE RESPONSABILITÉ CONTRACTUELLE, STRICTE OU DÉLICTUELLE (Y COMPRIS LA NÉGLIGENCE OU AUTRE) DÉCOULANT DE L'UTILISATION DE CE LOGICIEL, MÊME SI LA SOCIÉTÉ A ÉTÉ INFORMÉE DE LA POSSIBILITÉ DE TELS DOMMAGES.

NetApp se réserve le droit de modifier les produits décrits dans le présent document à tout moment et sans préavis. NetApp décline toute responsabilité découlant de l'utilisation des produits décrits dans le présent document, sauf accord explicite écrit de NetApp. L'utilisation ou l'achat de ce produit ne concède pas de licence dans le cadre de droits de brevet, de droits de marque commerciale ou de tout autre droit de propriété intellectuelle de NetApp.

Le produit décrit dans ce manuel peut être protégé par un ou plusieurs brevets américains, étrangers ou par une demande en attente.

LÉGENDE DE RESTRICTION DES DROITS : L'utilisation, la duplication ou la divulgation par le gouvernement sont sujettes aux restrictions énoncées dans le sous-paragraphe (b)(3) de la clause Rights in Technical Data-Noncommercial Items du DFARS 252.227-7013 (février 2014) et du FAR 52.227-19 (décembre 2007).

Les données contenues dans les présentes se rapportent à un produit et/ou service commercial (tel que défini par la clause FAR 2.101). Il s'agit de données propriétaires de NetApp, Inc. Toutes les données techniques et tous les logiciels fournis par NetApp en vertu du présent Accord sont à caractère commercial et ont été exclusivement développés à l'aide de fonds privés. Le gouvernement des États-Unis dispose d'une licence limitée irrévocable, non exclusive, non cessible, non transférable et mondiale. Cette licence lui permet d'utiliser uniquement les données relatives au contrat du gouvernement des États-Unis d'après lequel les données lui ont été fournies ou celles qui sont nécessaires à son exécution. Sauf dispositions contraires énoncées dans les présentes, l'utilisation, la divulgation, la reproduction, la modification, l'exécution, l'affichage des données sont interdits sans avoir obtenu le consentement écrit préalable de NetApp, Inc. Les droits de licences du Département de la Défense du gouvernement des États-Unis se limitent aux droits identifiés par la clause 252.227-7015(b) du DFARS (février 2014).

### **Informations sur les marques commerciales**

NETAPP, le logo NETAPP et les marques citées sur le site<http://www.netapp.com/TM>sont des marques déposées ou des marques commerciales de NetApp, Inc. Les autres noms de marques et de produits sont des marques commerciales de leurs propriétaires respectifs.